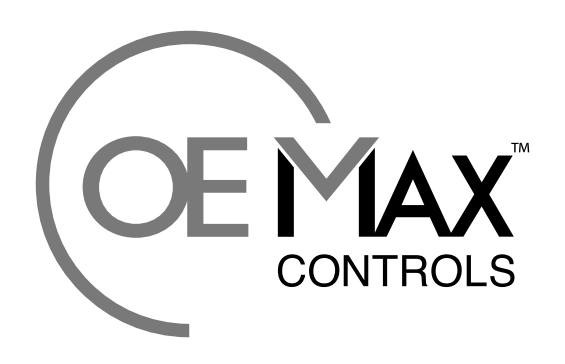

**Maximum Value for OEMs** 

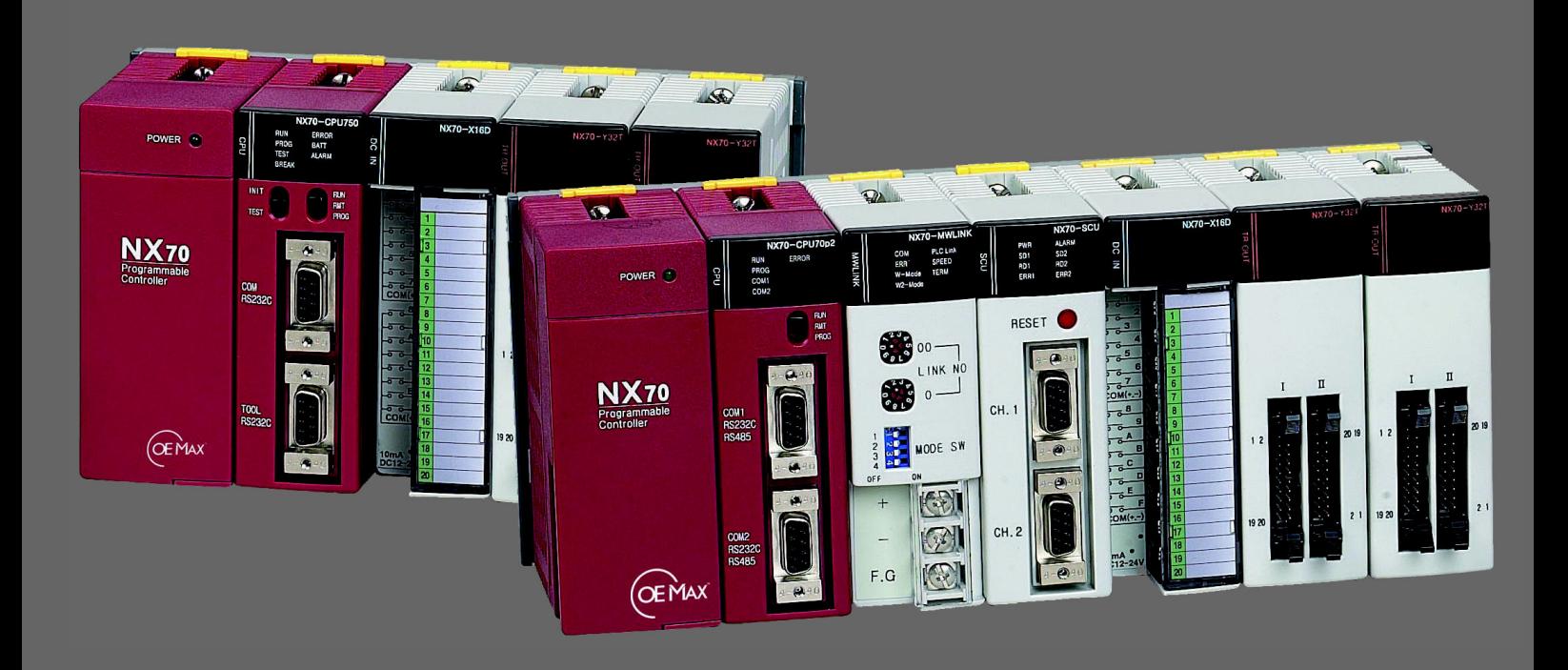

**NX70 Series Controllers**

**User Manual**

# **Important User Information**

Solid state equipment has operational characteristics differing from those of electromechanical equipment. Because of this difference, and also because of the wide variety of uses for solid state equipment, all persons responsible for applying this equipment must satisfy themselves that each intended application of this equipment is acceptable.

In no event will OE Max Controls be responsible or liable for indirect or consequential damages resulting from the use or application of this equipment.

The examples and diagrams in this manual are included solely for illustrative purposes. Because of the many variables and requirements associated with any particular installation, OE Max Controls cannot assume responsibility or liability for actual use based on the examples and diagrams.

No patent liability is assumed by OE Max Controls with respect to use of information, circuits, equipment, or software described in this manual.

Reproduction of the contents of this manual, in whole or in part, without written permission of OE Max Controls is prohibited.

Throughout this manual we use notes to make you aware of safety considerations.

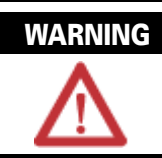

Identifies information about practices or circumstances which may lead to serious personal injury or death, property damage, or economic loss.

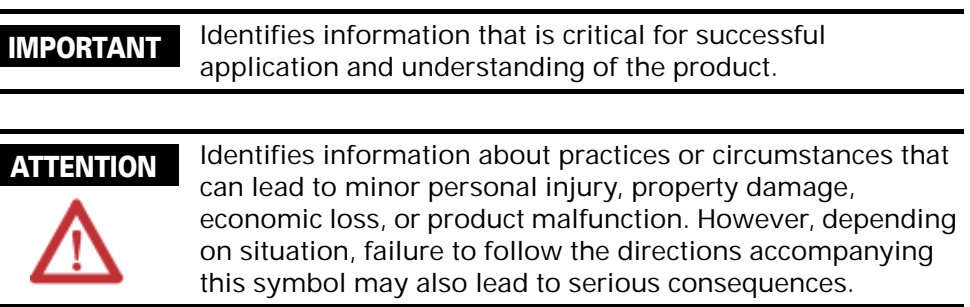

# **Contents**

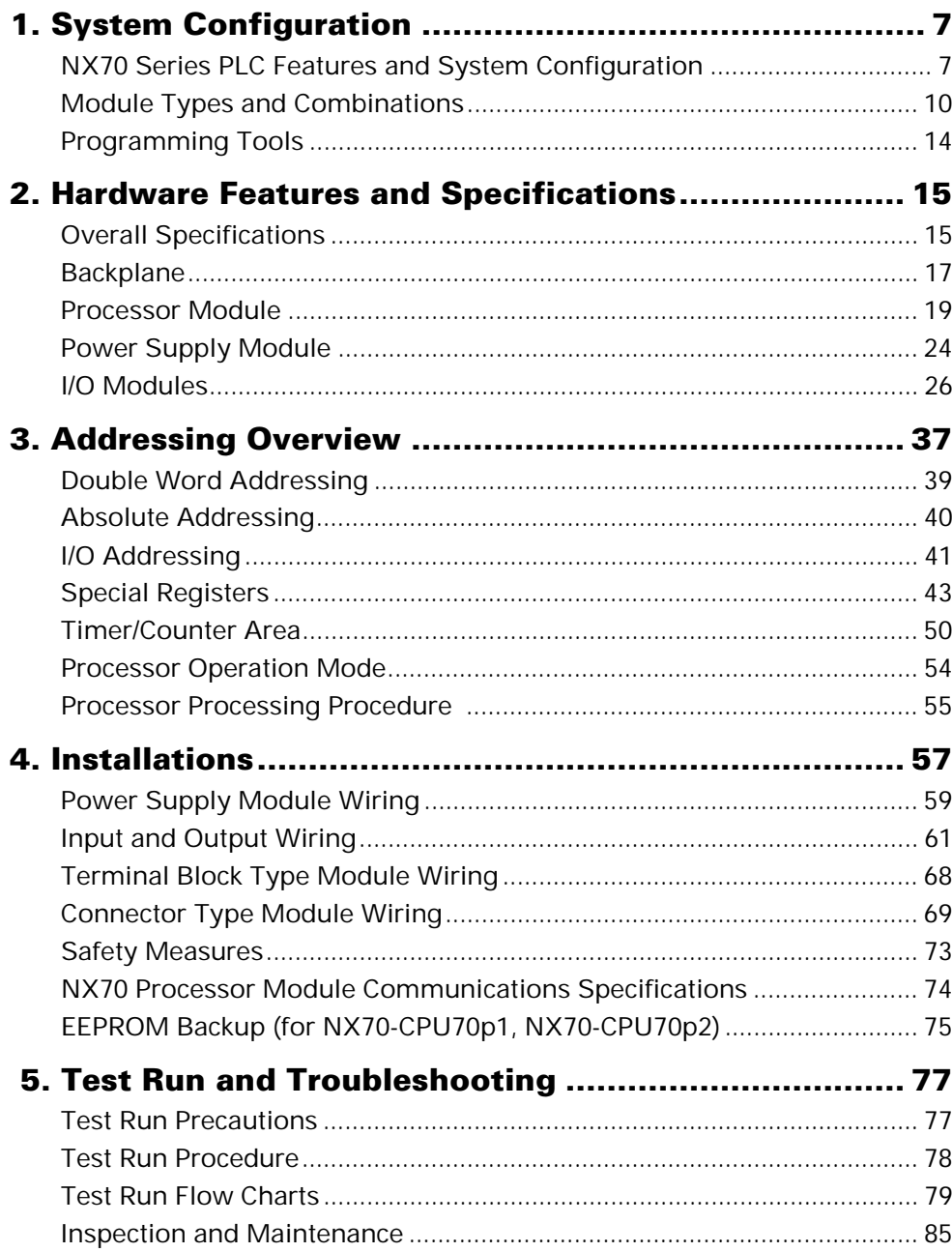

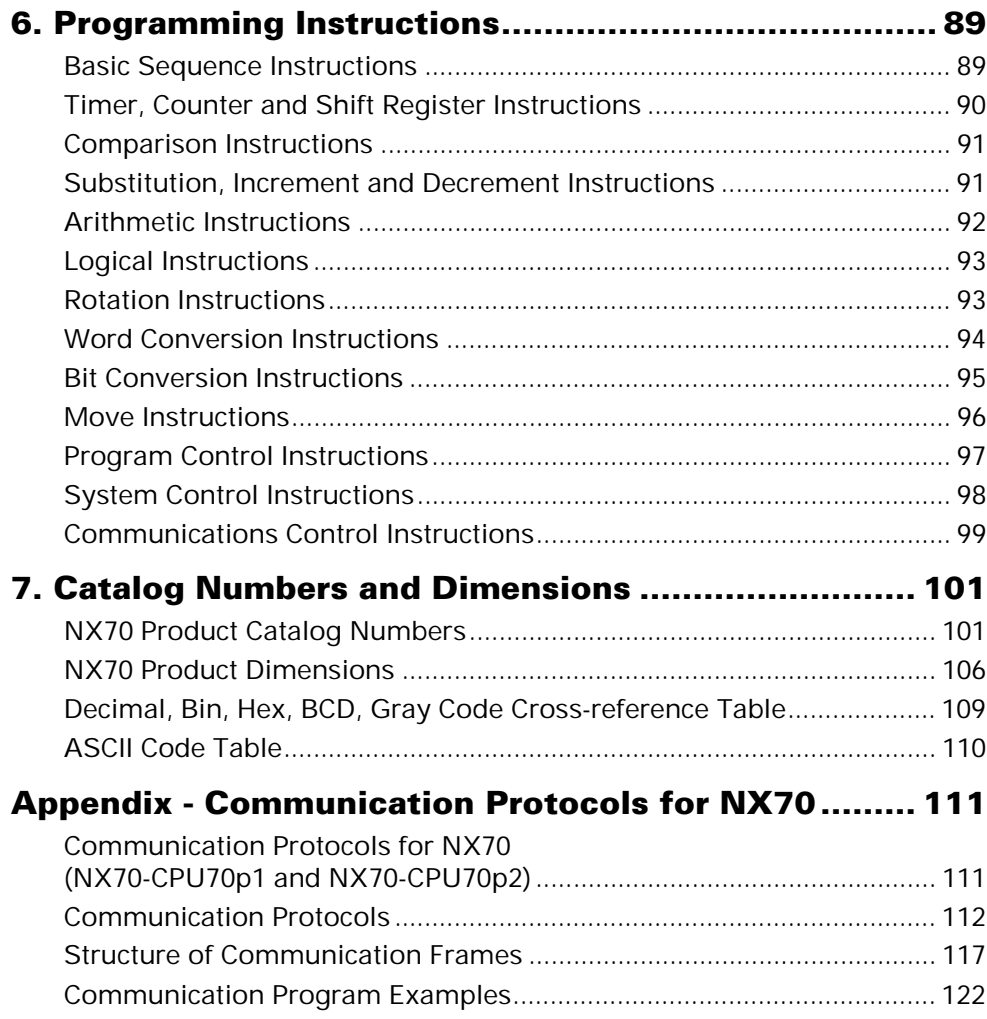

# **Safety Considerations**

Please read this manual and the related documentation thoroughly and familiarize yourself with the directions before installing, operating or performing inspection and preventive maintenance. Make sure to follow the directions correctly to ensure normal operation of the product and your safety.

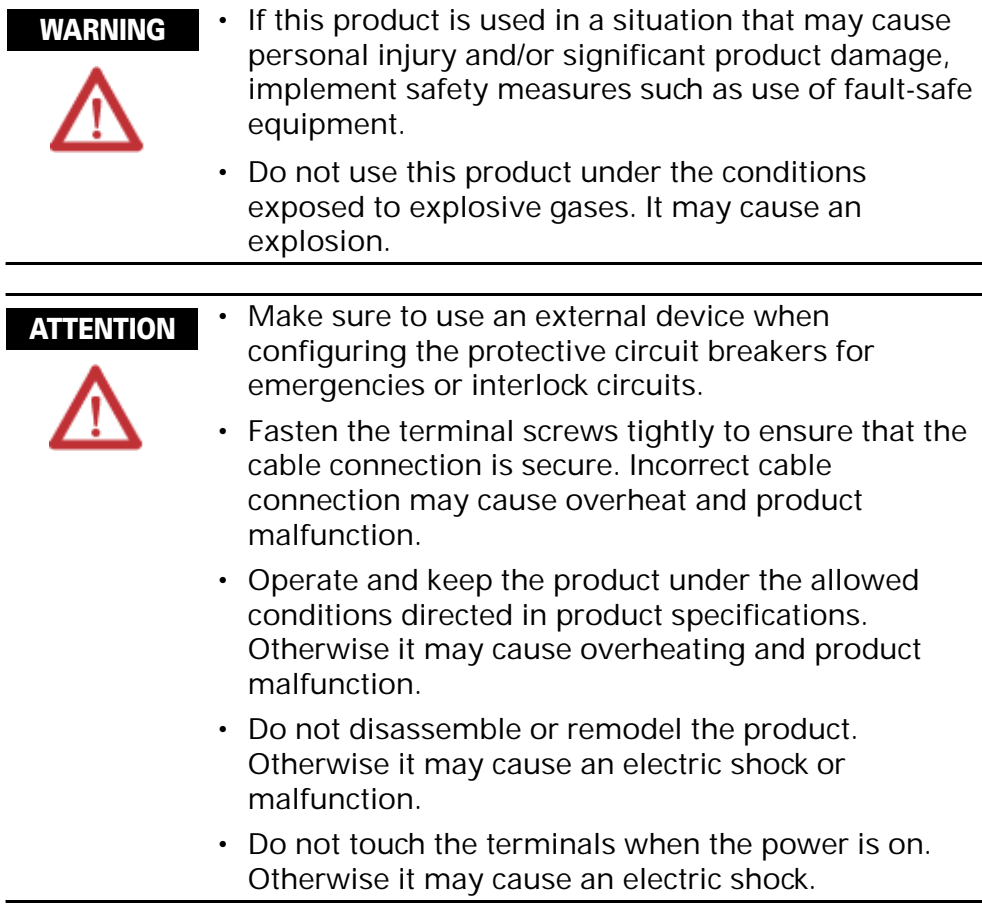

### **Installation Environment**

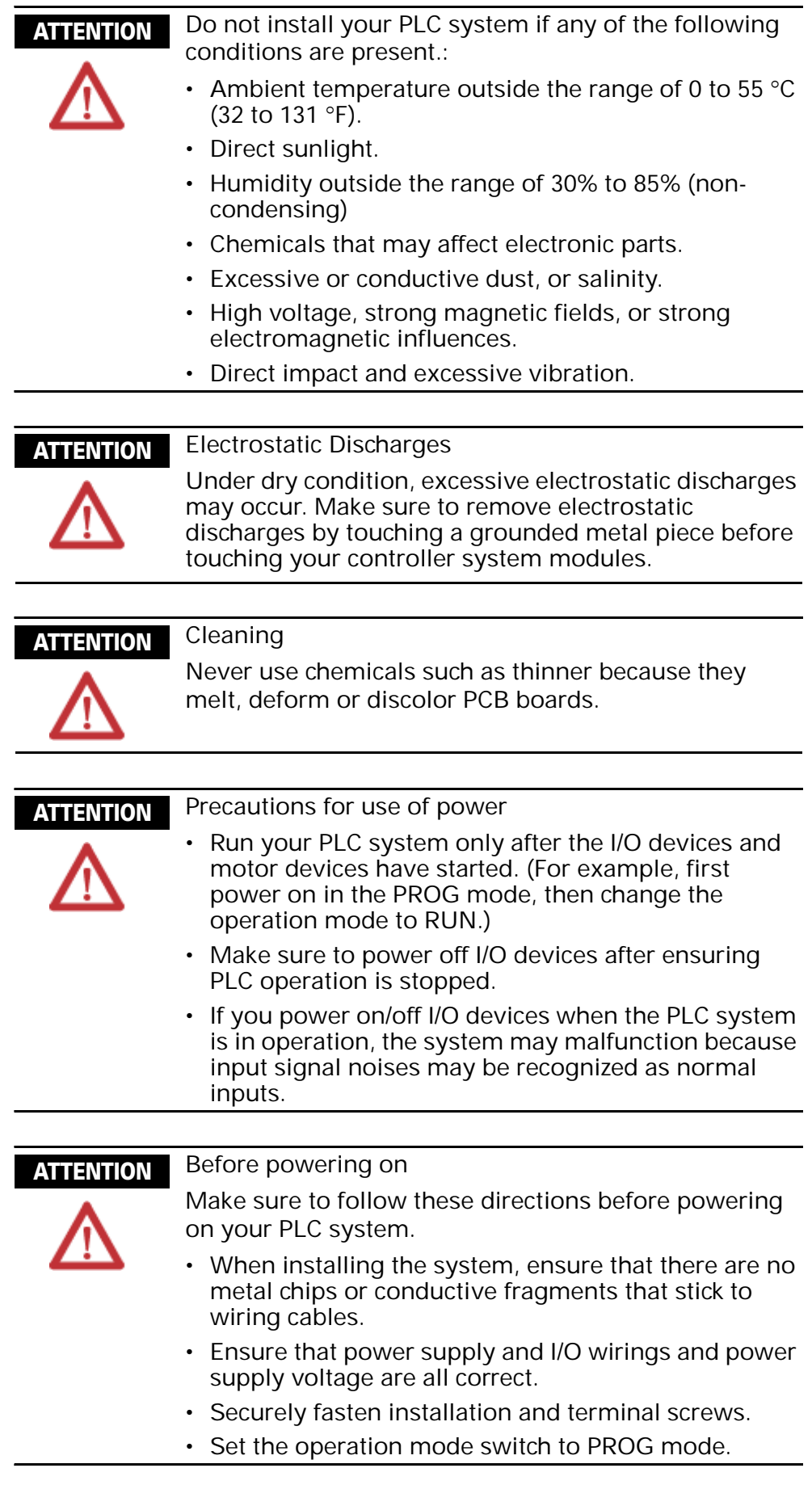

# <span id="page-6-1"></span><span id="page-6-0"></span>**System Configuration**

# <span id="page-6-2"></span>**NX70 Series PLC Features and System Configuration**

**System configuration**

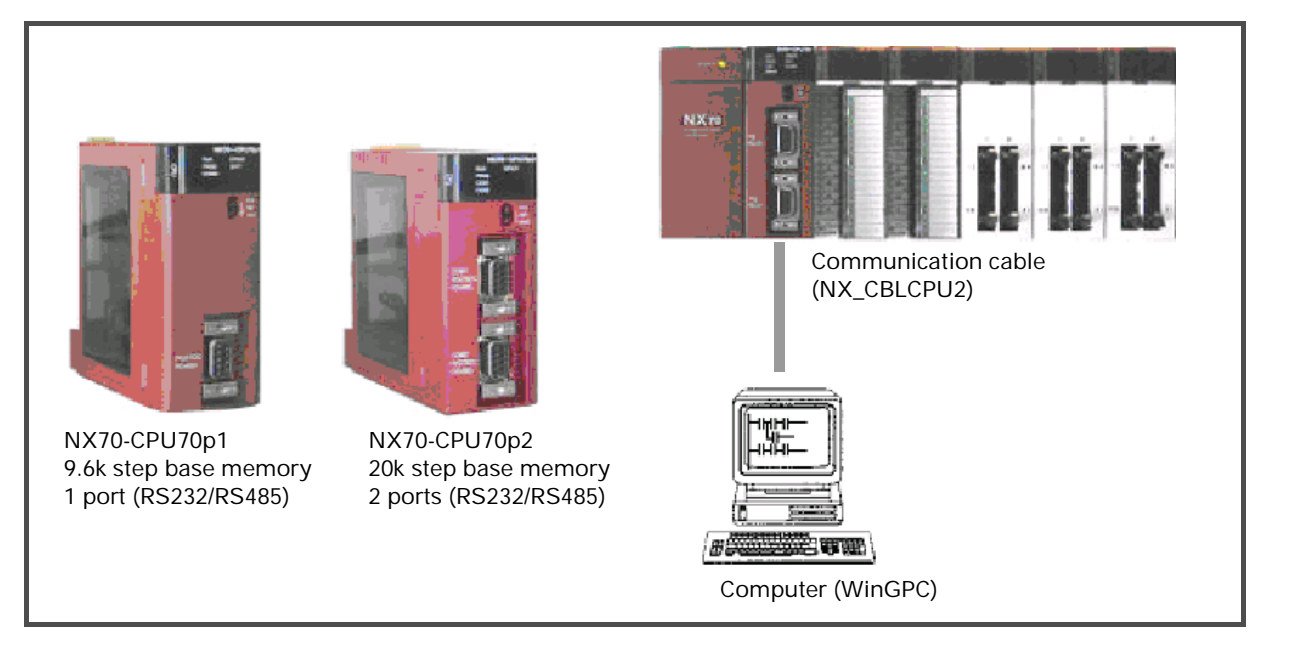

#### **Features**

**• High-speed processing** 

With the high-speed ASIC, the NX70 processes basic instructions at a speed of 0.2 *µ*s per step.

**• Runtime Editing**

The NX70 processor module allows you to modify instructions while operating.

#### **• Built-In Real Time Clock (RTC)**

Built-in real time clock supports programming by time and date. (Supported only for the NX70-CPU70p2 module.)

#### **• High-capacity programming and memory backup**

The NX70 module allows you to program up to 20K words for NX70\_CPU70p2, and 9.6k words for NX70\_CPU70p1. Built-in flash EEPROM allows you to save programs separately.

#### **• Self-diagnostics**

Self-diagnostics allows you to minimize system errors and maximize diagnostic efficiency.

#### **• Maximum 384 I/O points**

With 12-slot processor module, you can use up to 384 I/O points (with terminal block type, 192 points).

#### **• Supports various I/O and specialty modules**

The NX70 processor module supports 24V dc input (16/32 points), 110V ac input, 220V ac input, relay output, transistor output (16/32 points), SSR output, A/D (4 channels), D/A (4 channels), RTD (4 channels), TC (4 channels), high-speed counter, and SCU.

#### **• WinGPC as programming tool**

WinGPC, designed for processor control, lets you create, modify, force I/O, download, and upload the program. It is a powerful, easy-to-use programming tool.

#### **• Various I/O base options (up to 12 slots)**

NX series PLC allows you to choose a backplane from 2, 3, 5, 6, 8, 10, or 12 slots for maximum system configuration flexibility.

#### **• Built-in RS232C/RS485, 2 ports (NX70-CPU70p2 module)**

With two built-in communication ports, the CPU70p2 module allows you to connect directly to computers or touch panels and exchange a high volume of data at high speed. The COM2 port supports a simple user-defined communication, and allows you to connect to barcode readers, inverters, or servo motors. (Binary communication is available.)

(NX70-BASE02) 32 Points: 16-point I/O 64 Points: 32-point I/O

(NX70-BASE02) 48 Points: 16-point I/O 96 Points: 32-point I/O

**2-Slot Type 3-Slot Type 5-Slot Type 6-Slot Type**

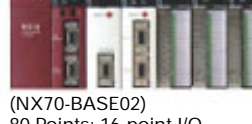

80 Points: 16-point I/O 160 Points: 32-point I/O

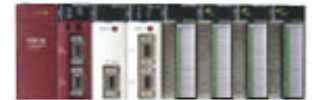

(NX70-BASE02) 96 Points: 16-point I/O 192 Points: 32-point I/O

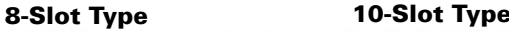

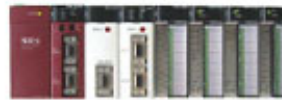

(NX70-BASE02) 128 Points: 16-point I/O 256 Points: 32-point I/O

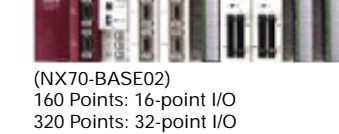

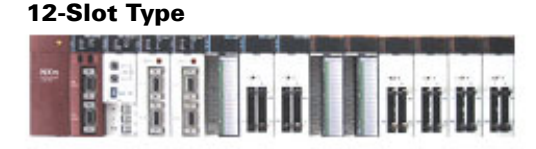

(NX70-BASE12) 192 Points: 16-point I/O 384 Points: 32-point I/O

#### **Basic configurations and I/O**

**• Flexible system configuration: 7 types of backplane (2-, 3-, 5-, 6-, 8-, 10- and 12-slot)**

The NX70 PLC has 7 types of backplane (2-, 3-, 5-, 6-, 8-, 10 and 12-slot type), providing you with very flexible I/O configuration.

All backplane, I/O, power supply, and specialty modules are available regardless of processor type.

#### **• Maximum 384 I/O points**

With 12-slot NX70 PLC, you can use up to 384 I/O points (using 32-point module). With terminal block type, up to 192 points are available (using 16-point module).

The backplane may have to be replaced when expanding the number of modules.

# <span id="page-9-0"></span>**Module Types and Combinations**

#### **Combinations of backplane and modules**

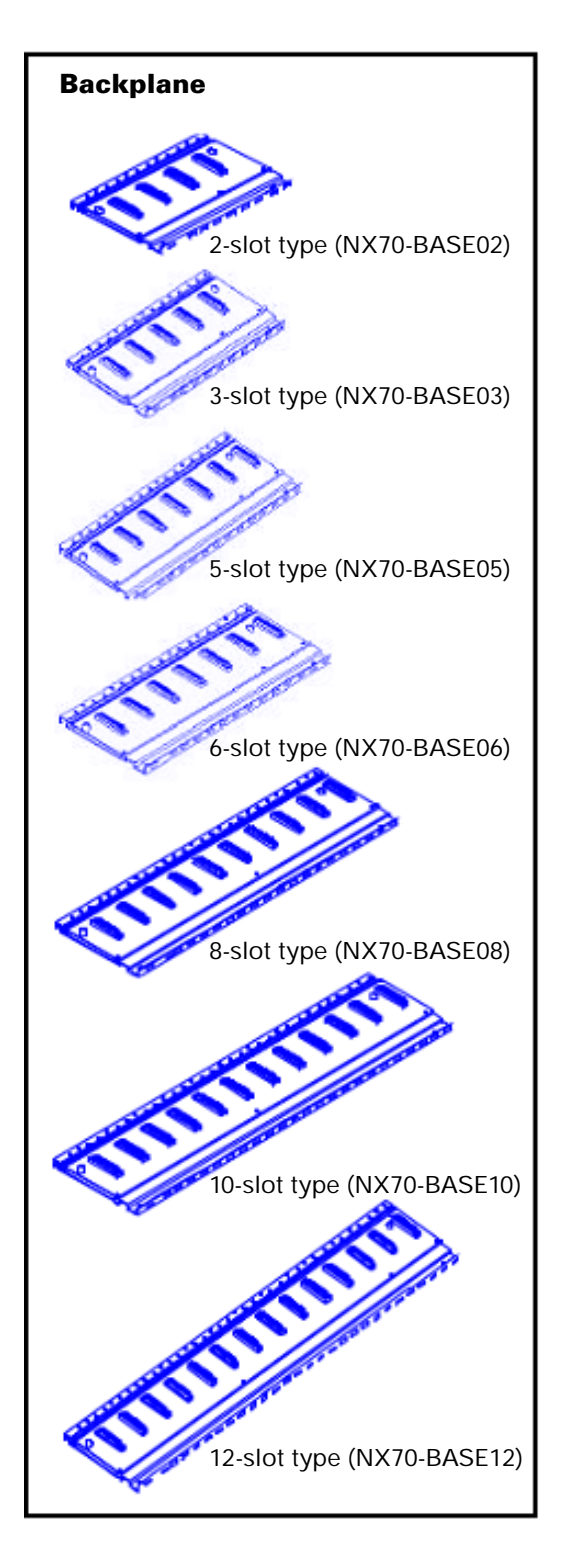

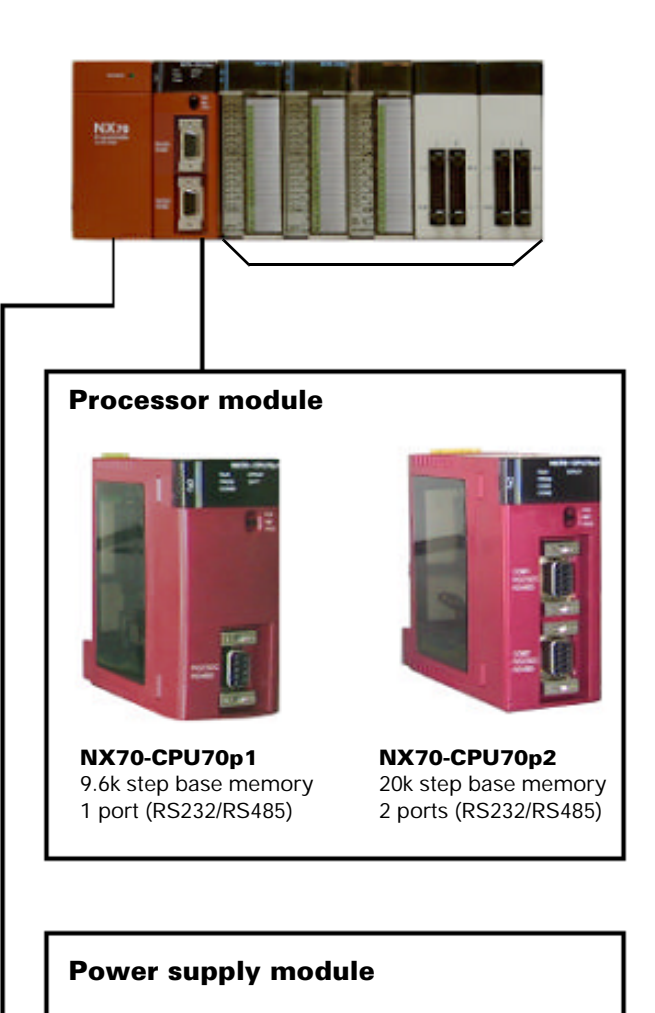

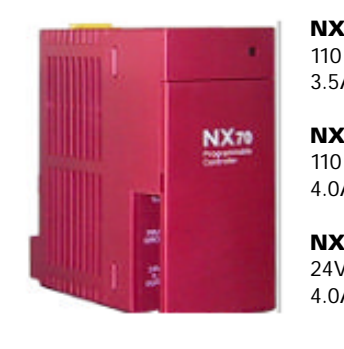

**NX70-POWER1** 110 to 220V ac Input 3.5A at 5V, 0.3A at 24V

**NX70-POWER2** 110 to 220V ac Input 4.0A at 5V

**NX70-PWRDC** 24V dc 4.0A at 5V

#### **• 16-point output module**

#### Relay OUT (NX70-Y16R)

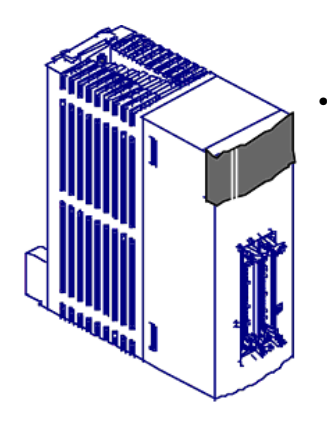

#### **• 32-point input module**

24V dc IN (NX70-X32D) (NX70-X32D1)

#### **• 32-point output module**

Transistor OUT (NX70-Y32T) (NX70-Y32P)

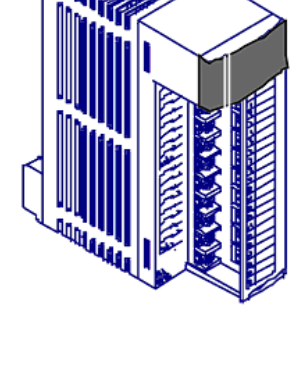

**I/O module**

# **Specialty module**

**• Analog input module**

**• 16-point input module** 24V dc IN (NX70-X16D) (NX70-X16D1) 110V ac IN (NX70-X16A110) 220V ac IN (NX70-X16A220) **• 8-point output module** Relay OUT (NX70-Y8R)

4 channels, current/voltage input (NX70-AI4VC)

**• Analog output module**

> 4 channels, current output (NX70-AO4C) 4 channels, voltage output (NX70-AO4V) 2 channels, current output (NX70-AO2C) 2 channels, Voltage output (NX70-AO2V)

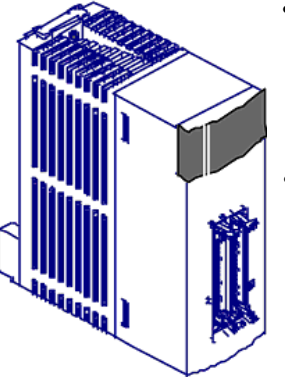

#### **• High-performance high-speed counter 4CH**

4 channels (NX70-HSC4)

**\* • Pulse output module**  4 channels (NX70-PULSE4)

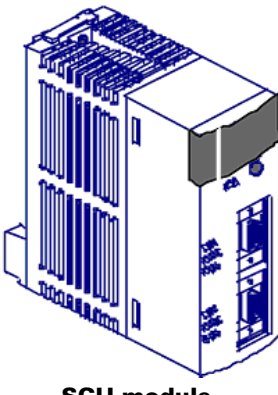

**SCU module** (NX70-SCU)

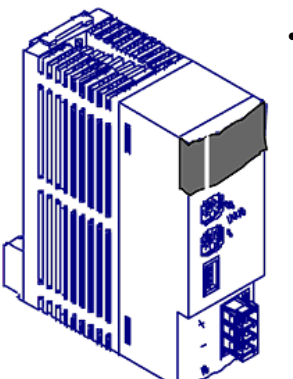

#### **• MW-link module** (NX70-MWLINK) Wire-Link funchion

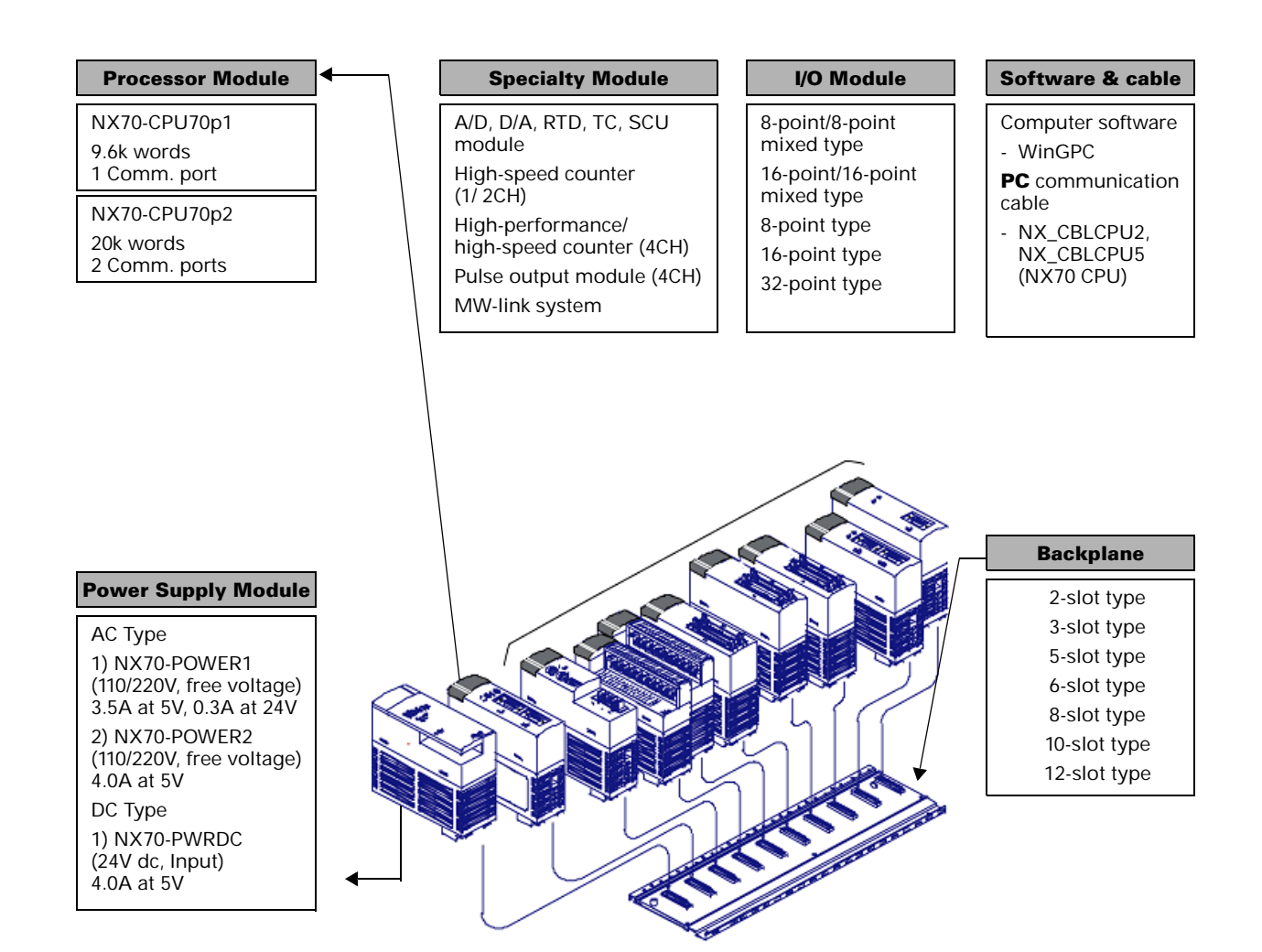

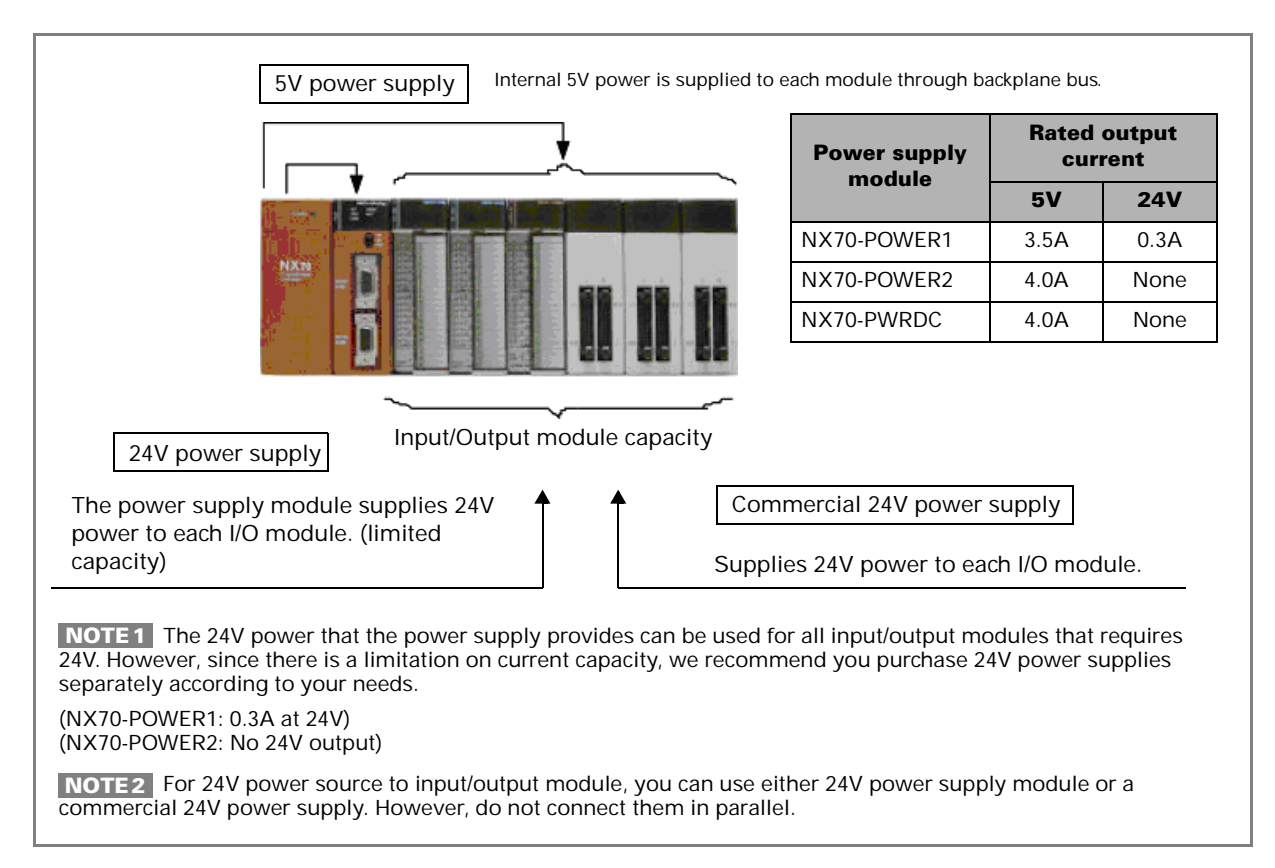

#### **Limitations on current consumption**

#### **Use of internal and external power**

#### **• 5V internal power**

The 5V dc power used for driving the internal circuit of each module is supplied from the power supply module through the internal bus of the backplane. (No separate power supply is required.)

#### **• 24V power**

The NX70-power1 24V dc power can be used for input power to input modules and driving output circuits of output modules.

For additional 24V power, you may also have to use another power supply module or a commercial power supply.

Do not connect together the NX70 power supply and a commercial power supply in parallel.

The NX70-POWER2 or the NX70-PWRDC modules do not provide 24V power. (Only 5V output is provided.)

#### **• Current consumption by each module**

Give considerations to current consumption by each module so that its power usage does not exceed the rated power usage at 5V or 24V dc.

# <span id="page-13-0"></span>**Programming Tools**

### **Tools required for programming**

The following tools are required when programming with WinGPC.

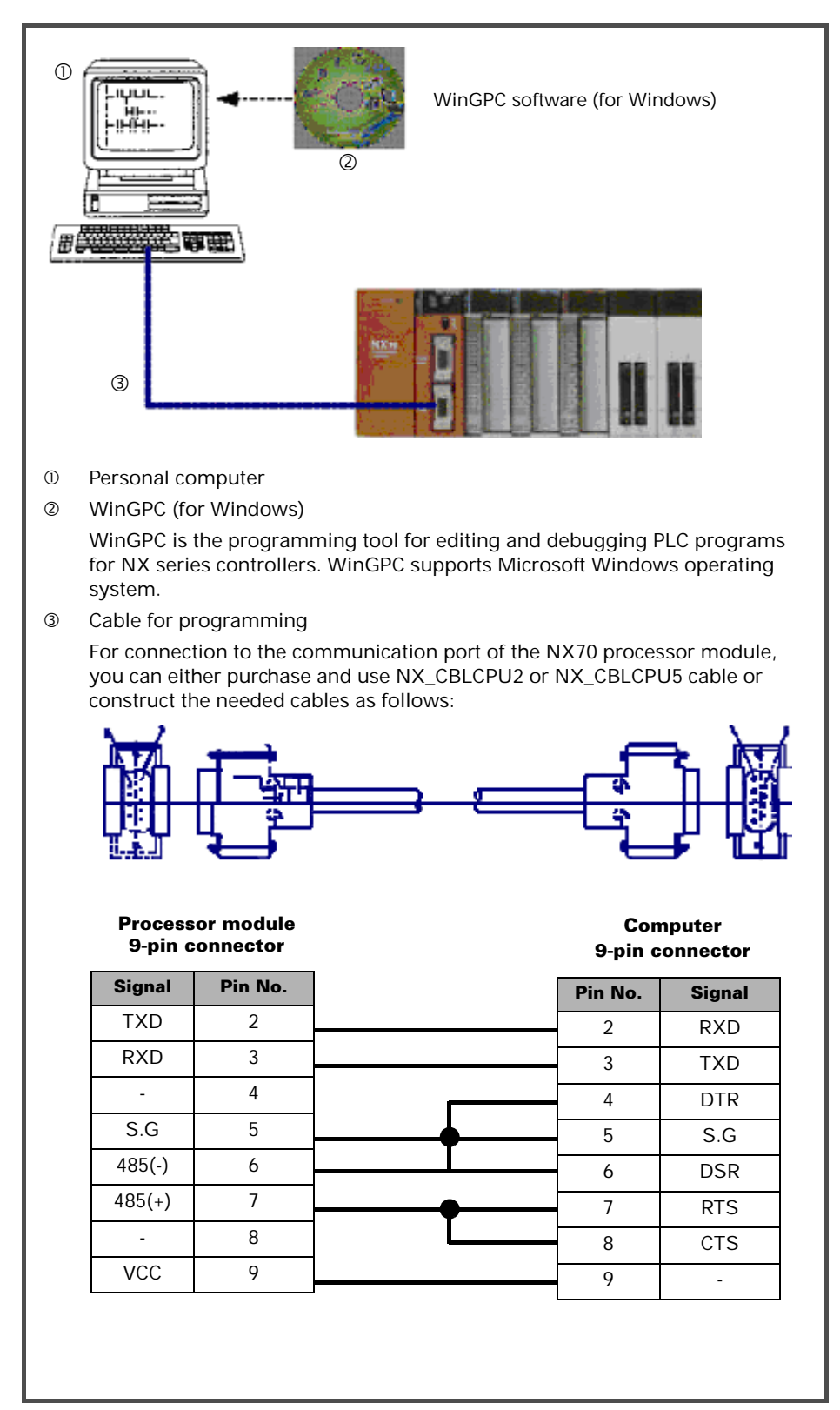

# <span id="page-14-1"></span><span id="page-14-0"></span>**Hardware Features and Specifications**

# <span id="page-14-2"></span>**Overall Specifications**

#### **General specifications**

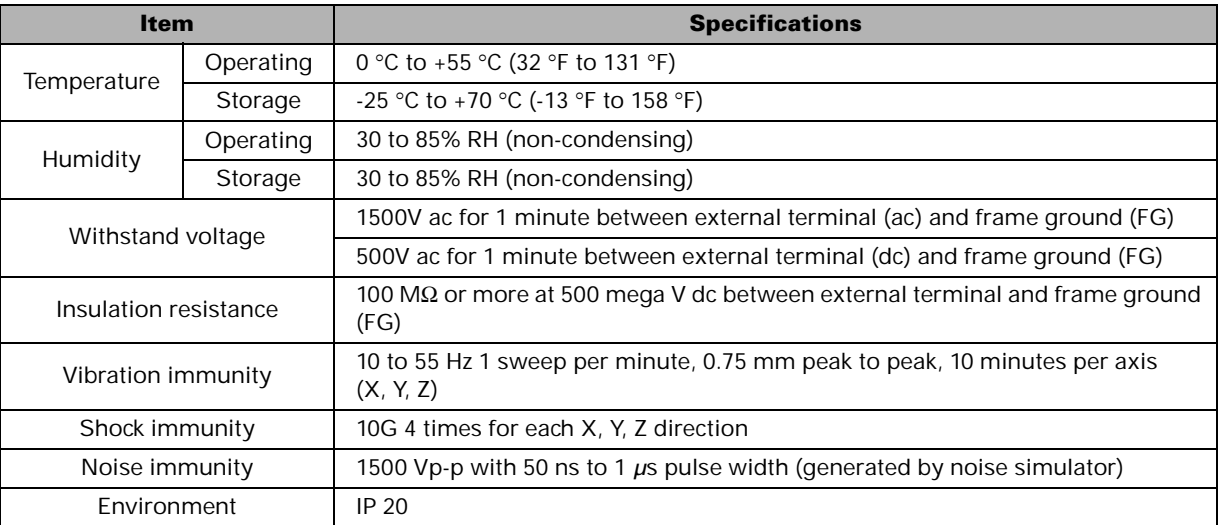

#### **Dimensions (mm)**

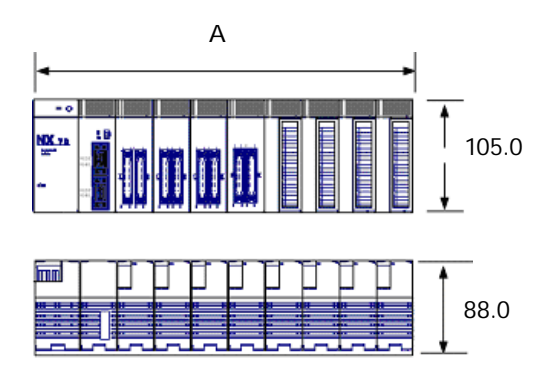

unit: mm

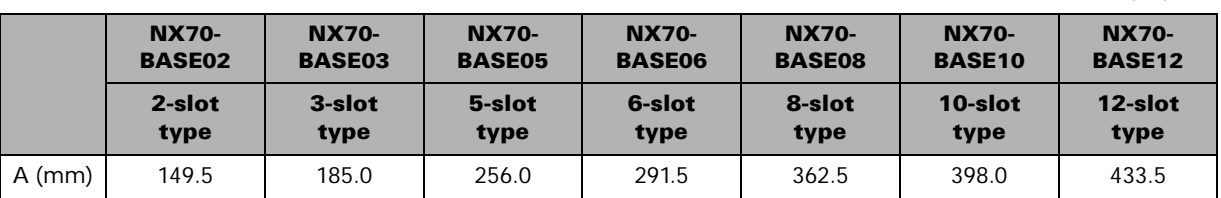

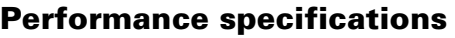

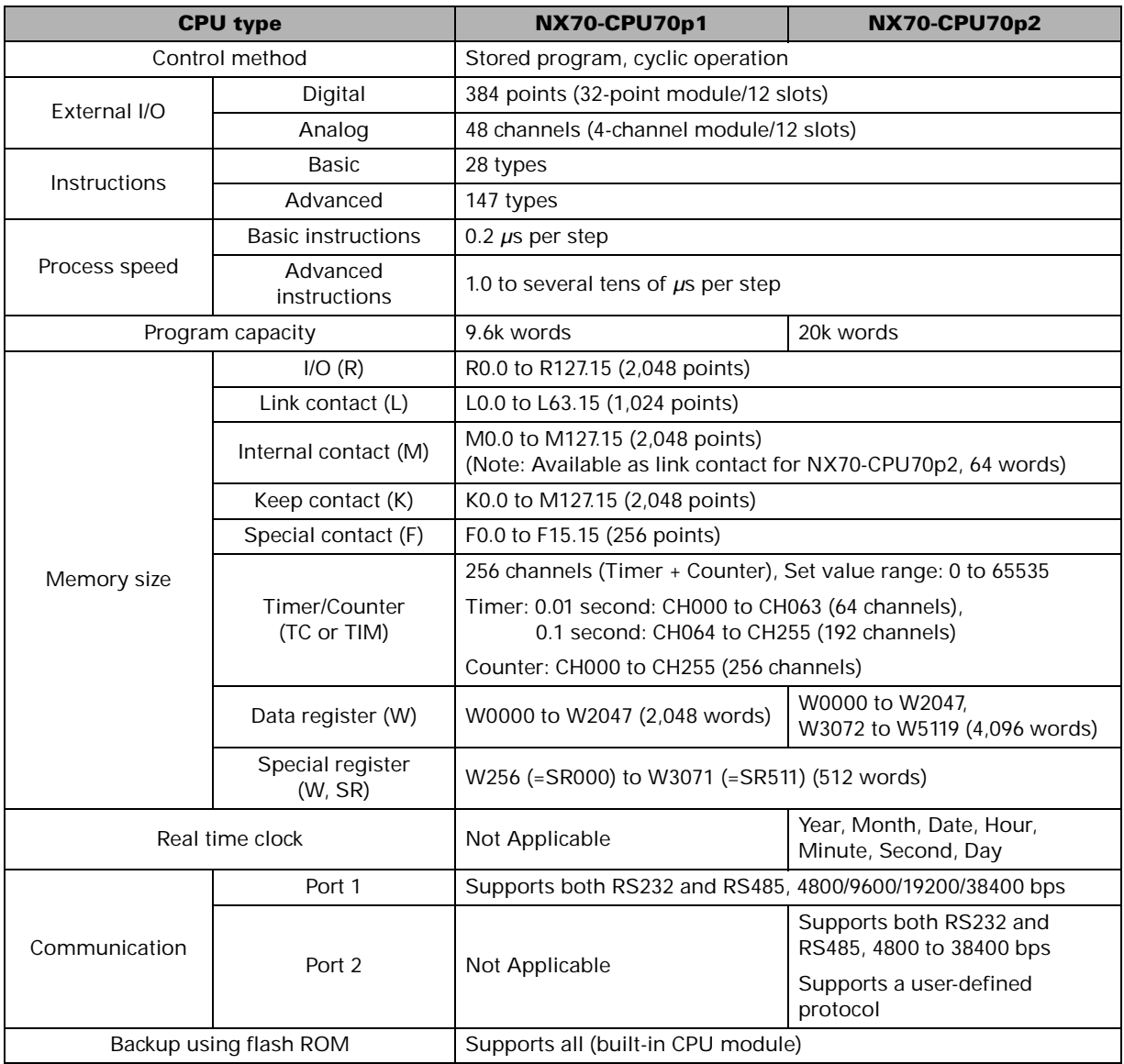

- Keep contact (K), data register (W), counter's preset value register retain their last values before power was removed.
- The super capacitor in the processor module backups all user programs and specific registers for up to 48 hours, even in the event of a power failure.

# <span id="page-16-0"></span>**Backplane**

The following backplanes are available: NX70-BASE02, NX70-BASE03, NX70-BASE05, NX70-BASE06, NX70-BASE08, NX70-BASE10, and X70-BASE12.

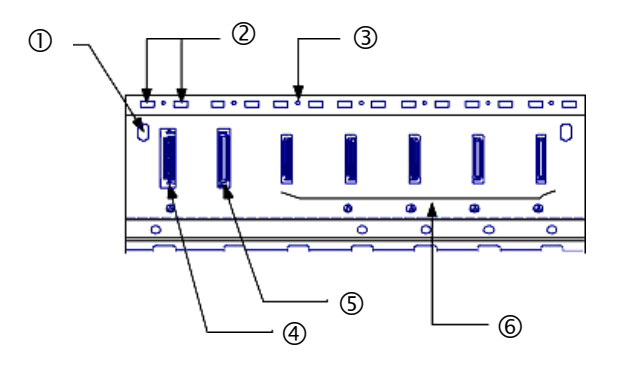

Example of 5-slot backplane (NX70-BASE05)

#### **Hardware features**

c Backplane mounting holes

Use these holes to mount the backplane to a control panel (control box). Use the M5 screw for mounting.

d Module guides

Align the tab on the module with one of these guides when installing the module to the backplane. Install modules onto the backplane starting from the leftmost guide in the order of power supply module, processor module, and I/O and/or specialty modules.

**3** Module installation holes

Use these holes to secure the modules to the backplane. Use the screw supplied with the module for installation.

- $\circledA$  Connector for installing power supply module
- g Connector for installing processor module This connector is used to install a processor module. Processor module must be installed next to the power supply module.
- $\circledcirc$  Connectors for installing I/O module (or specialty module) These connectors are used to install I/O (specialty) modules.

### **Types of backplane**

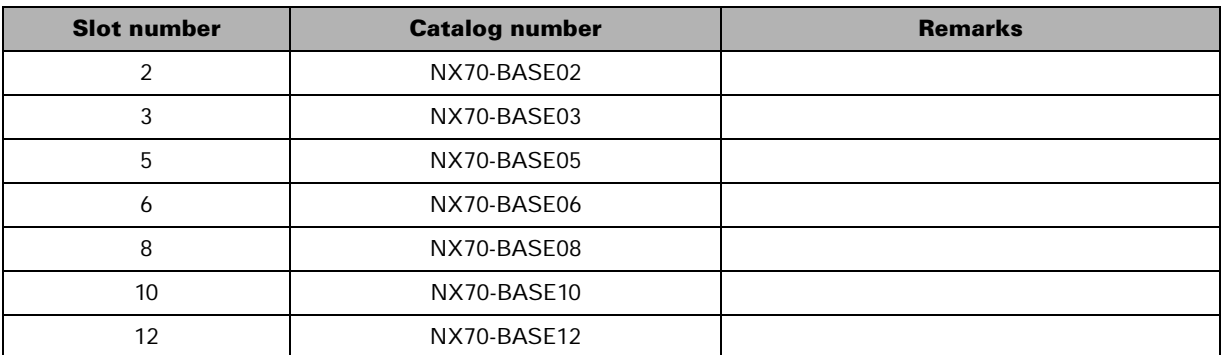

# <span id="page-18-0"></span>**Processor Module**

#### **NX70-CPU70p1 processor module**

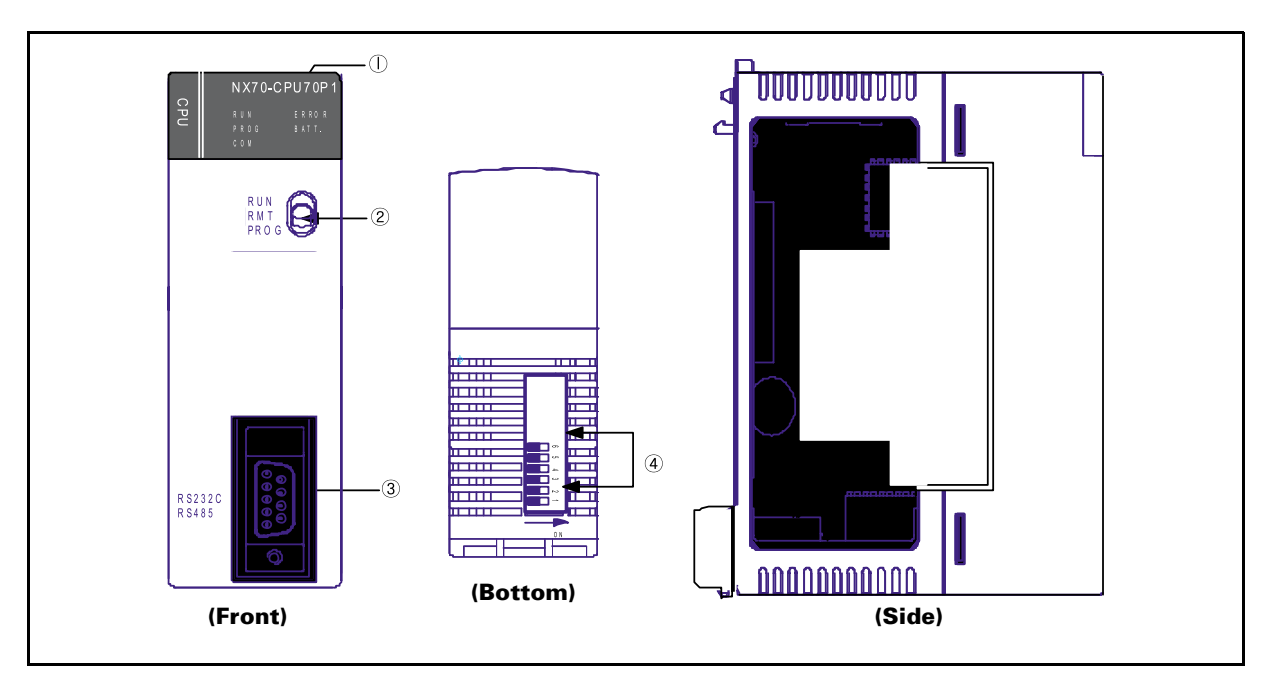

#### **Hardware features**

**O** Status LEDs

Display the operational status of the PLC such as the run, stop, error and alarm status.

- d Operation mode selector switch Used to change the operation mode of the controller.
- e RS232/RS485 communication port (9-pin COM port) Used to connect to the programming tool (WinGPC) and/or touch panel.
- $\circledA$  Operating conditions setting switch DIP switches for 6 poles, termination resistance setting, and communication and program booting method selection.
- g Backup battery for memory Supplies a backup power to the built-in memory (RAM). The connector is not connected at shipping.

#### **Status LEDs**

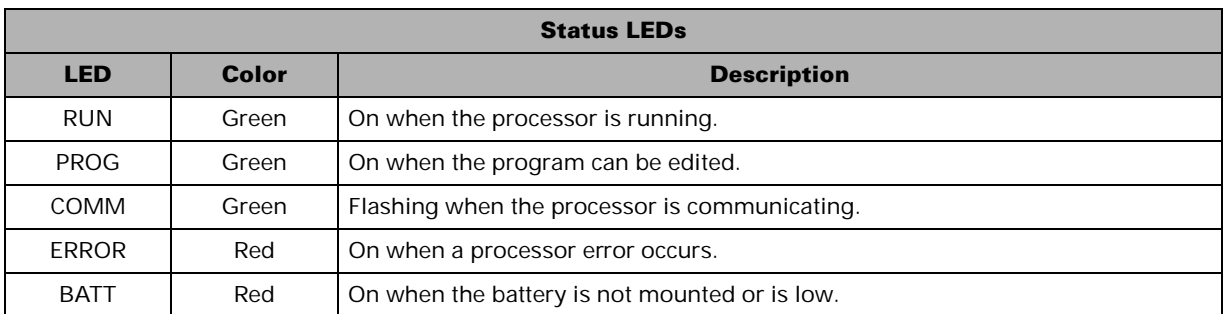

#### **Operation mode selector switch**

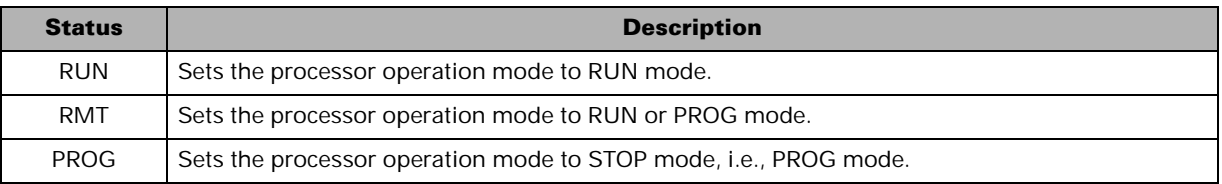

#### **Operating conditions setting switch**

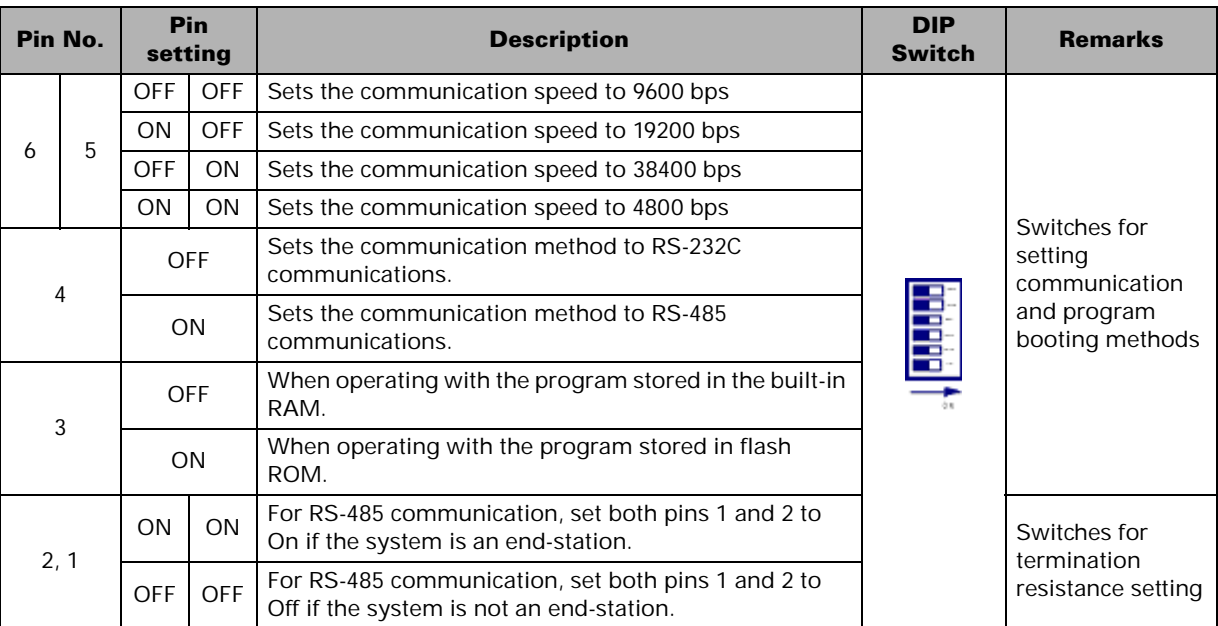

#### **NX70-CPU70p2 processor module**

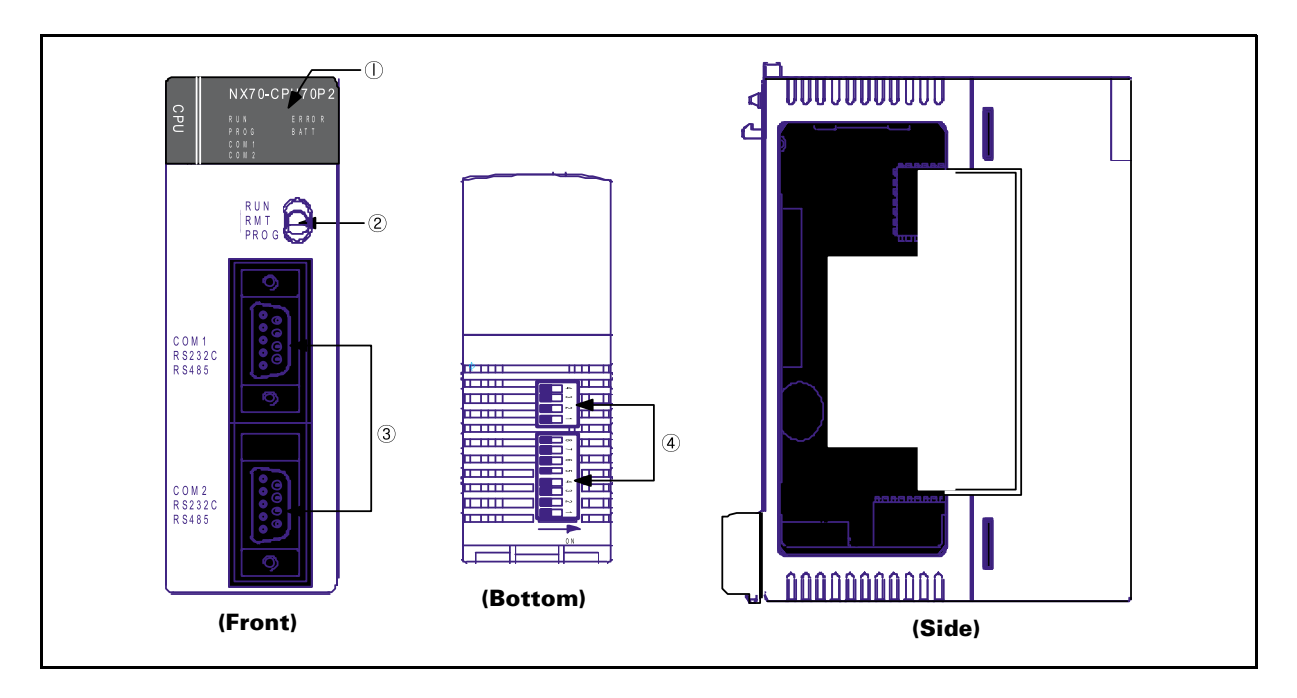

#### **Hardware features**

*<sup>O</sup>* Status LEDs

Displays the operational status of the PLC such as the run, stop, error and alarm status.

- d Operation mode selector switch Used to change the operation mode of the controller.
- e RS232/RS485 communication ports (9-pin COM1 and COM2 ports) Used to connect to the programming tool (WinGPC), touch panel, or MMI. Allows user-defined communication. (COM2 port).
- **4** Operating conditions setting switch DIP switch 1 (4 poles, termination resistance setting) DIP switch 2 (8 poles, communication and program booting method setting)
- g Backup battery for memory Supplies a backup power to the built-in memory (RAM). The connector is not connected at shipping.

#### **Status LEDs**

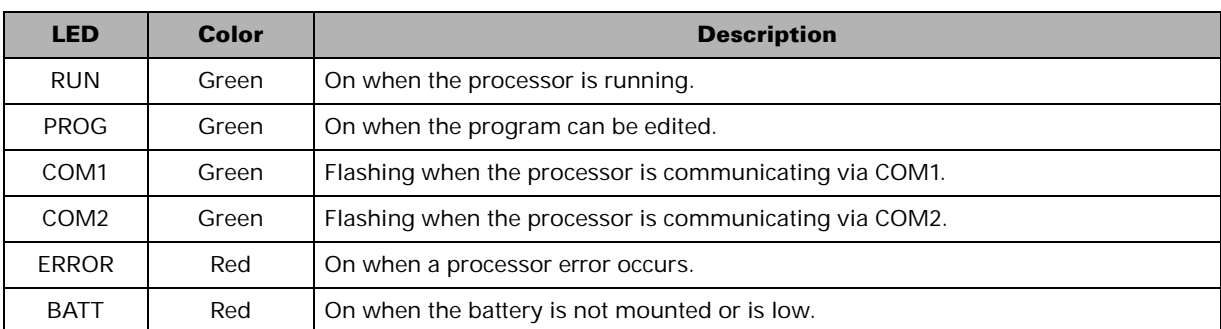

#### **Operation mode selector switch**

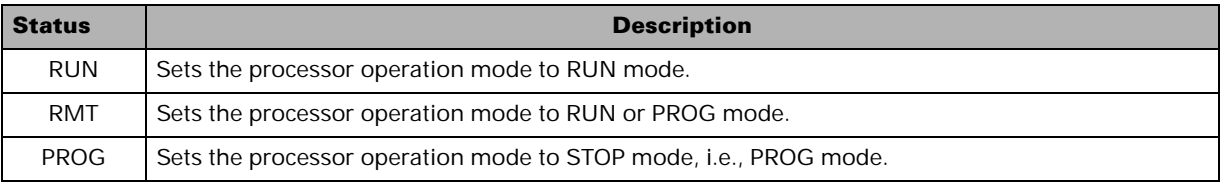

#### **Operating conditions setting switch**

#### Switch for termination resistance setting (DIP switch 1)

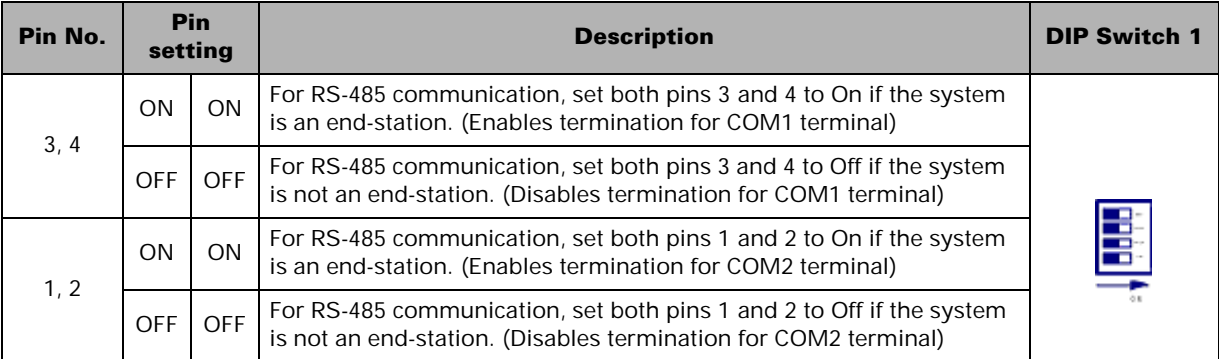

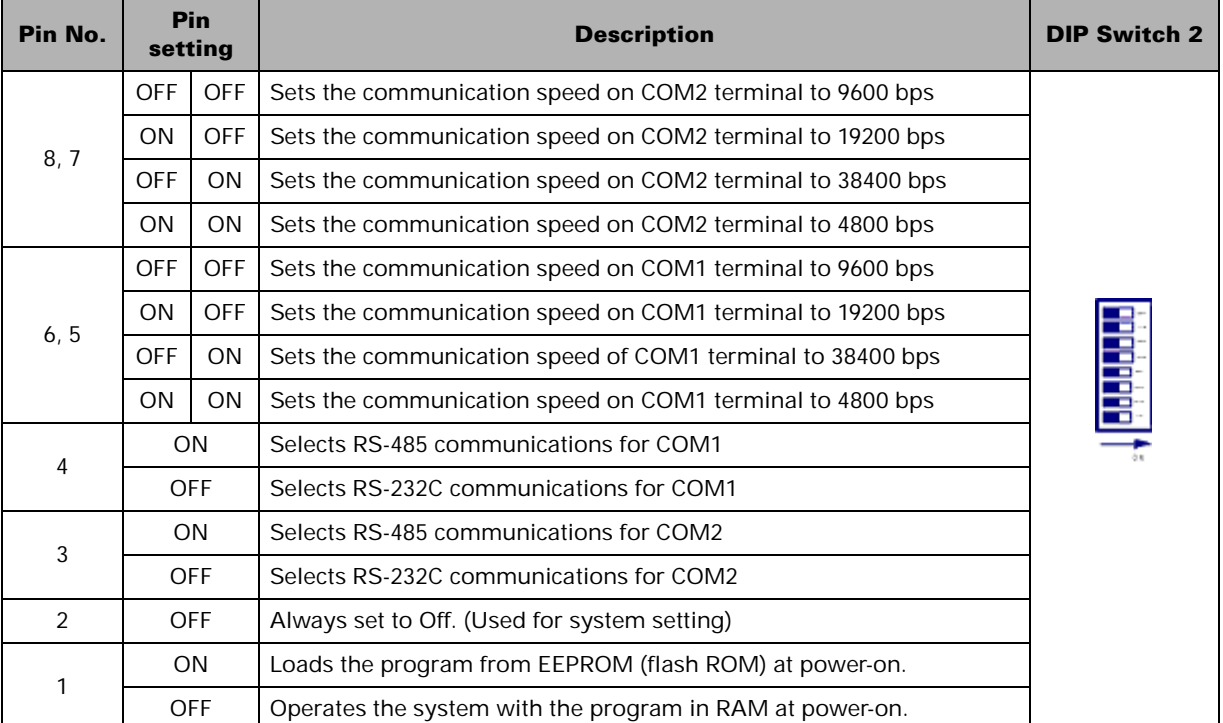

Switch for communication and program booting method setting (DIP switch 2)

# <span id="page-23-0"></span>**Power Supply Module**

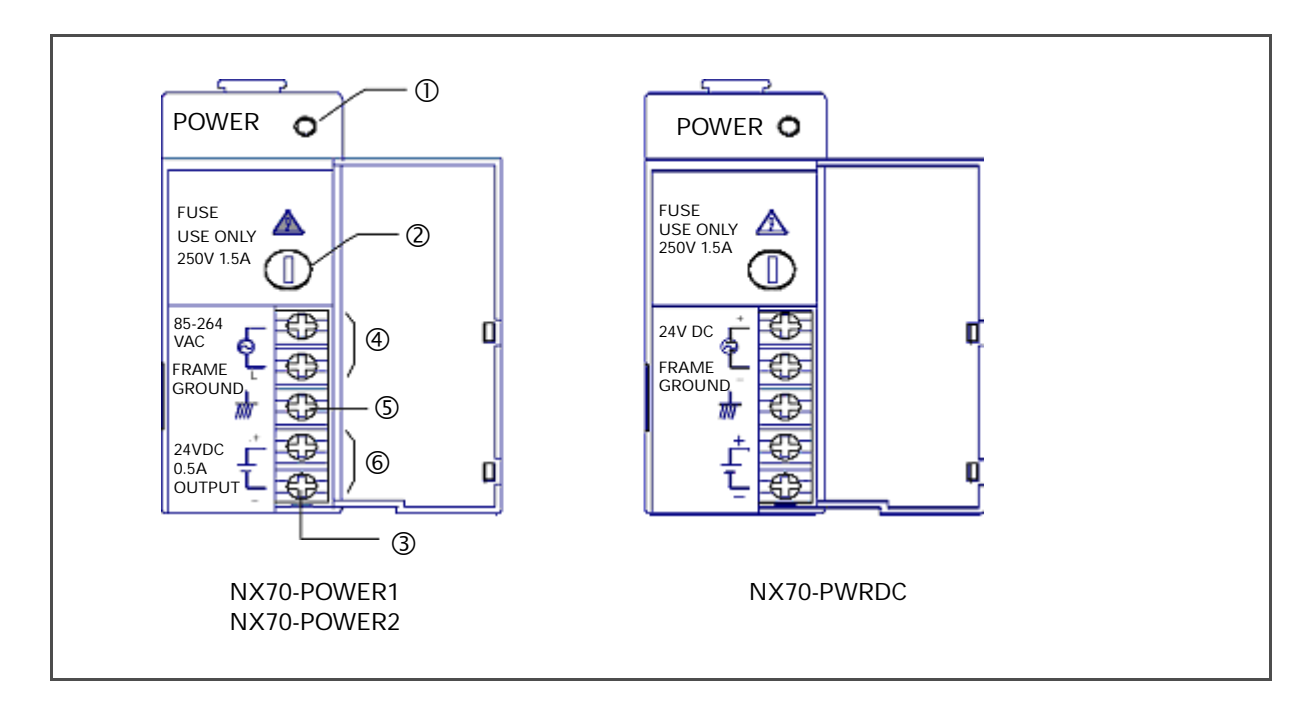

#### **Hardware features**

c Power status LED

Turns on when the power is supplied.

- d Power fuse holder
- 3 Terminal block Terminal block for power wiring. You can use M3.5 compressed screws for wiring.
- f Power input terminal

Input terminal for 110V to 240V ac, free voltage.

(However, NX70-PWRDC supplies 24V dc input power only.)

g Frame ground (FG) terminal

As a grounding terminal, it is connected to the metal parts of the backplane. Use class 3 grounding to avoid electrical shock.

**6 Power output terminal (24V dc)** 

Use this terminal when you need to supply 24V dc power to an I/O module.

# **ATTENTION**

Do not connect this power output terminal with other commercial power supplies in parallel. It may cause error or product malfunction.

#### **Specifications**

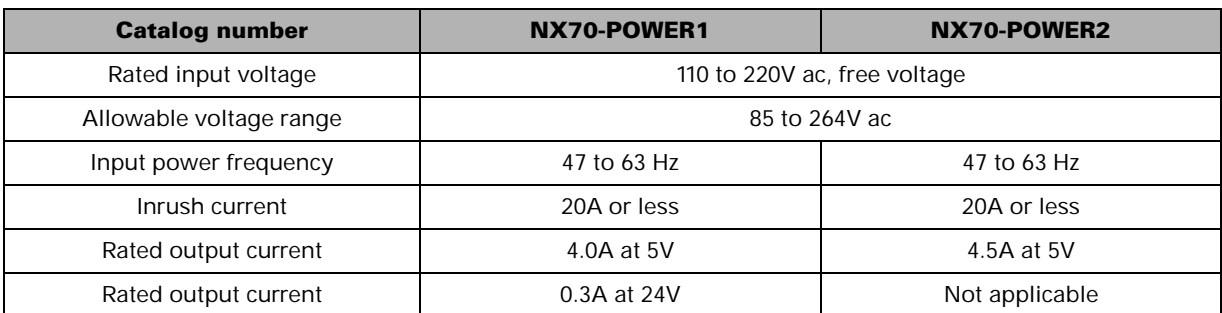

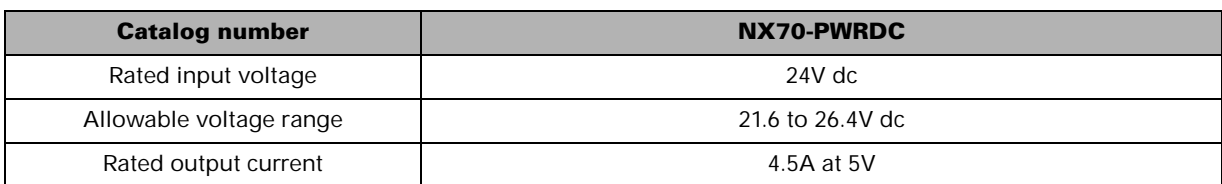

**NOTE** The power supply module supplies 5V power to all modules mounted onto the backplane. Therefore, make sure that the current consumption of each module, which can use 5V power and/or 24V service power, does not exceed the rated range.

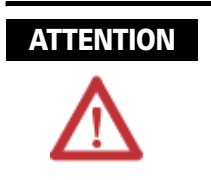

NX70-POWER1 and NX70-POWER2 modules do not guarantee protection against momentary power failure at 110V ac.

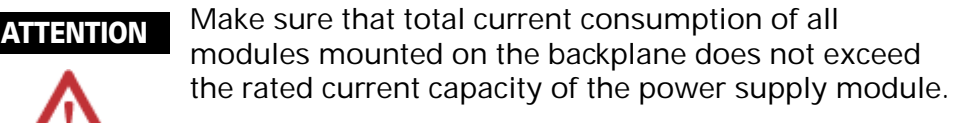

- 5V power is supplied from the power supply module mounted on the same backplane.
- The 24V control power is used for supplying a dc power to I/O module.
- Do not connect this 24V control power with other commercial power supplies in parallel. It may cause error or product malfunction.
- A 250V 1A fuse is used for AC power. (The fuse is built into the power supply module.)
- Be careful that the 24V side on the external terminal does not exceed the current capacity. (It may cause system errors.)
- NX70-POWER1 and NX70-POWER2 modules do not guarantee protection against momentary power failure at 110V ac.

# <span id="page-25-0"></span>**I/O Modules**

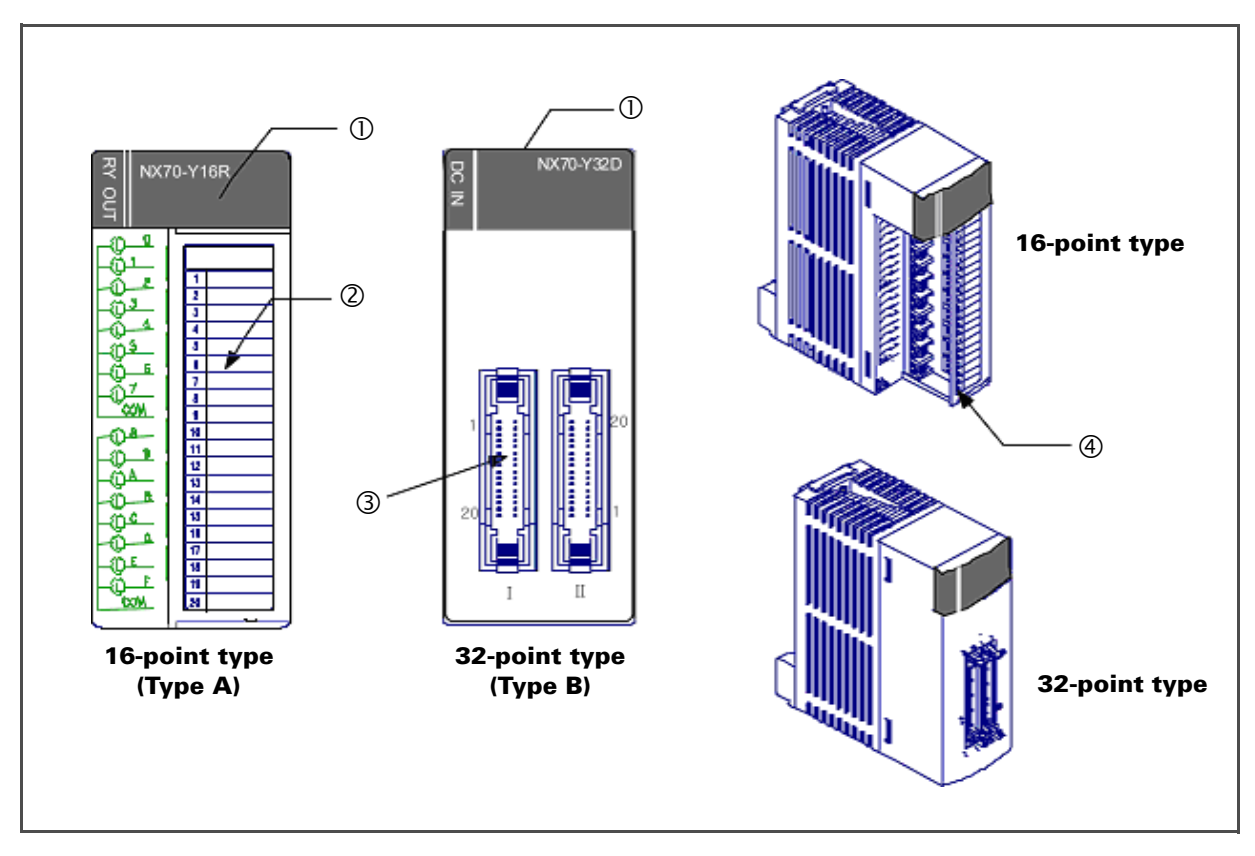

#### **Hardware features**

c I/O status LEDs

Displays the on/off state of I/O points.

d Terminal block (20 points)

Used for inputs, outputs and power supply wirings. You can use M3.5 compressed screws for wiring. For more information, refer to *[Terminal Block Type Module Wiring](#page-68-1)  [on Chapter 4](#page-68-1)*.

e Two 20-pin connectors (32 points)

Used as connectors for input/output contacts and power supply wirings.

Use a flat cable or pin type harness.

For more information, refer to *[Connector Type Module Wiring on](#page-69-1)  [Chapter 4](#page-69-1)*.

4) Terminal block cover

## **Input module specifications**

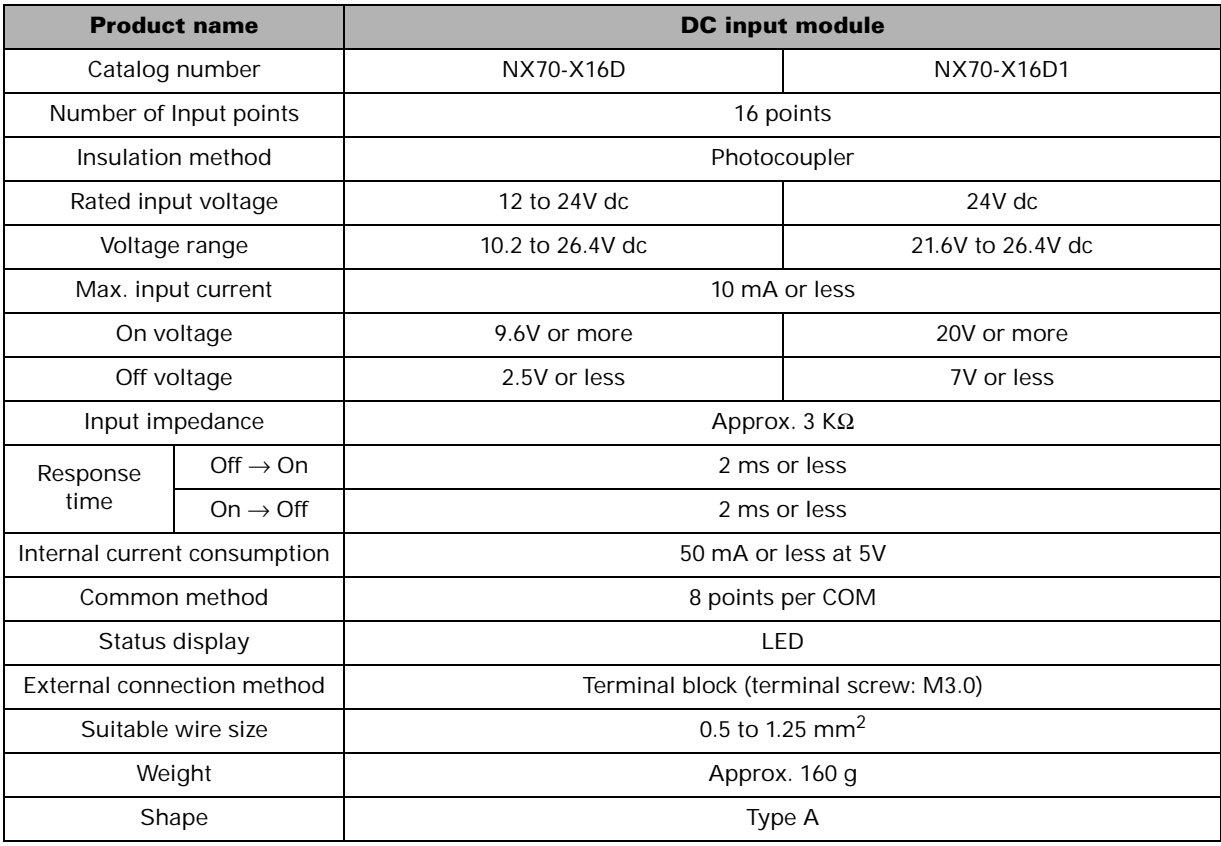

#### **Internal circuit and external wiring diagram**

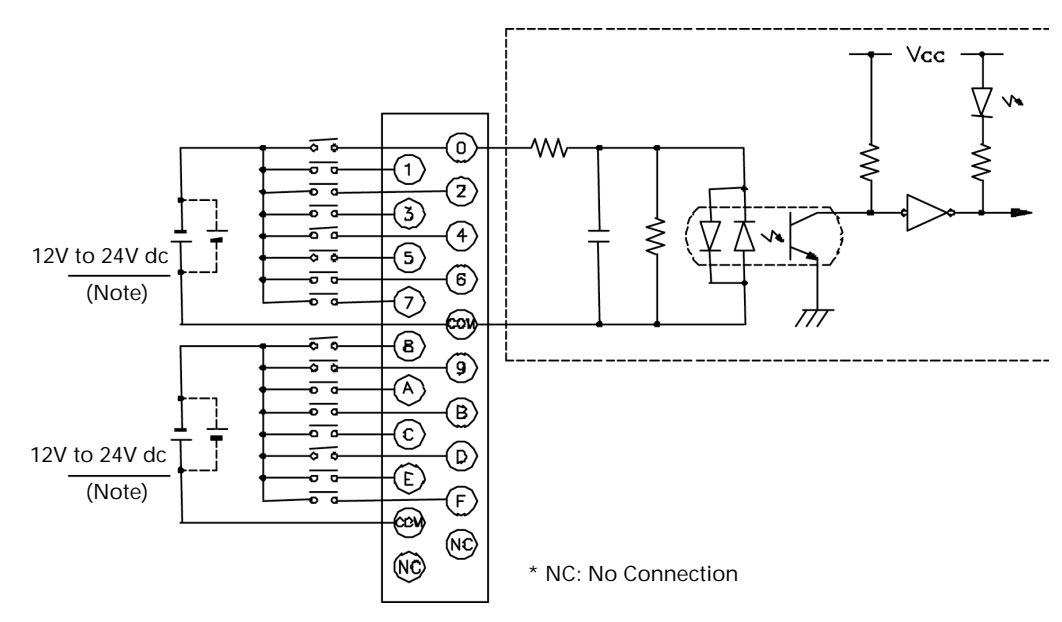

The input voltage of NX70-X16D1 module is 24V dc. **NOTE**

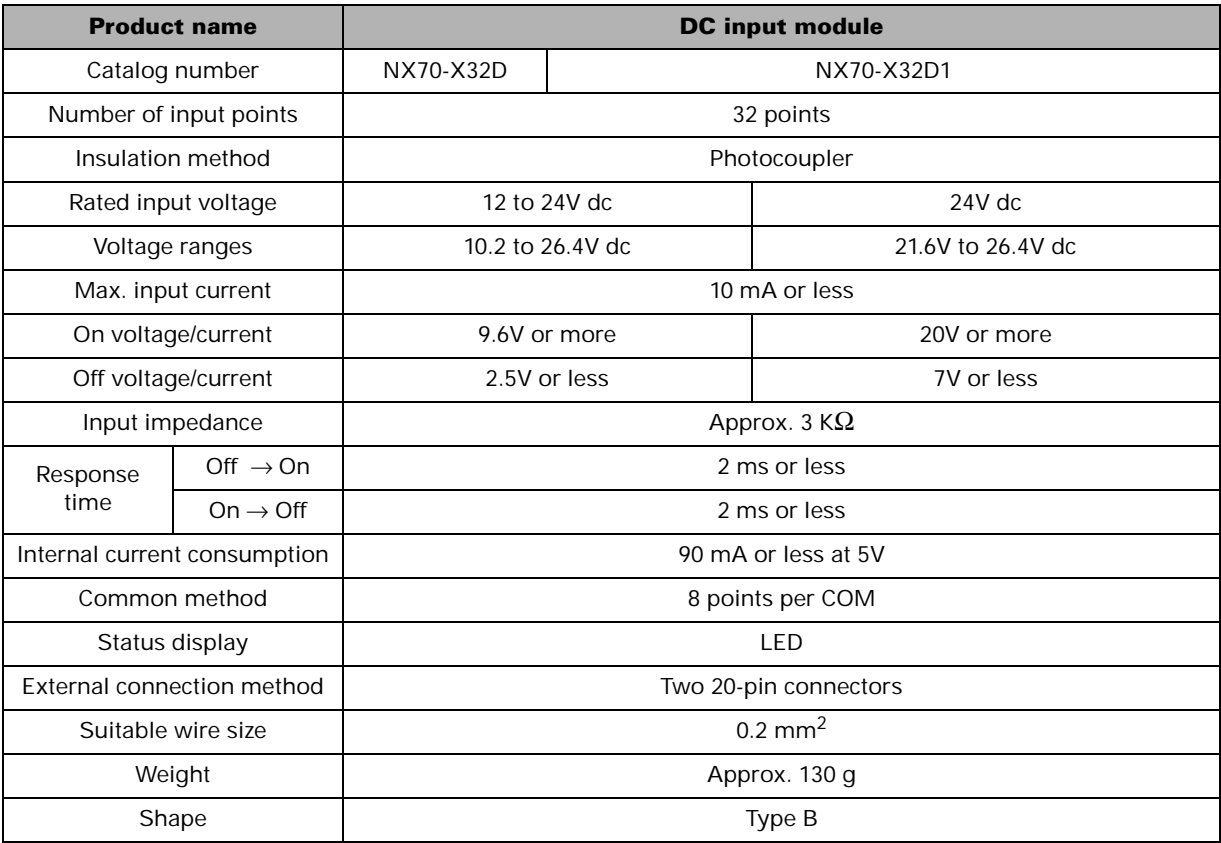

The numbers in the picture below (1 to 20) indicate the numbers that are printed on the front of each **NOTE** product.

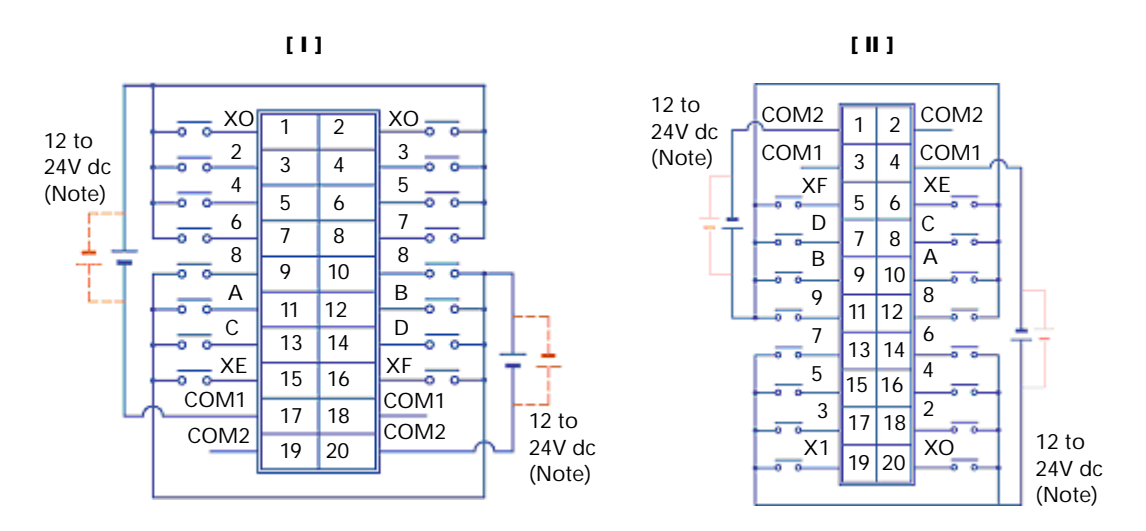

The input voltage of the NX70-X32D1 module is 24V dc. **NOTE**

- The internal circuit is the same as that of the NX70-X16D module on the previous page.
- The (I) and (II) connectors are positioned in opposite directions. Please use caution prior to connecting.
- For external connection of the connector, please purchase a cable harness NX70\_CBLDC and a Pin Type Ass'y NX\_PIN20. (For more information regarding the wiring methods, refer to *[Connector Type Module Wiring on](#page-69-1)  [Chapter 4](#page-69-1).*

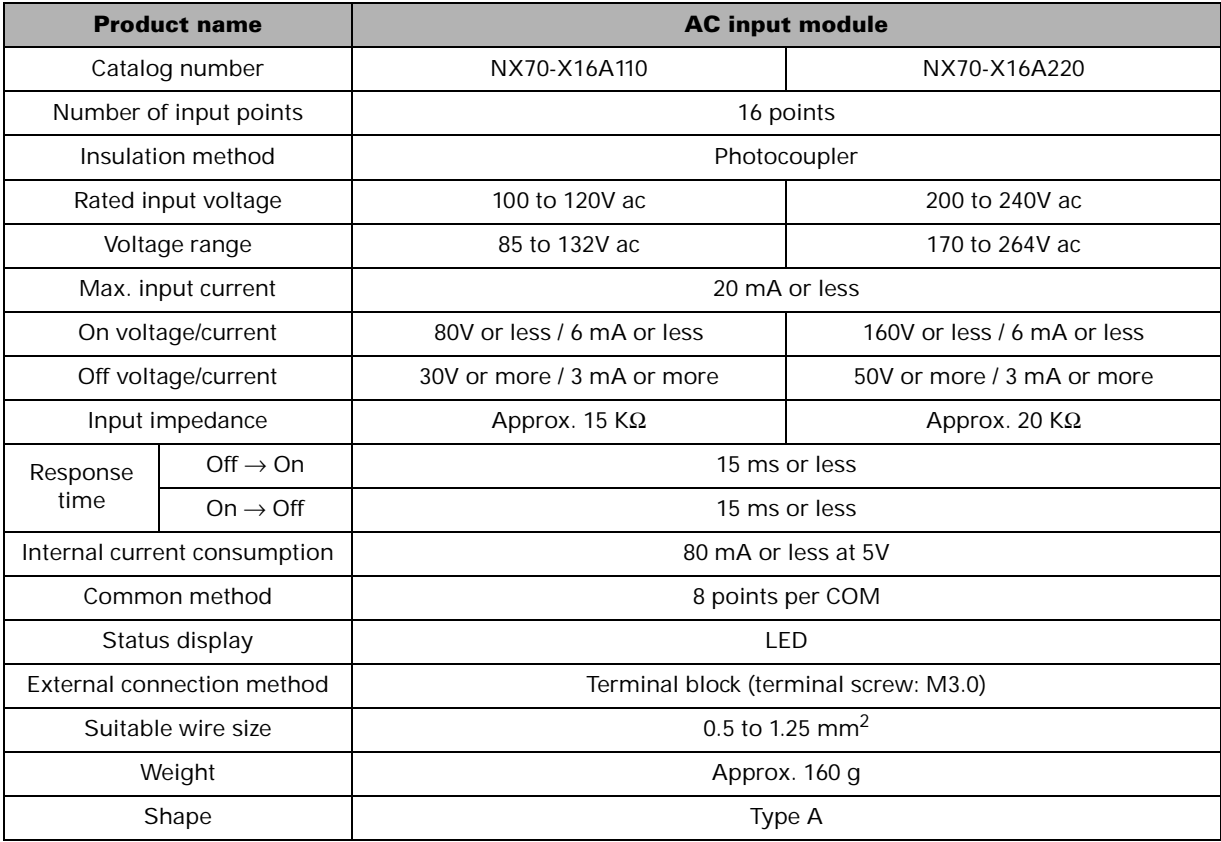

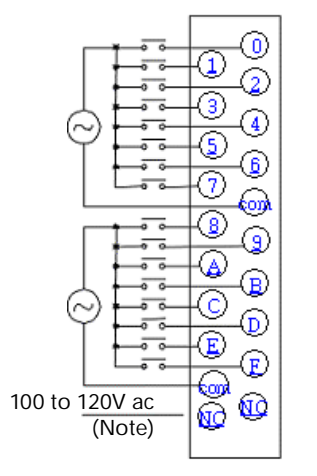

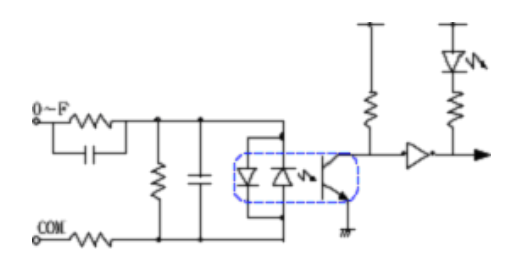

 $\bigotimes$  W  $\bigg|$  \*NC: No Connection

**NOTE** The input voltage of NX70-X16D1 module is 24V dc.

### **Output module specifications**

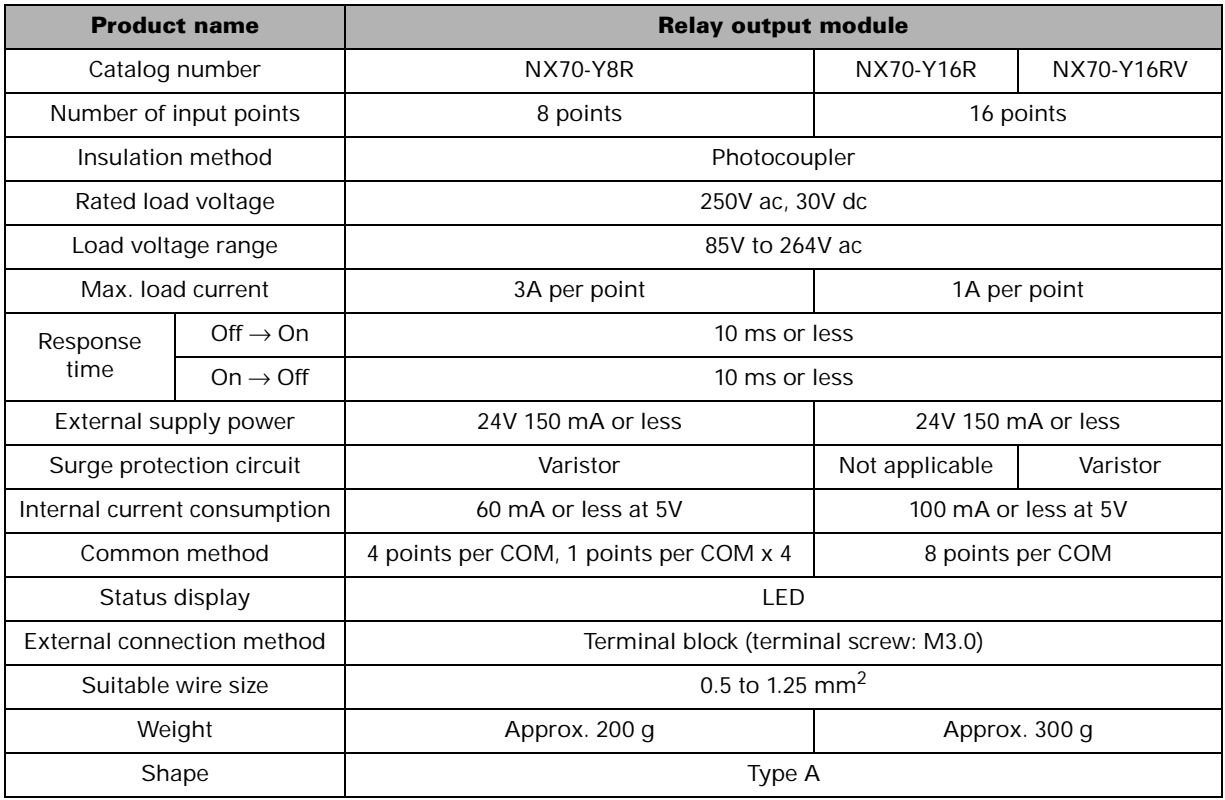

#### **Internal circuit and external wiring diagram**

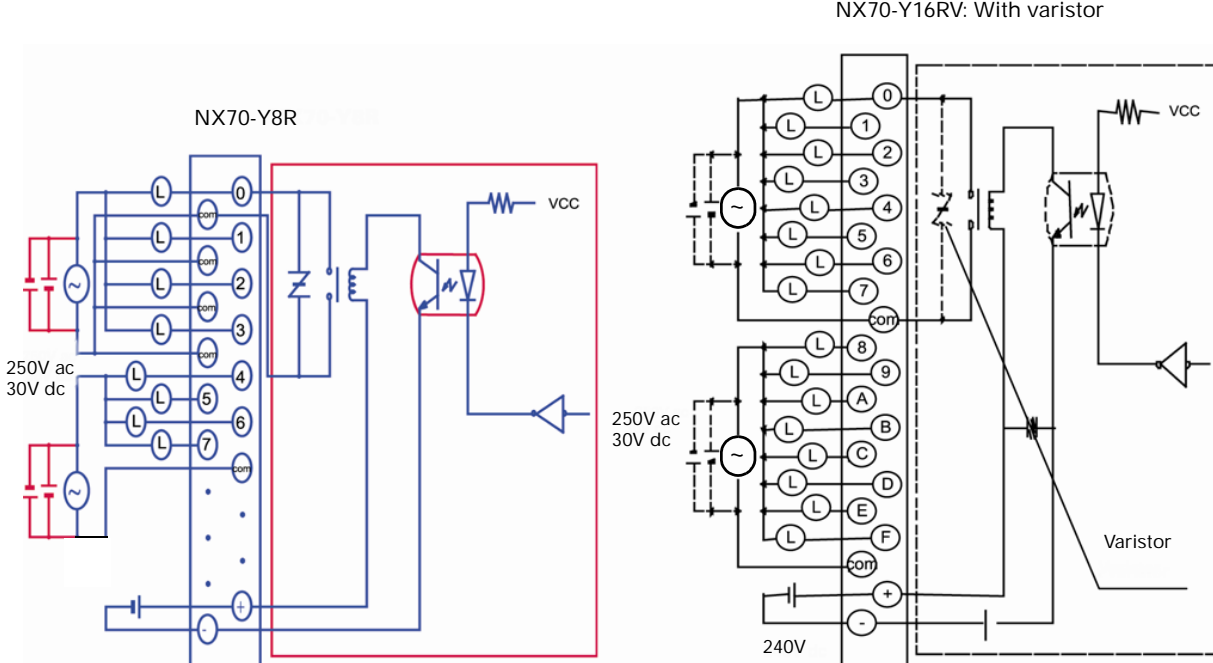

NX70-Y16R: Without varistor NX70-Y16RV: With varistor

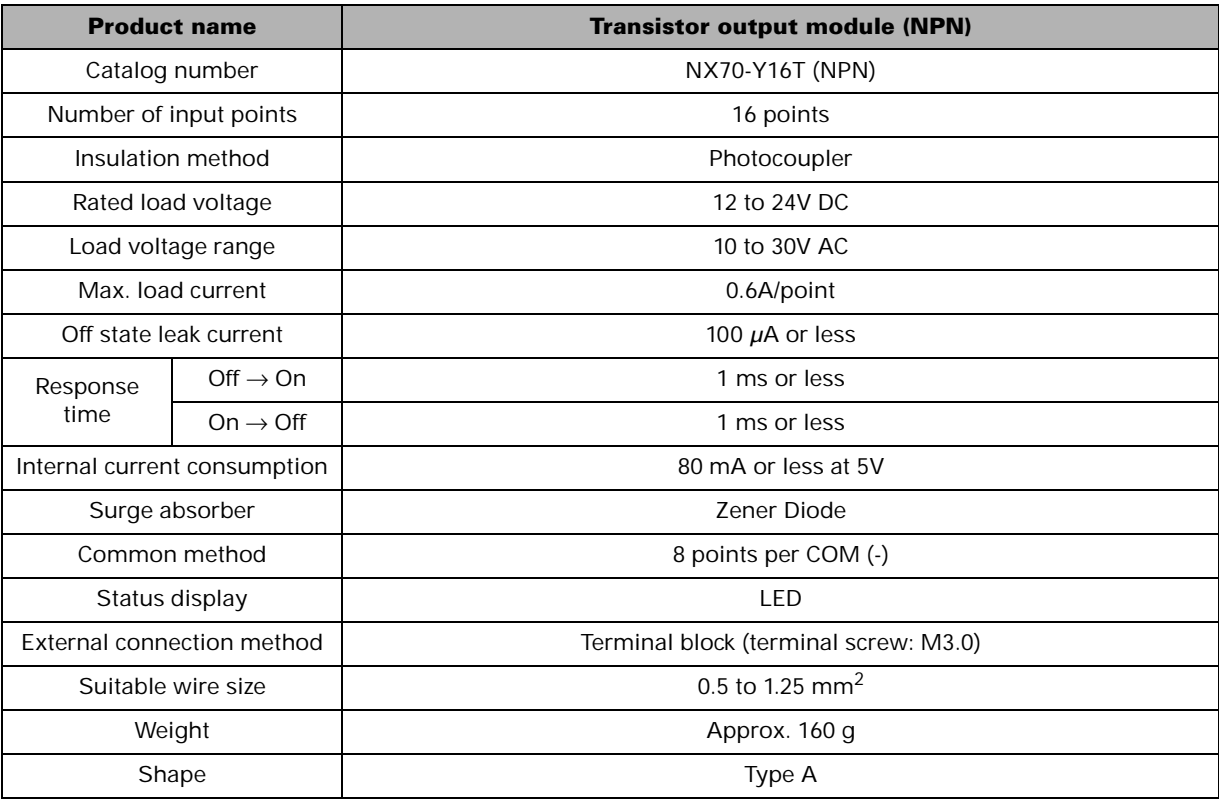

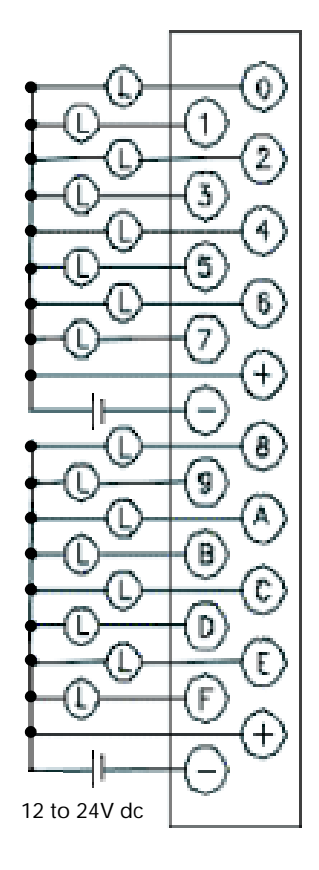

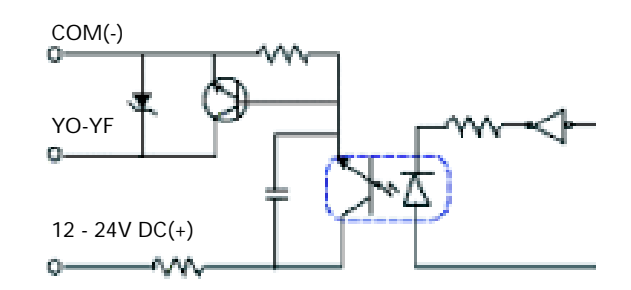

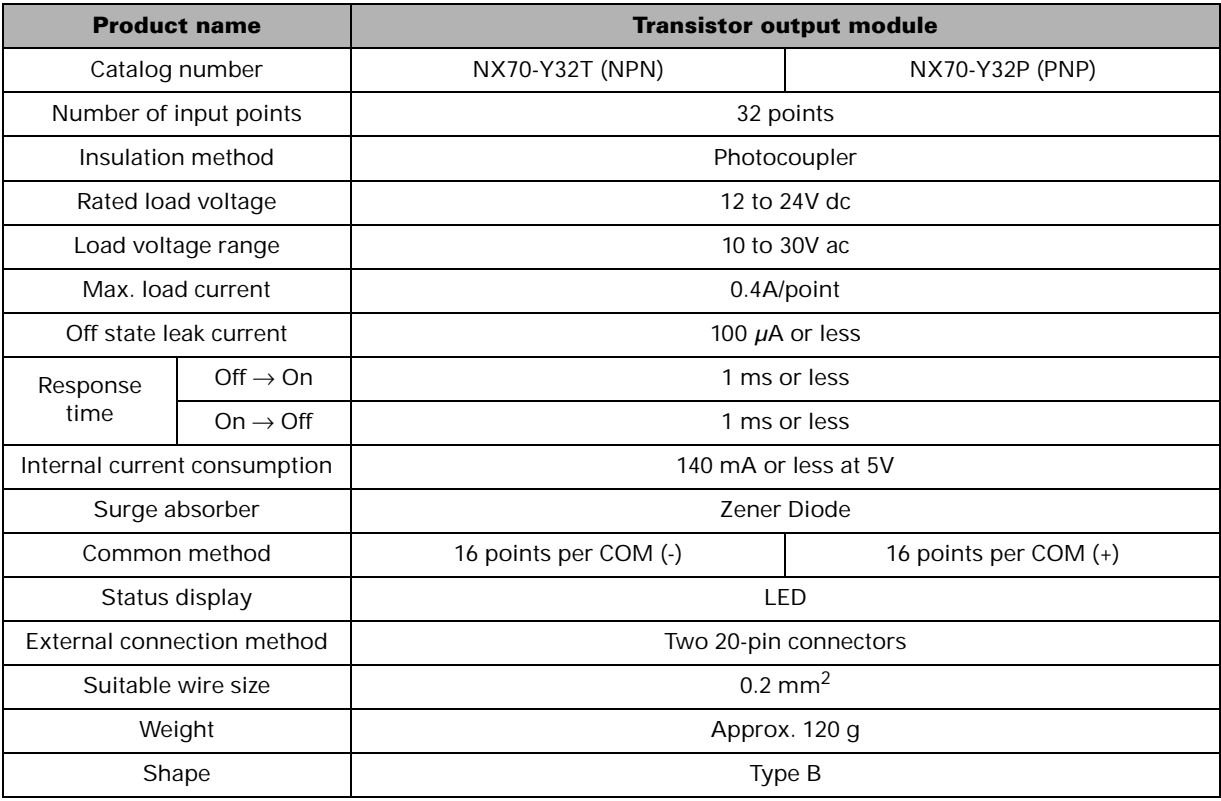

**NOTE** The numbers in the picture below (1 to 20) indicate the numbers printed on the front of a product.

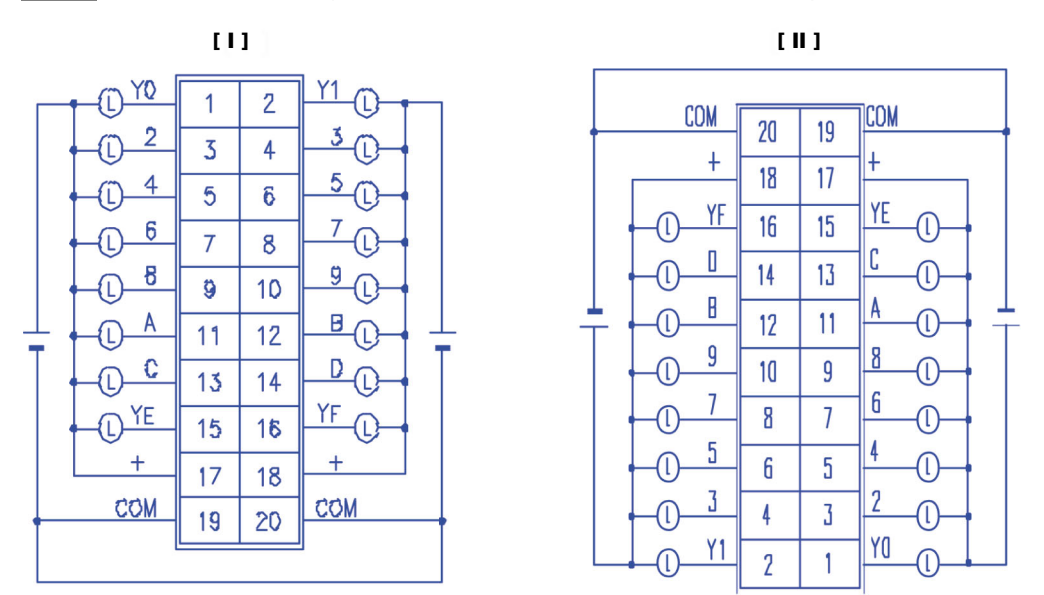

- The (I) and (II) connectors are positioned in opposite directions. Please use caution prior to connecting.
- For external connections of the connector, please purchase cable harness NX70\_CBLDC and Pin Type Ass'y NX-PIN20. (For more information regarding the wiring methods, refer to *[Connector Type Module Wiring on Chapter 4](#page-69-1)*).
- When wiring NX70-Y32P, please be cautious that the pins in the diagram picture and below are different.
	- Pin #17, #18: (VDC-)
	- Pin #19, #20: COM (VDC+)

| <b>Product name</b>          |                      | <b>SSR output module</b>              |
|------------------------------|----------------------|---------------------------------------|
| Catalog number               |                      | NX70-Y16SSR                           |
| Number of Input points       |                      | 16 points                             |
| Insulation method            |                      | <b>SSR</b>                            |
| Rated load voltage           |                      | 100 to 240V ac                        |
| Load voltage range           |                      | 85 to 264V ac                         |
| Max. load current            |                      | 0.5A/point                            |
| Off state leak current       |                      | 100 $\mu$ A or less                   |
| Response<br>time             | $Off \rightarrow On$ | 1 ms or less                          |
|                              | $On \rightarrow Off$ | 0.5 cycle + 1 ms or less              |
| Internal current consumption |                      | 250 mA or less at 5V                  |
| Rated fuse                   |                      | 3A                                    |
| Common method                |                      | 8 points per COM                      |
| Status display               |                      | LED                                   |
| External connection method   |                      | Terminal block (terminal screw: M3.0) |
| Suitable wire size           |                      | 0.5 to 1.25 mm <sup>2</sup>           |
| Weight                       |                      | Approx. 300 g                         |
| Shape                        |                      | Type A                                |

**Internal circuit and external wiring diagram**

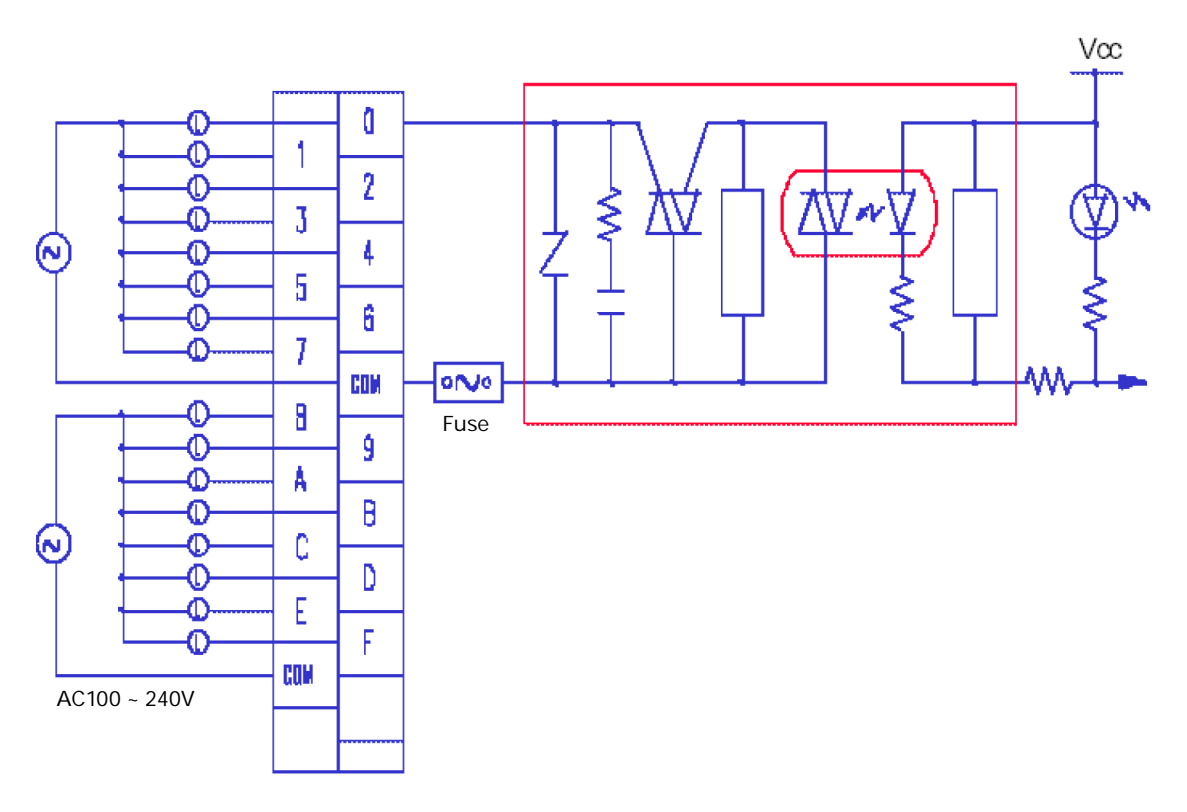

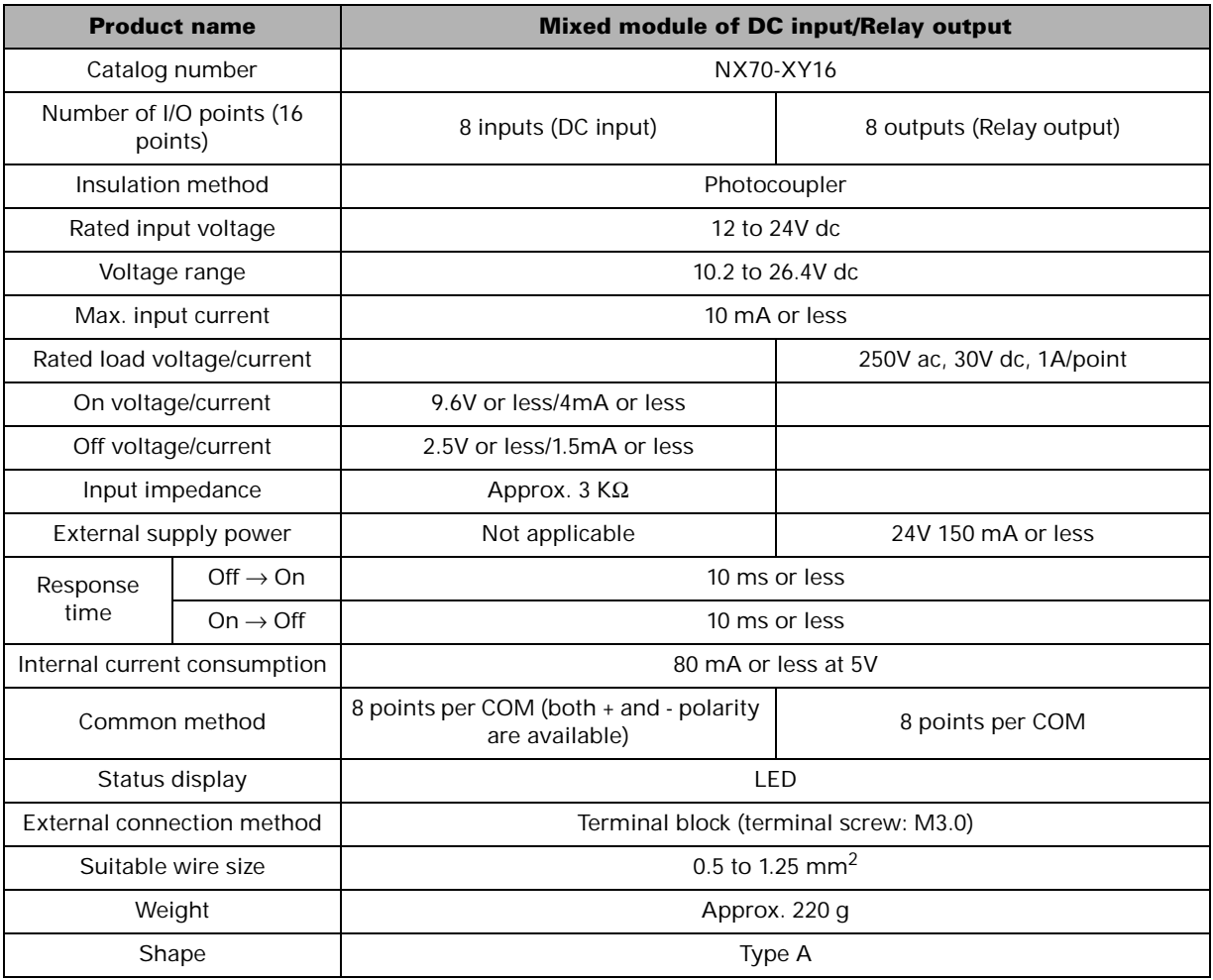

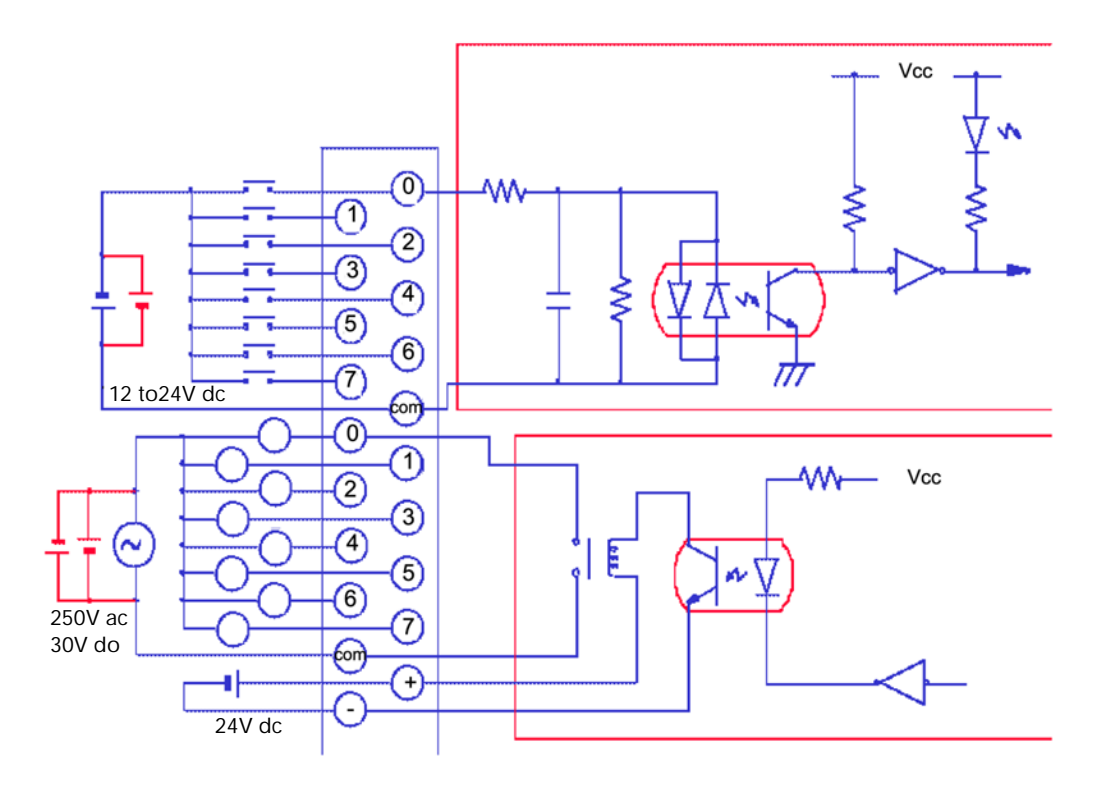

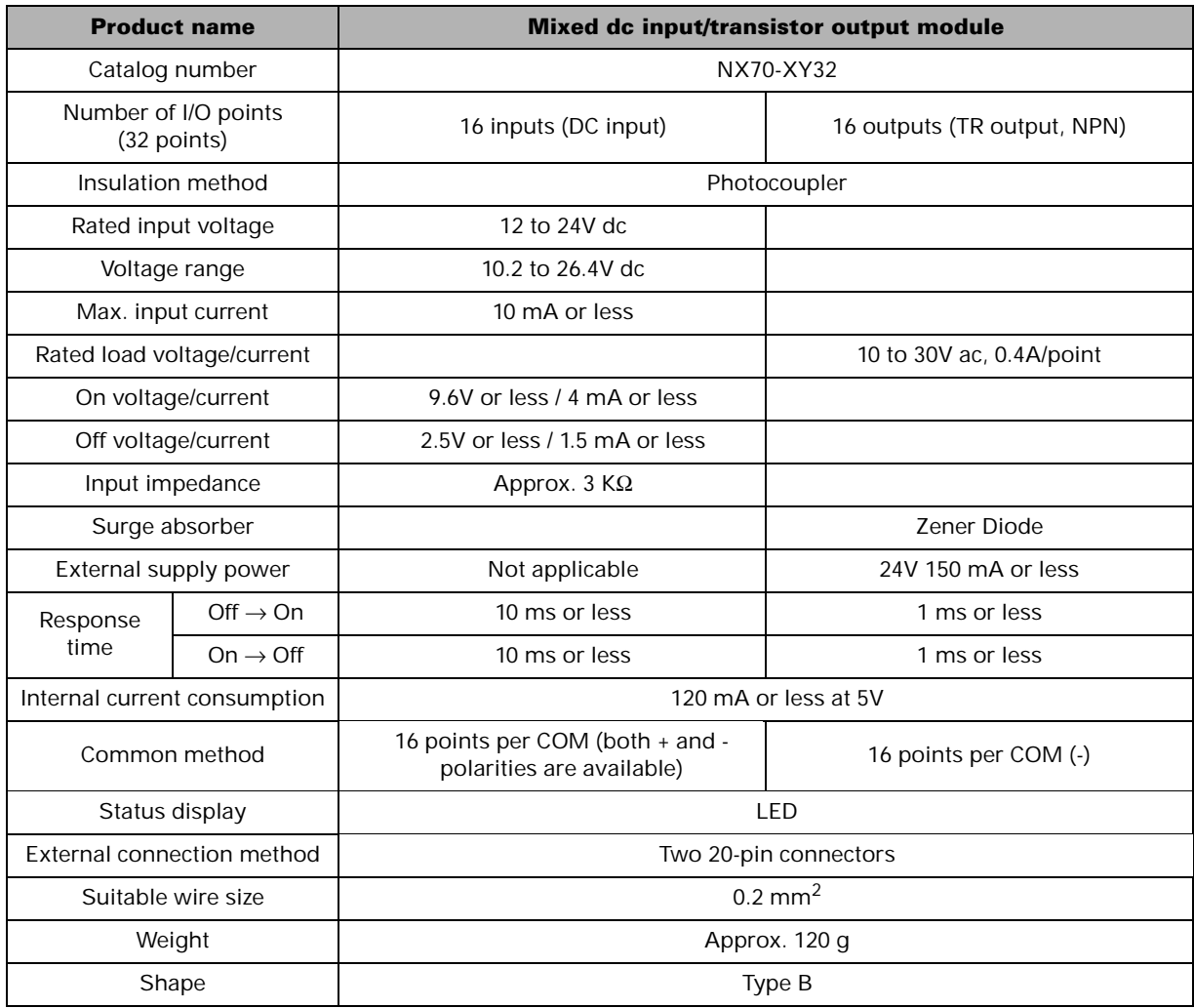

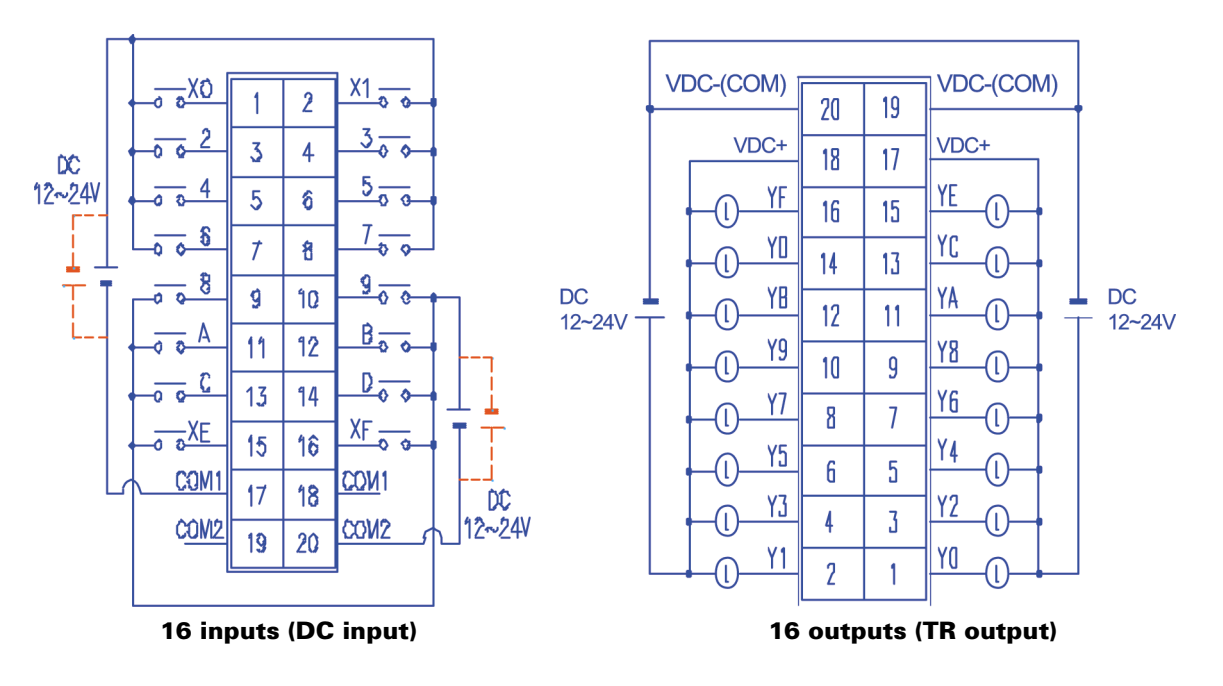

For external connections of the connector, please purchase cable harness NX70\_CBLDC and Pin Type Ass'y NX-PIN20. (For more information regarding the wiring methods, refer to *[Connector Type Module Wiring on Chapter 4](#page-69-1)*).
## **Addressing Overview**

## **Addressing Overview**

All the memory used for external I/O processing and internal data processing has always both address and data (the content).

Addressing space is classified as R, L, M, K, F, TC, and W. These letters are used to designate a specific area in memory as shown in the following table.

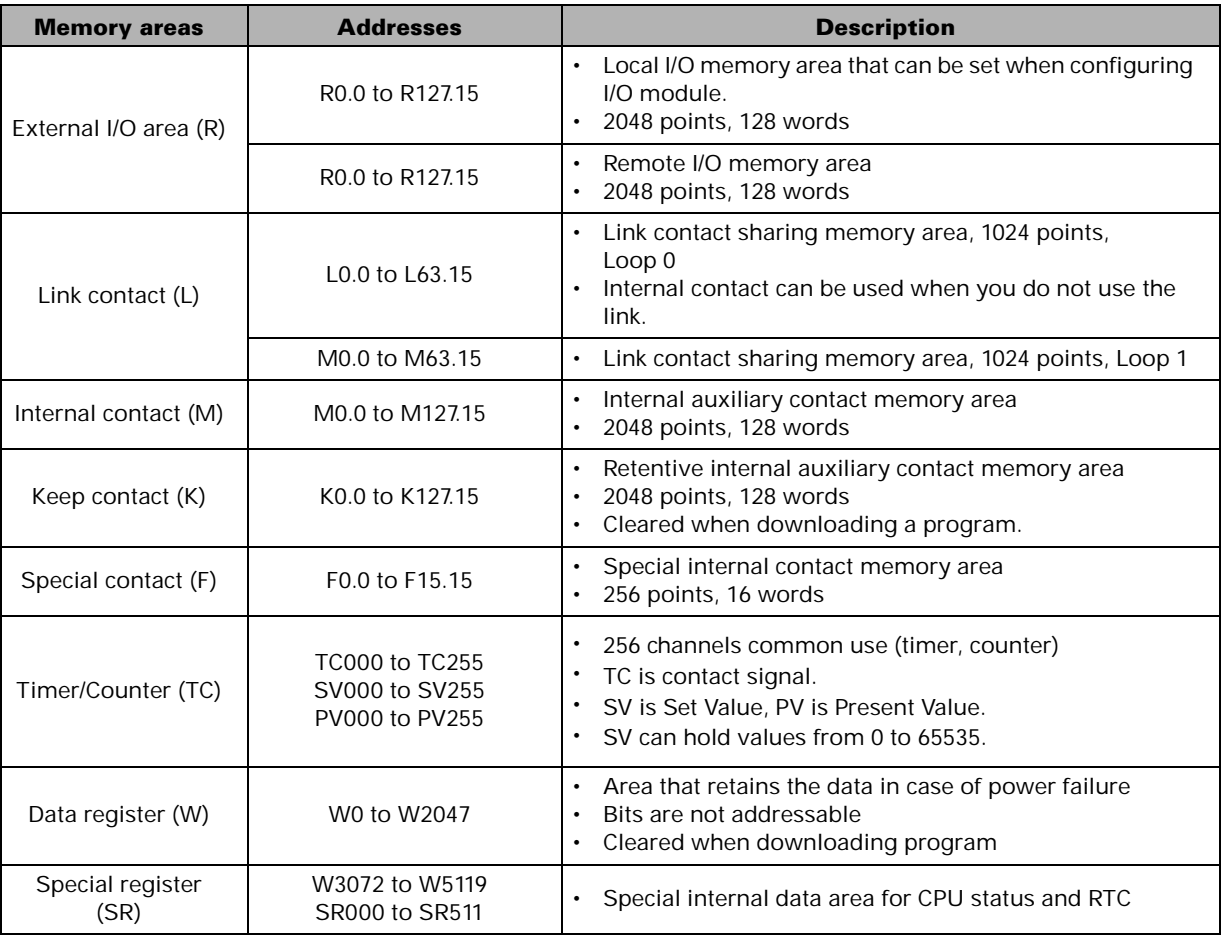

The R, L, M, K, F, and TC areas can be used for both bit and word addressing. The W area can be used to process word data only. The L area can be used as internal contacts. Keep contact (K), data register (W), and counter's preset value register retain their last values before power was removed. Cleared when a new program is downloaded.

A bit address is composed of a character (R, L, M, K, F) that identifies its type, a five digit word address (0.0 to 127.15, increases by 0 to 15). The timer/counter contact is represented by the TC label followed by three digits. The three digits indicate the channel number of the timer/ counter (TC000 to TC255). TIM000 indicates a contact instead of TC000 for PGM10 and PGM-500.

A word address is composed of a character (R, L, M, K, W) and a four digit number (0000 to 2047). Special registers have alternative address representation. Special registers SR000 to SR511 can be also represented as W2560 to W3071.

Both of bit and word addresses can be used to address the memory areas of R, L, M, K. However, be cautious that instructions use a specific type of address, either bit or word address, and the used addresses are resolved automatically depending on the type of instruction.

A bit can have the content of either On (1) or Off (0) state. A word is composed of 16 bits and holds a data value from 0 to 65,535. A double word is composed of 32 bits and holds a data value from 0 to 4,294,967,295.

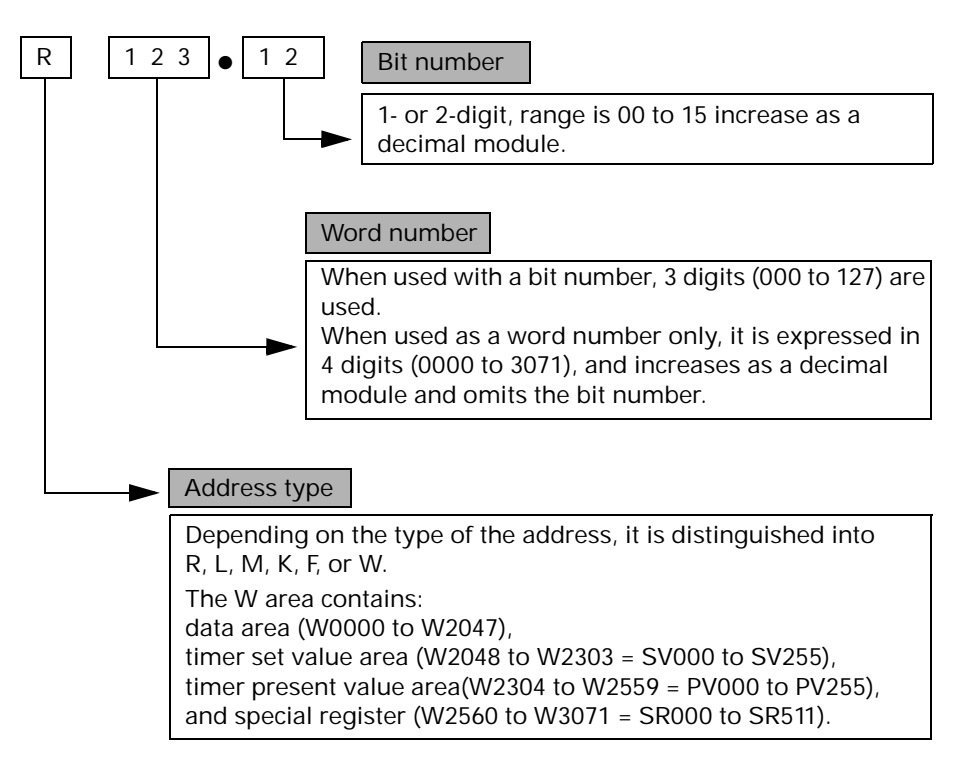

#### **Expression example**

### **Double Word Addressing**

Double word addressing is same with word addressing, except that 32-bit data is referenced by the specified address and its next address.

The type of instruction used determines which addressing, word or double word addressing, is applied. For comparison instructions, the programmer must be in "Double Mode" to enter a double-word comparison. For other instructions, those instructions that start with a D in front of the related word instruction are double word instructions, and the data is processed as double words

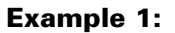

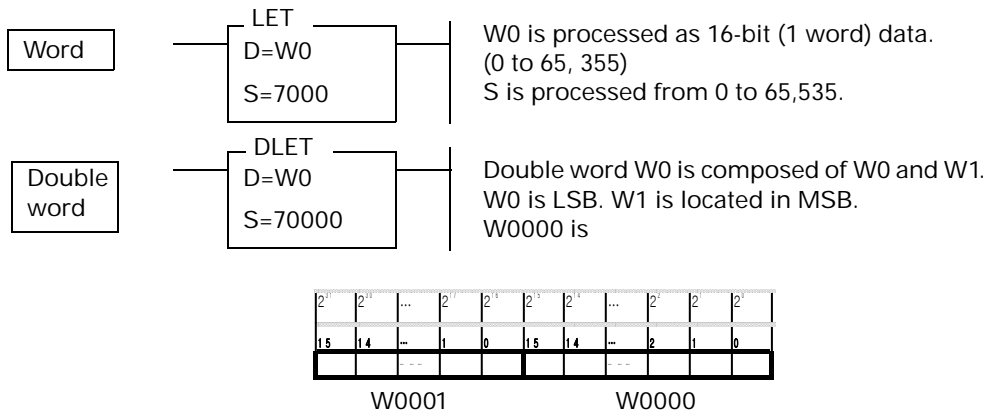

The value of D or S of the instruction can process data from 0 to 4,294,967,295.

**Example 2:**

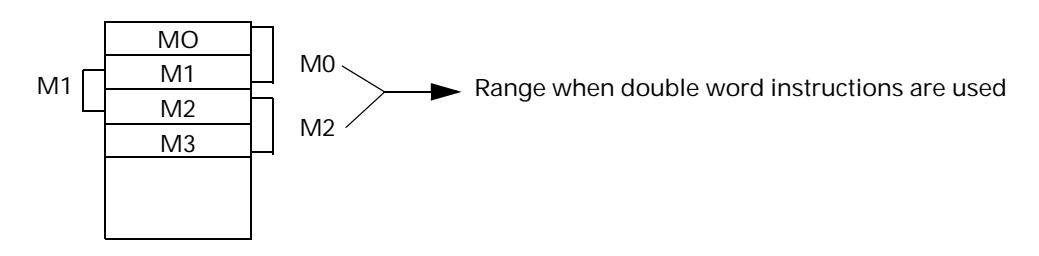

### **Absolute Addressing**

In LDR, DLDR, STO, and DSTO instructions, an absolute address is used to indirectly reference a register or to utilize the built-in communication port.

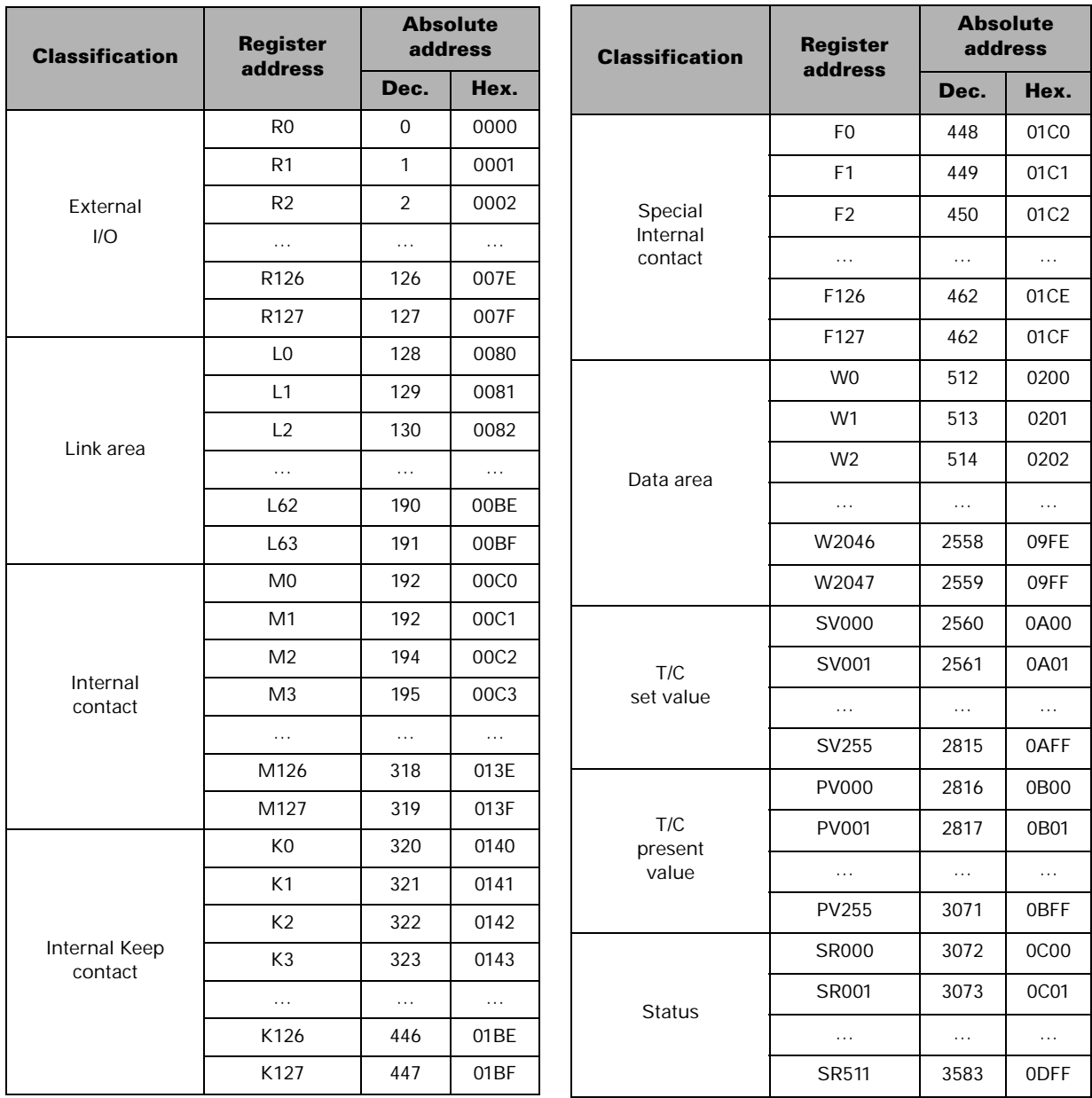

An absolute bit address, which is often used in communication, consists of an absolute word address and a bit number (0 to 15, represented as \$0 to \$F) as shown below.

absolute bit address

 absolute word address bit number 15 4 3 0

For example, the absolute bit address for internal contact K127.12 is \$1BFC (hex).

(\$1BFC = absolute word address \$01BF + bit number \$C)

### **I/O Addressing**

Addressing is based on the location of the module.

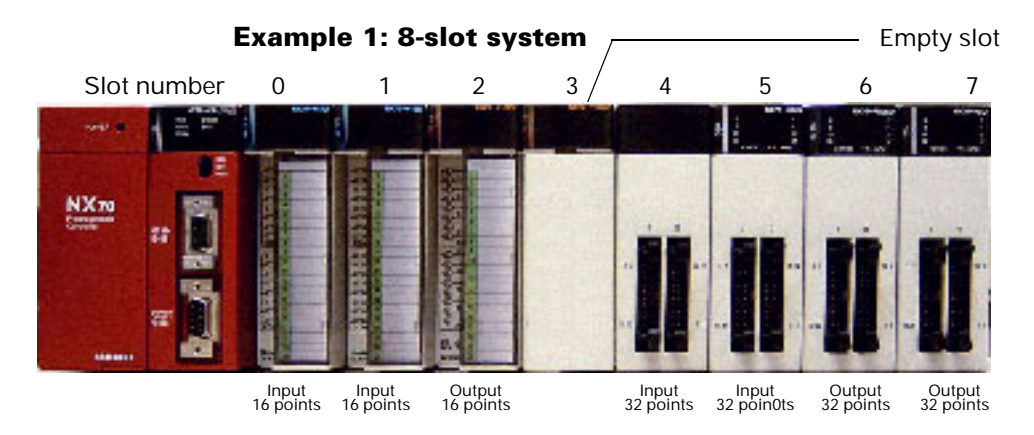

**Example of addressing for the system shown above**

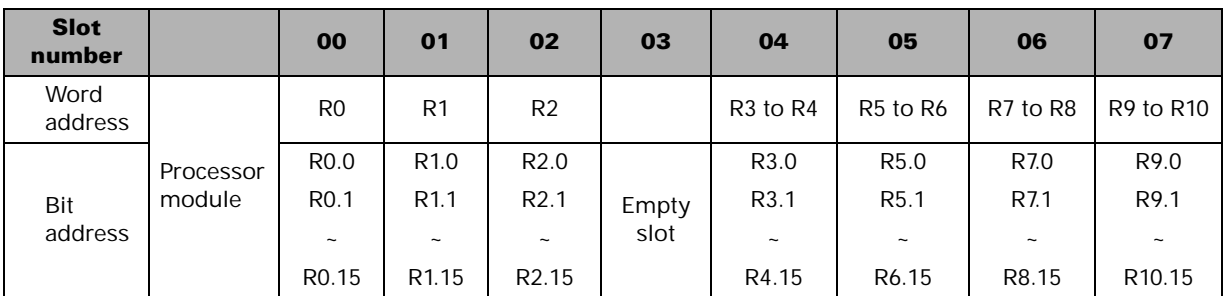

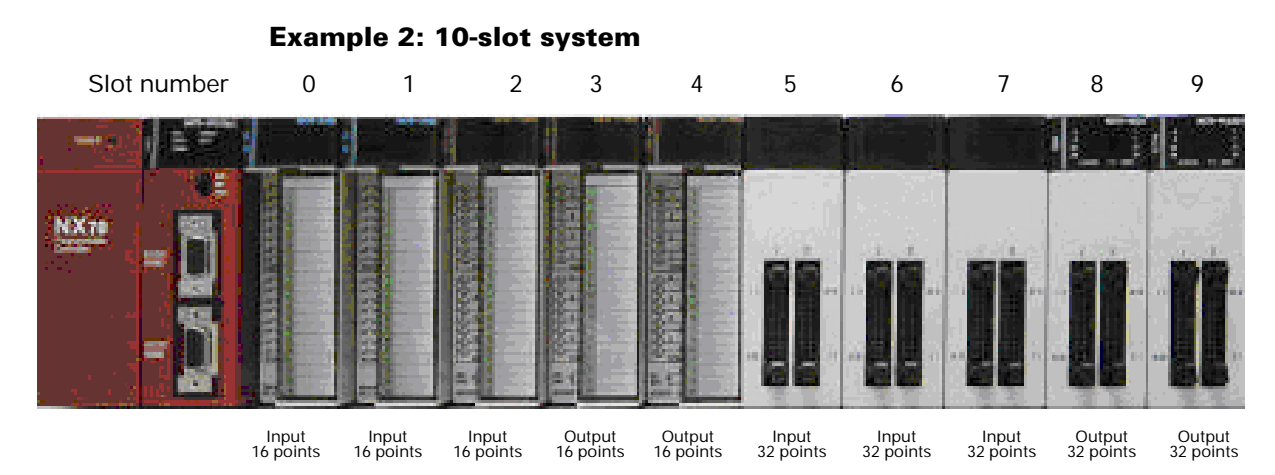

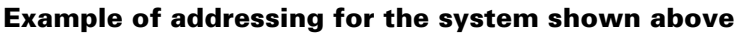

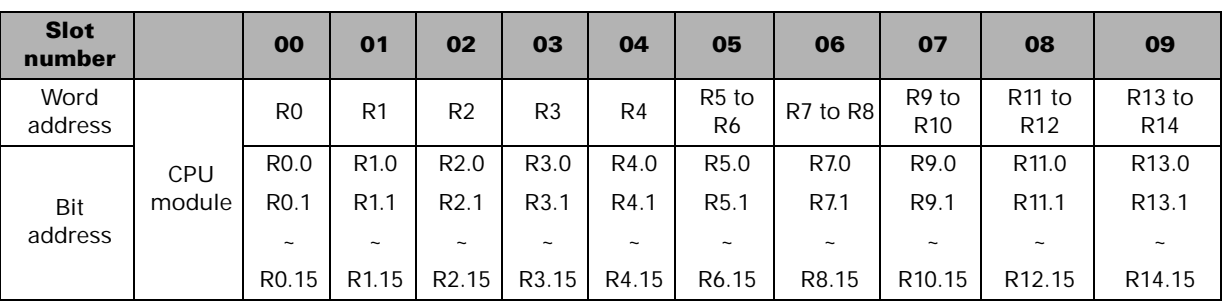

#### **I/O addressing guidelines**

The processor automatically distinguishes input address from output address for each module mounted.

A word address is allocated to a 16-point input or output module. For a 32-point mixed I/O module, 2 word addresses are allocated, a word address for inputs and another for outputs. For the 16-point mixed I/O module, 2 word addresses are allocated but only the lower 8 bits (0 to 7) of each word address can be used.

The modules mounted into the slots that are closer to the processor module have lower addresses.

An empty slot means no module is mounted and a blank module (NX-DUMMY) may be installed.

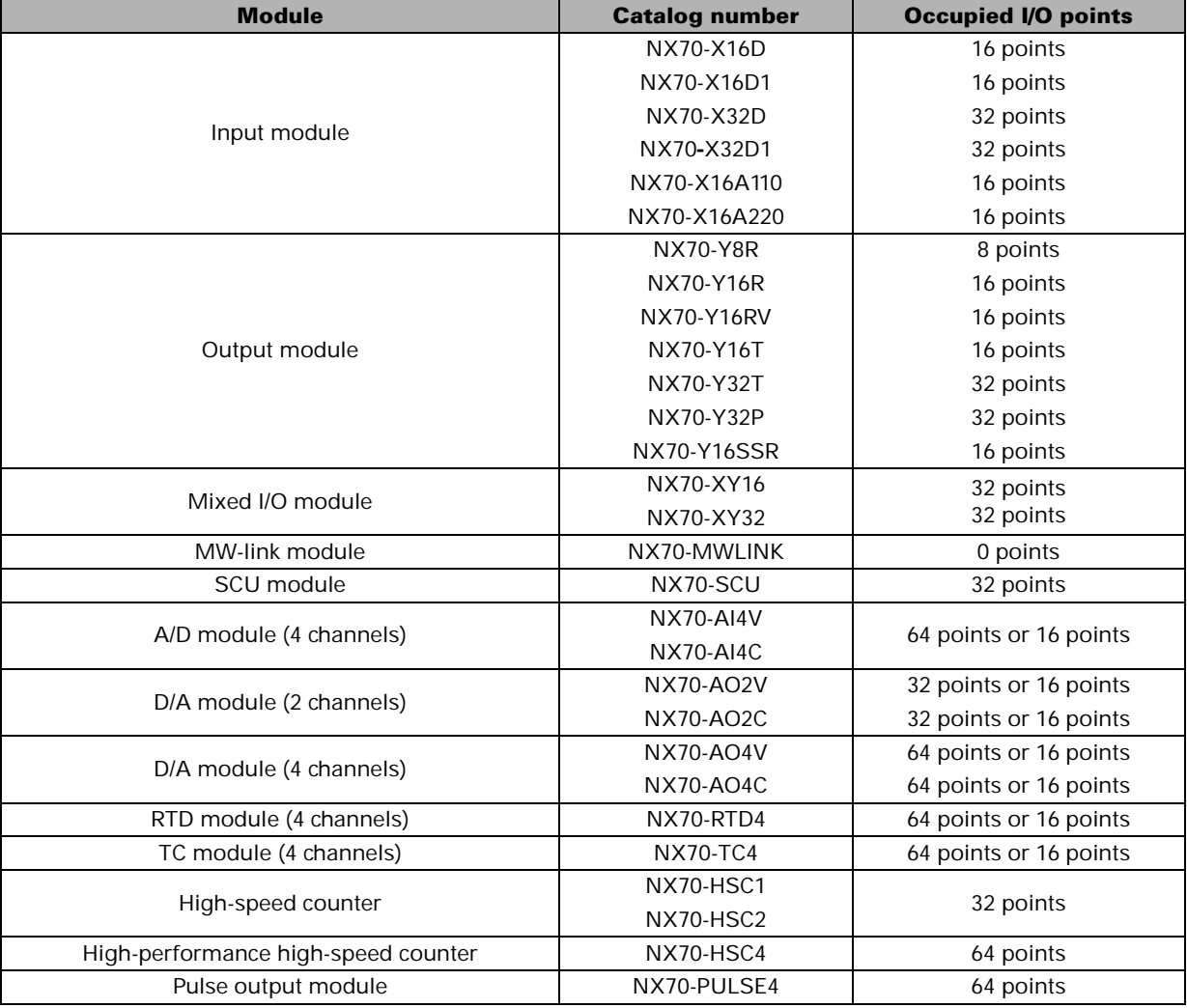

#### **Occupied I/O points for each module**

## **Special Registers**

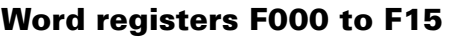

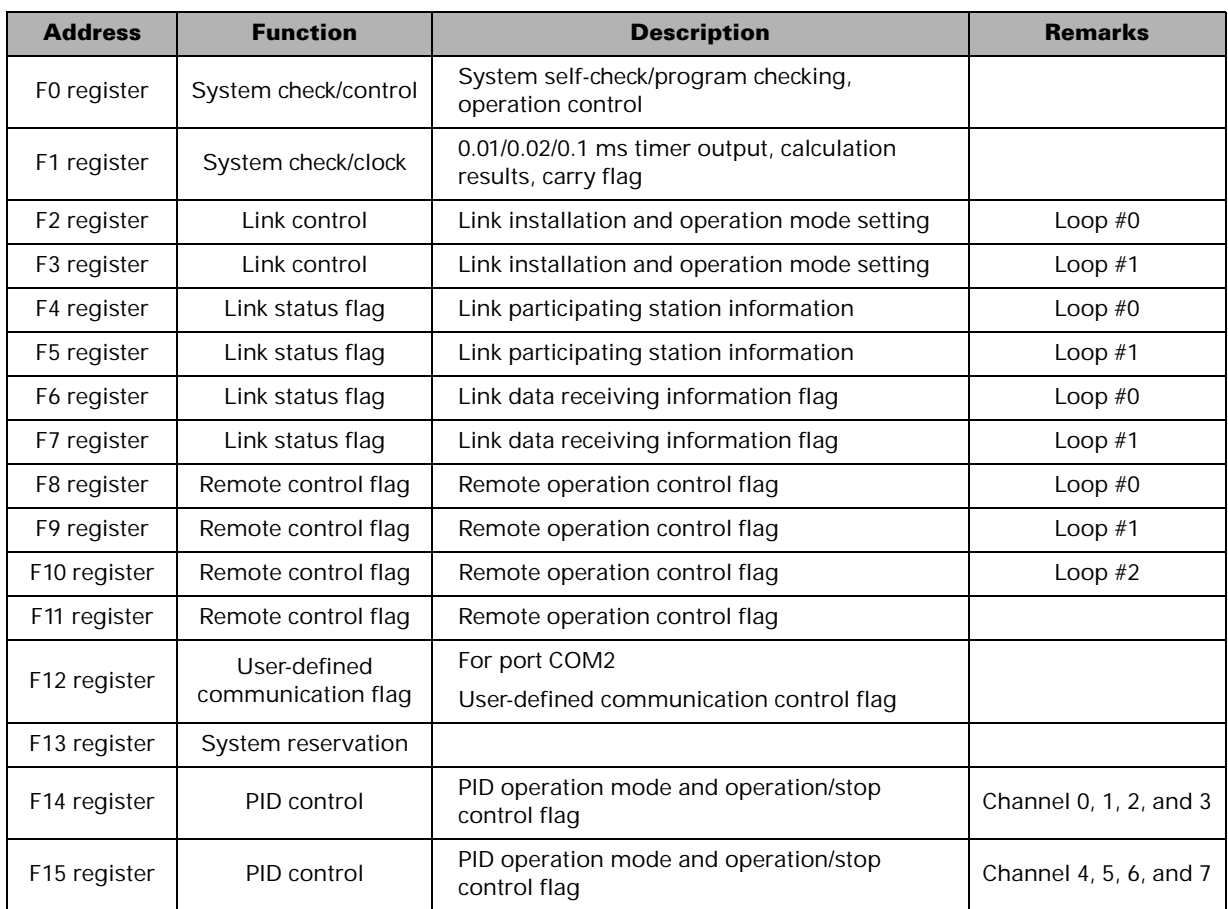

### **Word register F000 (F0.0 to F0.15)**

Only a bit process is available.

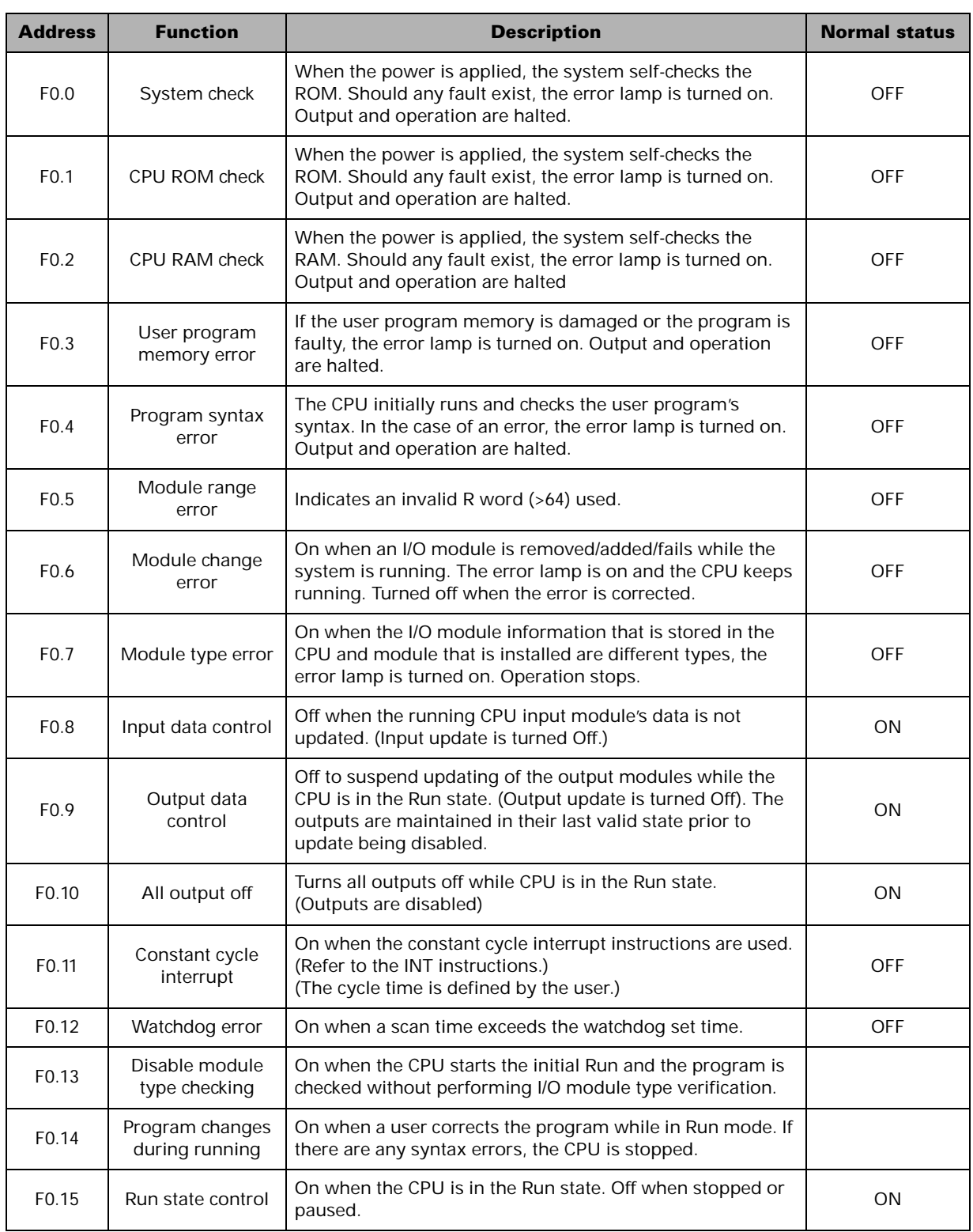

### **Word register F1 (F1.0 to F1.15)**

Only a bit process is available.

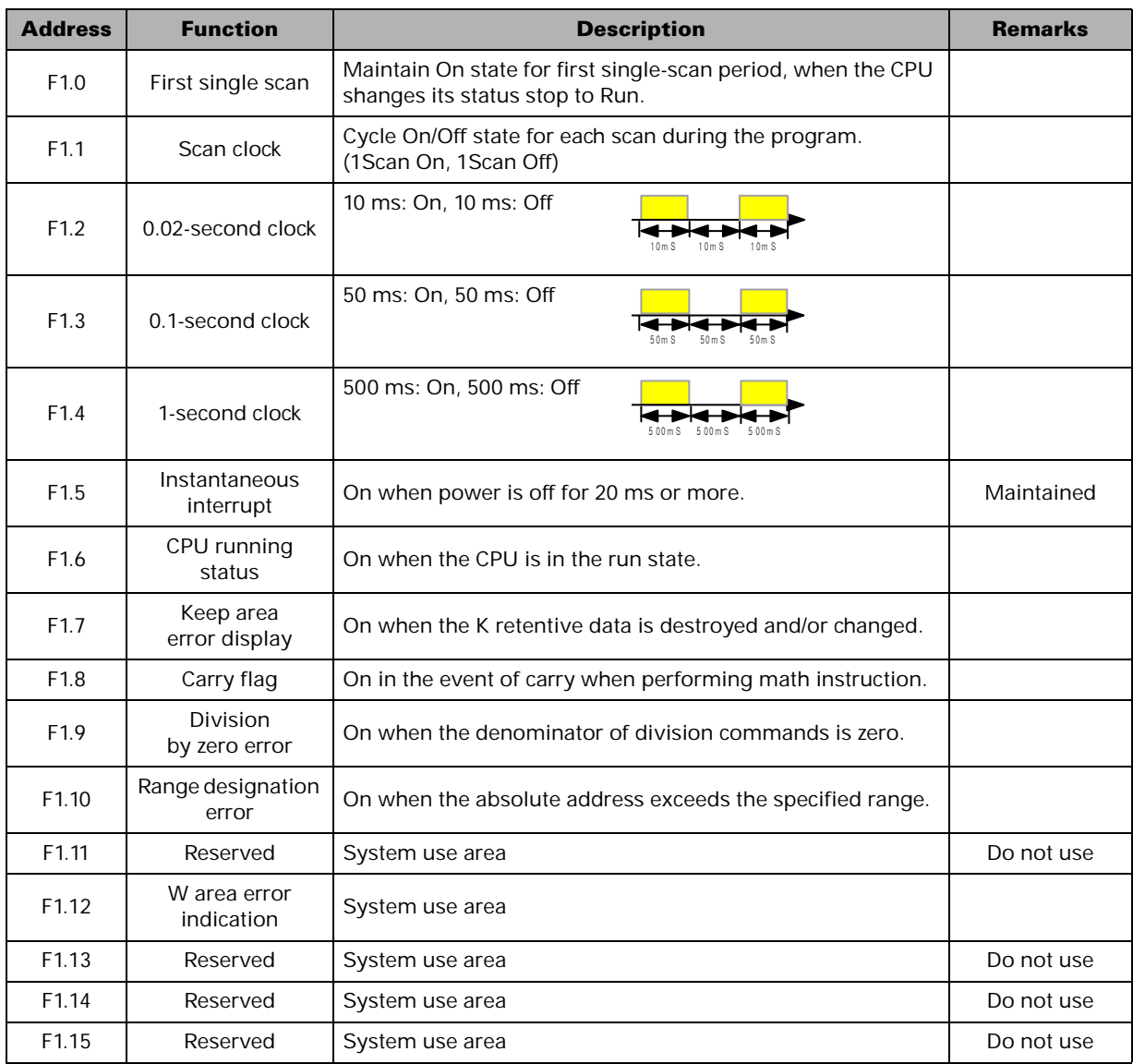

The 16 bits in the F1 address provide the CPU's special function and self-diagnosis result. They are used for status contacts only, and are not used to modify or control the PLC. Only the F1.5 instantaneous interrupt display contact should be used as an output contact by the user, to be turned off after power loss indication. **NOTE**

### **Word register F12 (F12.0 to F12.15)**

Only a bit process is available.

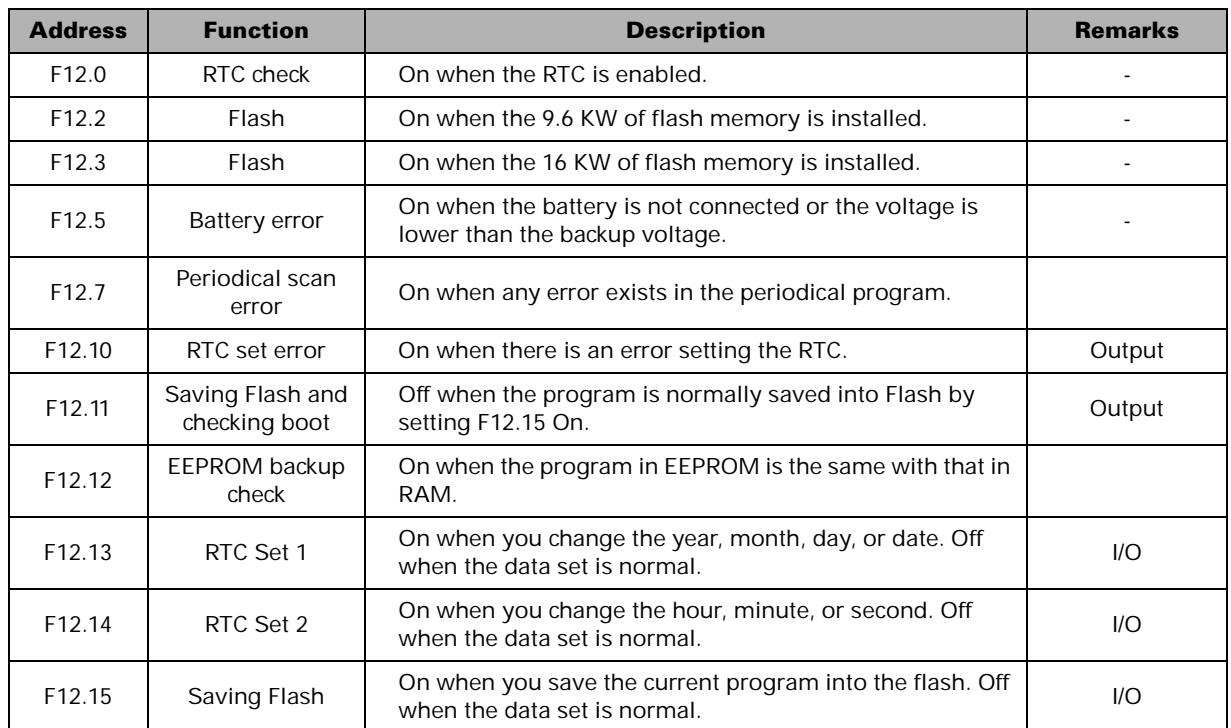

### **Special registers SR0 to SR016 (W2560 to W2576)**

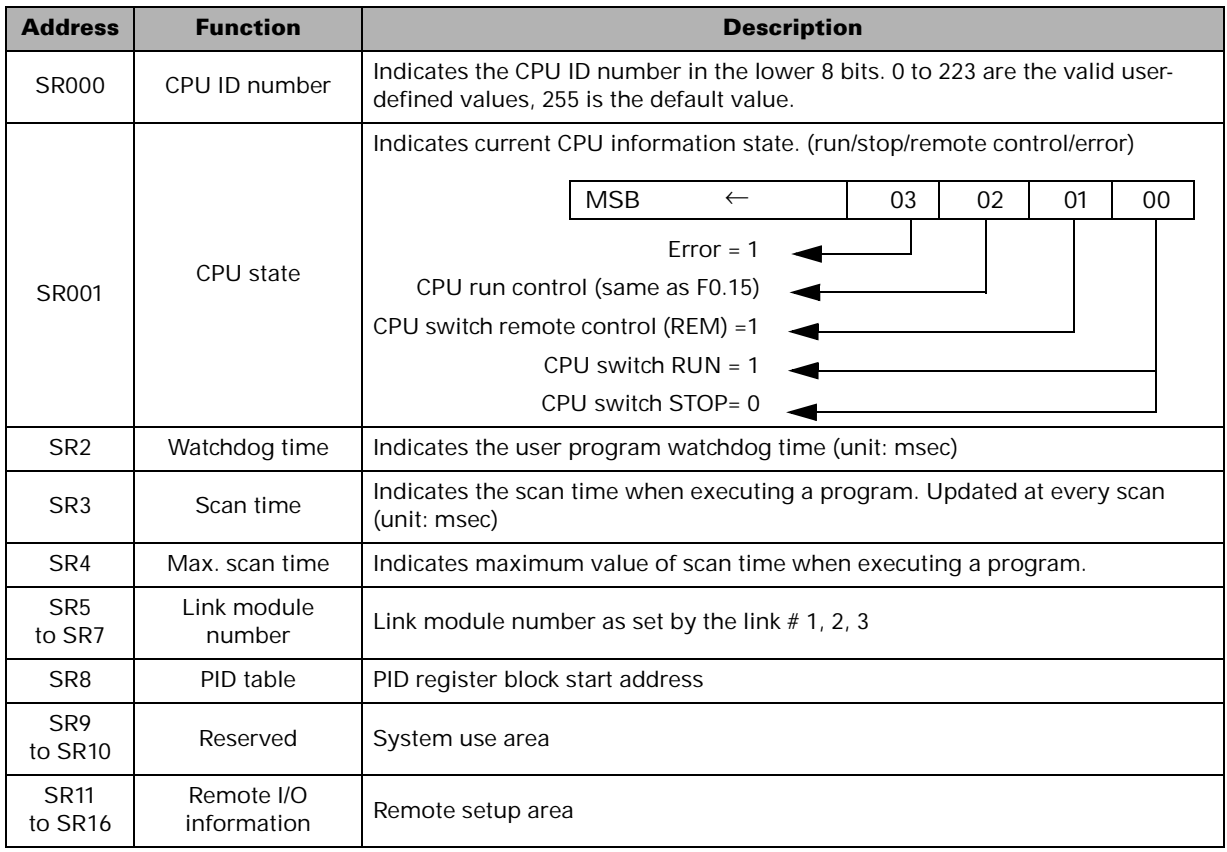

May be modified - each is composed of 1 word.

### **Special registers SR017 to SR511 (W2577 to W3071)**

May be changed - each is composed of 1 word.

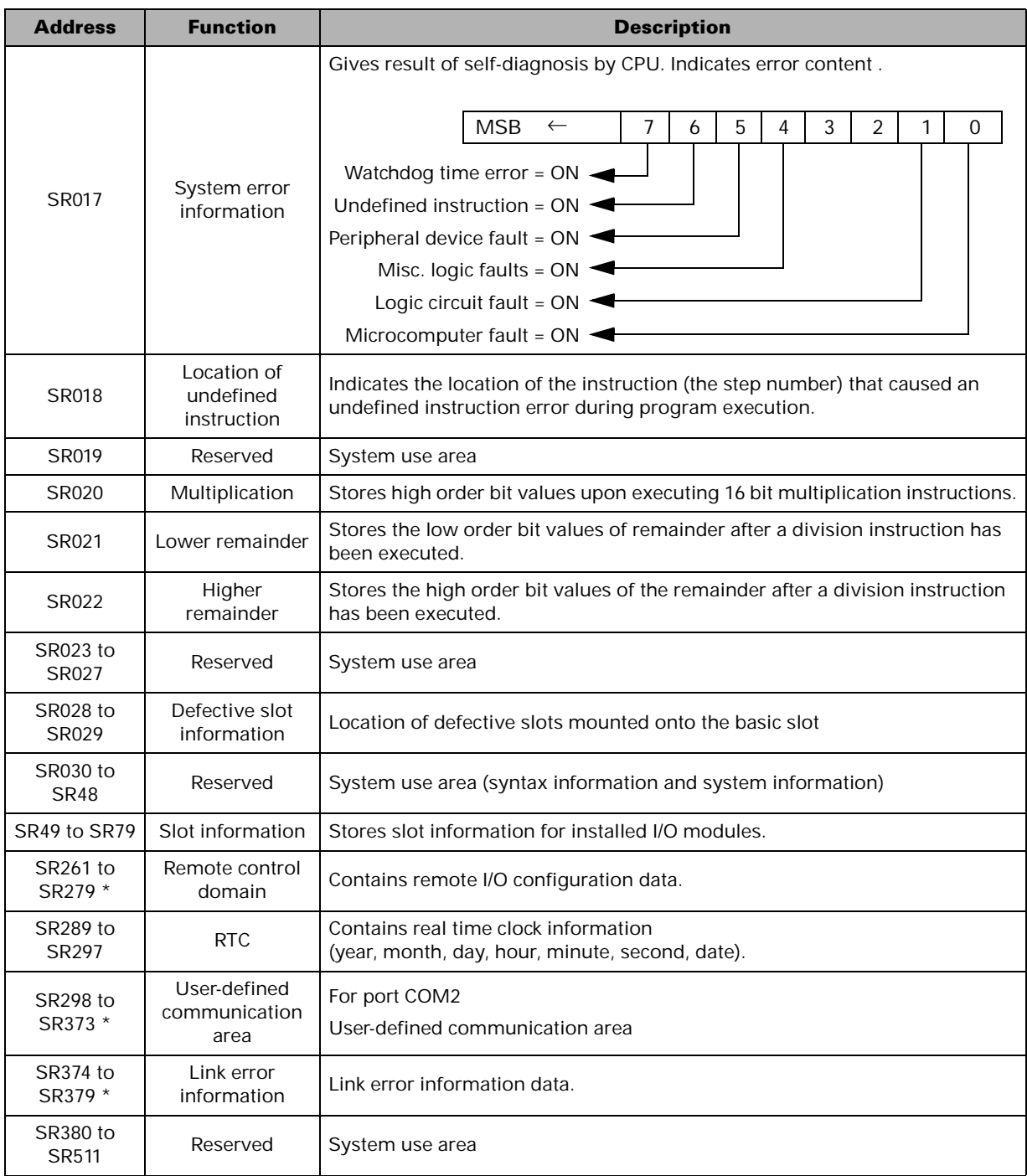

\* Applied when using communication modules

### **Program syntax error status register SR30 (W2590)**

Indicates the result of the automatic check on the user program syntax when the programmer or GPC executes a syntax check, and when the operation mode is switched from the Stop state to the Run state. If the value of W2590 is not zero, F004 bit turns On. The error lamp also turns On.

*Error correction method:* 

*Find the error in the CPU online mode and then correct the program.*

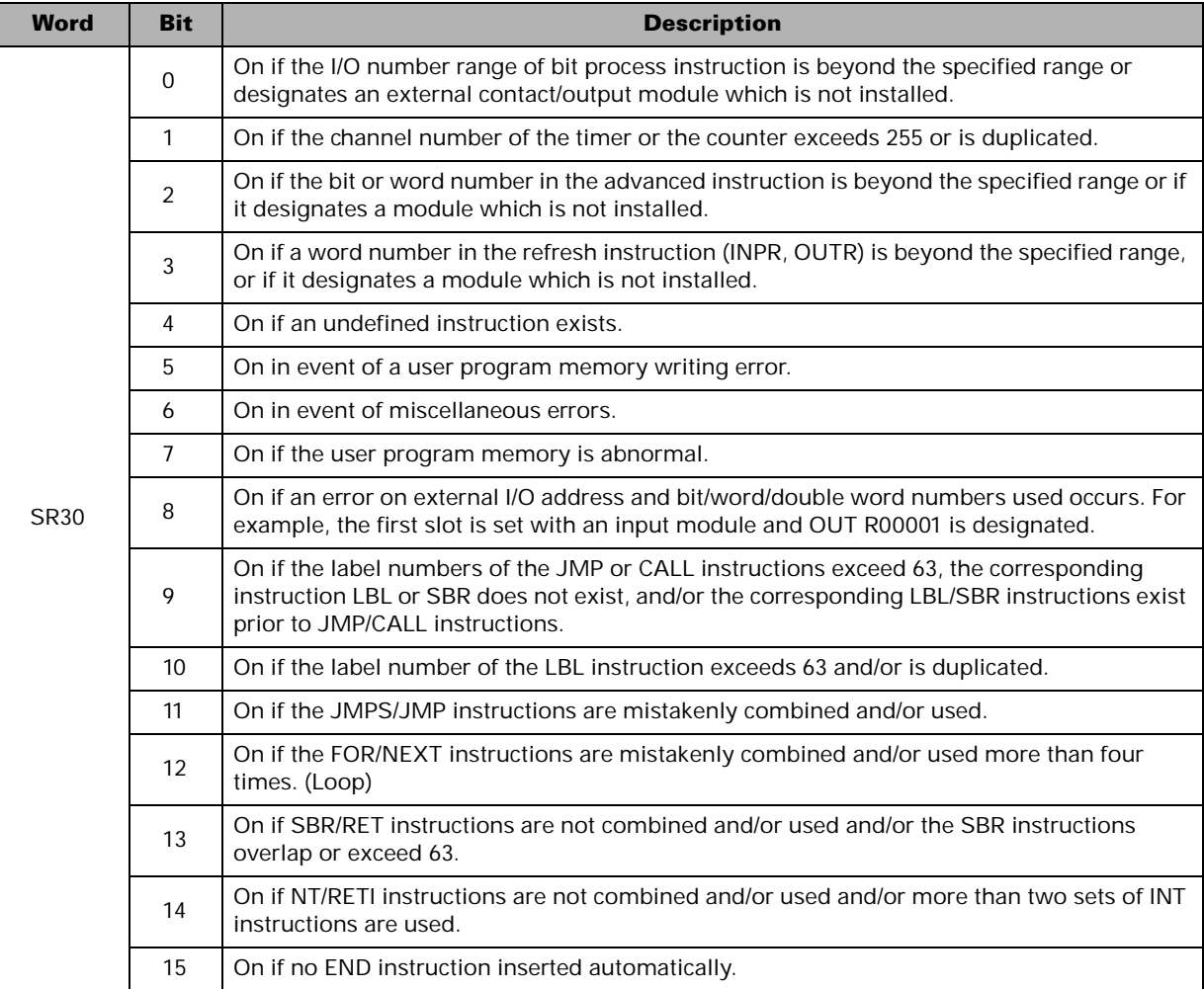

#### **Real-time clock registers SR289 to SR297 (W2849 to W2857)**

Sets the time of the built-in clock (RTC) and stores and displays the present time. Data is stored in BCD format.

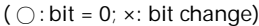

\* Usable for NX70-CPU70p2 module only

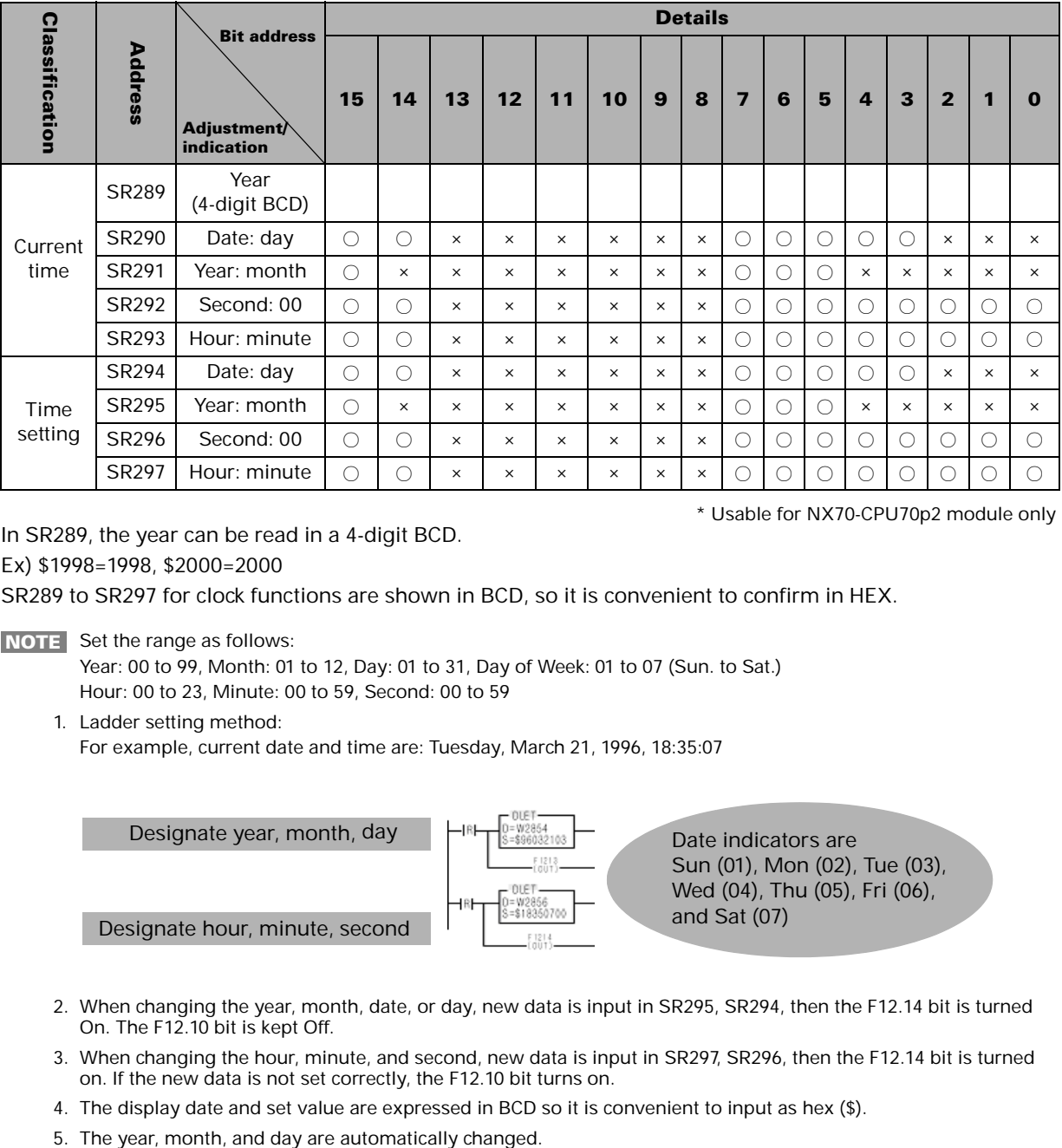

In SR289, the year can be read in a 4-digit BCD.

Ex) \$1998=1998, \$2000=2000

SR289 to SR297 for clock functions are shown in BCD, so it is convenient to confirm in HEX.

**NOTE** Set the range as follows:

Year: 00 to 99, Month: 01 to 12, Day: 01 to 31, Day of Week: 01 to 07 (Sun. to Sat.) Hour: 00 to 23, Minute: 00 to 59, Second: 00 to 59

1. Ladder setting method: For example, current date and time are: Tuesday, March 21, 1996, 18:35:07

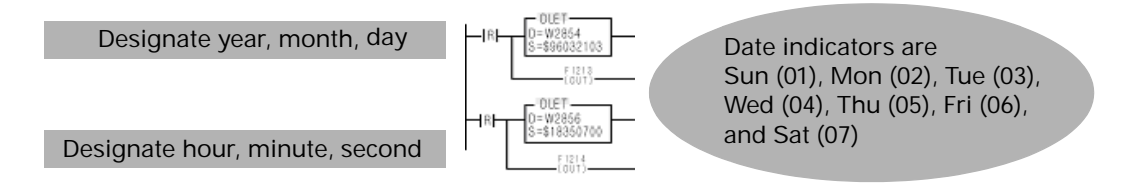

- 2. When changing the year, month, date, or day, new data is input in SR295, SR294, then the F12.14 bit is turned On. The F12.10 bit is kept Off.
- 3. When changing the hour, minute, and second, new data is input in SR297, SR296, then the F12.14 bit is turned on. If the new data is not set correctly, the F12.10 bit turns on.
- 4. The display date and set value are expressed in BCD so it is convenient to input as hex (\$).
- 

### **Timer/Counter Area**

#### **Timer/counter set value and present value addresses**

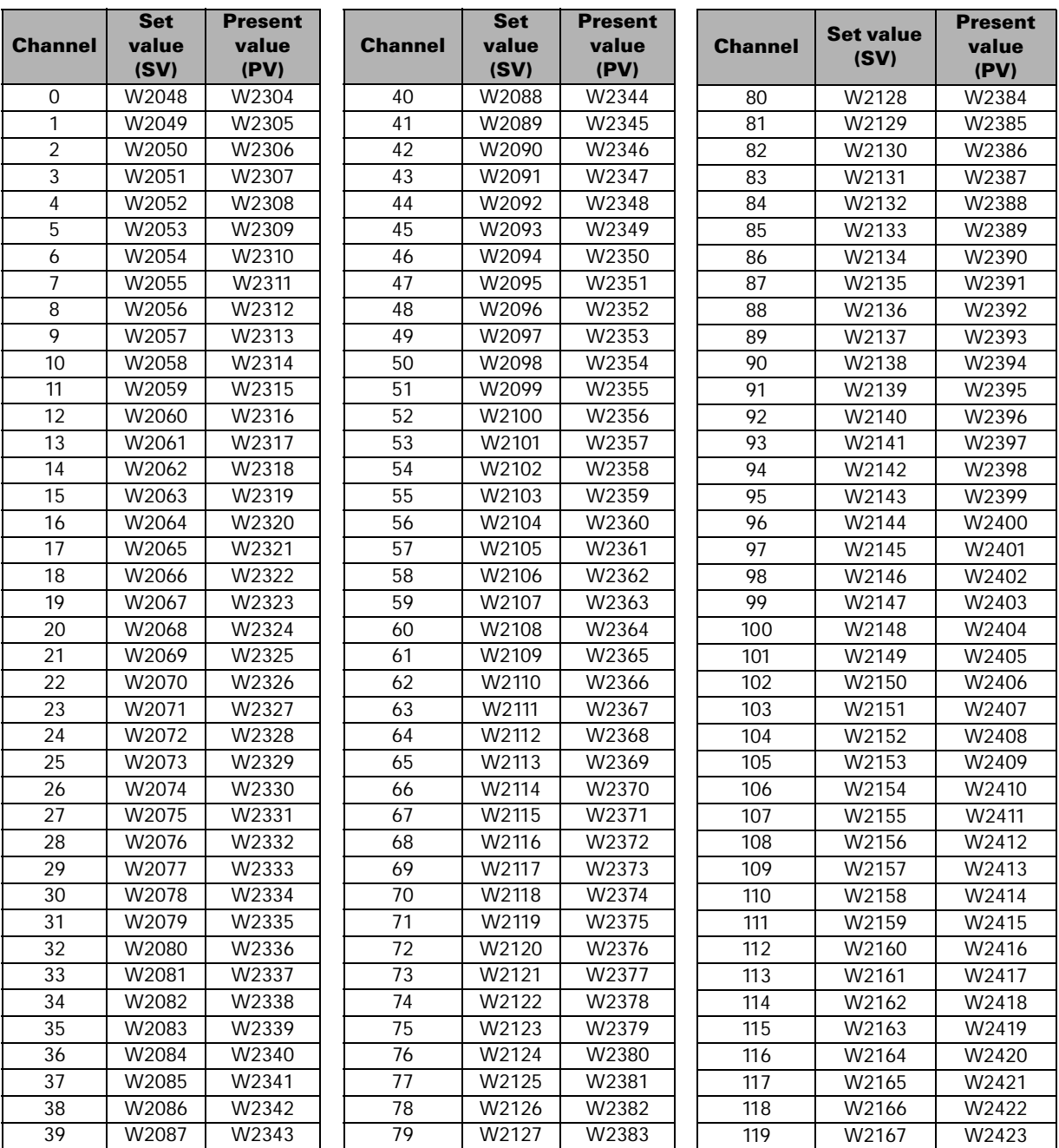

If you change the above registers while the program is running or program them incorrectly, errors or damage may occur. Be sure you understand the programming procedures of the timer/counter thoroughly. **NOTE**

|                | <b>Set</b>          | <b>Present</b>      |                | <b>Set</b> | <b>Present</b> | <b>Channel</b> | <b>Set value</b> | <b>Present</b>    |
|----------------|---------------------|---------------------|----------------|------------|----------------|----------------|------------------|-------------------|
| <b>Channel</b> | value               | value               | <b>Channel</b> | value      | value          |                | (SV)             | value (PV)        |
|                | (SV)                | (PV)                |                | (SV)       | (PV)           | 212            | W2260            | W2516             |
| 120            | W2168               | W2424               | 166            | W2214      | W2470          | 213            | W2261            | W2517             |
| 121            | W2169               | W2425               | 167            | W2215      | W2471          | 214            | W2262            | W2518             |
| 122            | W2170               | W2426               | 168            | W2216      | W2472          | 215            | W2263            | W2519             |
| 123            | W2171               | $\overline{W2}$ 427 | 169            | W2217      | W2473          | 216            | W2264            | W2520             |
| 124            | W2172               | W2428               | 170            | W2218      | W2474          | 217            | W2265            | W2521             |
| 125            | W2173               | W2429               | 171            | W2219      | W2475          | 218            | W2266            | W2522             |
| 126            | W2174               | W2430               | 172            | W2220      | W2476          | 219            | W2267            | W2523             |
| 127            | $\overline{W2}$ 175 | W2431               | 173            | W2221      | W2477          | 220            | W2268            | W2524             |
| 128            | W2176               | W2432               | 174            | W2222      | W2478          | 221            | W2269            | W2525             |
| 129            | W2177               | W2433               | 175            | W2223      | W2479          | 222            | W2270            | W2526             |
| 130            | W2178               | W2434               | 176            | W2224      | W2480          | 223            | W2271            | W2527             |
| 131            | W2179               | W2435               | 177            | W2225      | W2481          | 224            | W2272            | W2528             |
| 132            | W2180               | W2436               | 178            | W2226      | W2482          | 225            | W2273            | W2529             |
| 133            | W2181               | W2437               | 179            | W2227      | W2483          | 226            | W2274            | W2530             |
| 134            | W2182               | W2438               | 180            | W2228      | W2484          | 227            | W2275            | W2531             |
| 135            | W2183               | W2439               | 181            | W2229      | W2485          | 228            | W2276            | W2532             |
| 136            | W2184               | W2440               | 182            | W2230      | W2486          | 229            | W2277            | W2533             |
| 137            | W2185               | W2441               | 183            | W2231      | W2487          | 230            | W2278            | W2534             |
| 138            | W2186               | W2442               | 184            | W2232      | W2488          | 231            | W2279            | W2535             |
| 139            | W2187               | W <sub>2443</sub>   | 185            | W2233      | W2489          | 232            | W2280            | W2536             |
| 140            | W2188               | W2444               | 186            | W2234      | W2490          | 233            | W2281            | W2537             |
| 141            | W2189               | W2445               | 187            | W2235      | W2491          | 234            | W2282            | W2538             |
| 142            | W2190               | W2446               | 188            | W2236      | W2492          | 235            | W2283            | W2539             |
| 143            | W2191               | W2447               | 189            | W2237      | W2493          | 236            | W2284            | W2540             |
| 144            | W2192               | W2448               | 190            | W2238      | W2494          | 237            | W2285            | W2541             |
| 145            | W2193               | W2449               | 191            | W2239      | W2495          | 238            | W2286            | W2542             |
| 146            | W2194               | W2450               | 192            | W2240      | W2496          | 239            | W2287            | W2543             |
| 147            | W2195               | W2451               | 193            | W2241      | W2497          | 240            | W2288            | W2544             |
| 148            | W2196               | W2452               | 194            | W2242      | W2498          | 241            | W2289            | W2545             |
| 149            | W2197               | W2453               | 195            | W2243      | W2499          | 242            | W2290            | W2546             |
| 150            | W2198               | W2454               | 196            | W2244      | W2500          | 243            | W2291            | W <sub>2747</sub> |
| 151            | W2199               | W2455               | 197            | W2245      | W2501          | 244            | W2292            | W2548             |
| 152            | W2200               | W2456               | 198            | W2246      | W2502          | 245            | W2293            | W2549             |
| 153            | W2201               | W2457               | 199            | W2247      | W2503          | 246            | W2294            | W2550             |
| 154            | W <sub>2202</sub>   | W2458               | 200            | W2248      | W2504          | 247            | W2295            | W2551             |
| 155            | W2203               | W2459               | 201            | W2249      | W2505          | 248            | W2296            | W2552             |
| 156            | W2204               | W2460               | 202            | W2250      | W2506          | 249            | W2297            | W2553             |
| 157            | W2205               | W2461               | 203            | W2251      | W2507          | 250            | W2298            | W2554             |
| 158            | W2206               | W2462               | 204            | W2252      | W2508          | 251            | W2299            | W2555             |
| 159            | W2207               | W2463               | 205            | W2253      | W2509          | 252            | W2300            | W2556             |
| 160            | W2208               | W2464               | 206            | W2254      | W2510          | 253            | W2301            | W2557             |
| 161            | W2209               | W2465               | 207            | W2255      | W2511          | 254            | W2302            | W2558             |
| 162            | W2210               | W2466               | 208            | W2256      | W2512          | 255            | W2303            | W2559             |
| 163            | W2211               | W2467               | 209            | W2257      | W2513          |                |                  |                   |
| 164            | W2212               | W2468               | 210            | W2258      | W2514          |                |                  |                   |
| 165            | W2213               | W2469               | 211            | W2259      | W2515          |                |                  |                   |

• Channel: The inherent number of the timer and the counter (numbers that are equivalent to 000 of TC000). **NOTE**• Set Value (SV): The designated value for the timer (to turn On) and the counter (number of times On) to start operation.

• Present Value (PV): Current processing value of the timer (elapsed time) and the counter (number of counts).

#### **Address (register)**

Address refers to the location of memory being used. It can refer to the external I/O module and internal memory.

An address is categorized into 1 bit, 16 bits (word), or 32 bits (double word).

#### **Bit**

A bit is the minimum module required for calculation. It can be either On (1) or Off (0).

#### **Byte**

A byte is made up of 8 bits. It can hold data values from 0 to 255. In base 16, or hexadecimal, a byte can be expressed as 0 to FF. You cannot have a value greater than 255 when using one byte.

#### **Word**

A word is made of 16 bits. It can hold data values from 0 to 65,535. In base 16 a word can be expressed as 0 to FFFF.

NX PLCs set R, M, K, F, and W areas into word areas and can be processed without any separate measures.

#### **Double Word**

A double word is made of 32 bits. It can hold data values from 0 to 4,294,976,295. In base 16, a double word can be expressed as 0 to FFFFFFFF. In the D32LT, a double word is made up of two consecutive word addresses as follows:

Double word address = Start word address + Next word address.

Example: When using W003,

W003 (double word address) = W003 (start word address) + W004 (next word address)

#### **Scan Time**

The CPU follows a procedure in which it 1) reads the inputs, 2) processes the ladder program, and 3) updates the outputs. It continually repeats this process. This 3-step process is called a "scan," and the time it takes to complete this process is the "scan time." In a typical PLC application, most of the scan time is used to process the program. When programming, keep in mind that the scan time will increase as you increase the number of inputs and outputs and/or the size of the program

#### **Edge**

An edge is defined as the point when an input changes state. For example, a rising edge occurs during the very first scan after the input has changed from Off to On. A falling edge occurs after the input has changed from On to Off.

#### **BCD (Binary Coded Decimal)**

BCD is used to express a decimal digit (0 to 9) using 4 bits. Conversion of BCD values can be done in hexadecimal calculations.

Example: 59 (BCD) = 59 (HEX), 32 (BCD) = 32 (HEX)

#### **Flash ROM**

It refers to a ROM (EEPROM) that stores programs. Since its contents can be deleted periodically, it is frequently used for equipments that deals with programs such as a PLC.

#### **How to use a register**

- **R (Relay) register (Can be bit, word or double word)** Indicates the external I/O register that directly connects to the general I/O module
- **M (Memory) register (Can be bit, word or double word)** An internal bit memory address which supports the relay of logical operations. It is used as a word or double-word variable for general calculations and programs.

When the power of the PLC is turned off or the CPU has stopped, the register value is reset to 0.

**• W (Word) register (Can be bit, word or double word)** Same usage as M registers. The value is preserved after the power is turned off, but can be cleared by program downloads or special command words.

**NOTE** Not used as a bit (register only for word use)

- **K (Keep) register (Can be bit, word or double word)** Used for general calculation programs. The value is preserved after the power is turned off.
- **F (Flag) register (Only process bit)** These bit registers provide special application specific functions to the programmer of the PLC. They are also used as system control bits, providing Run/Stop control of the PLC.
- **When a calculation or input value exceeds 65,535 (FFFF)** Use a double word instruction that can store and calculate values over 65,535 in the K, M, R, and W registers. When a double word instruction is used, it can represent values up to  $4.294.967.295$   $(2^{32})$ .
- **When you want to reload the contents or values that you worked today**

Use the K and W area. These are preserved unless specifically erased. The W area is erased by special instructions or program downloads.

**• When you need numerical expressions such as A+B=C, 34**×**45=D, A1>C1.**

Use the R, M, W, and K area. If you use the R area, you can refer to and output calculated values in I/O modules.

- **For bit operations, such as setting, resetting, shifting, or rotating** Use the M, K, and R area. You cannot perform bit operations in the W area.
- **When you want to refer to or modify the set value of the timer or counter.**

Refer to or modify W2048 to W2303 or SV0 to SV255.

**• When you want to refer to or modify the present value of the timer or counter.**

Refer to or modify the address area from W2304 to W2559 or from PV0 to PV255. The value holds true in STOP (PROG.) state in this area.

The present value (PV) of the counter is maintained even after the power is off.

### **Processor Operation Mode**

#### **What is the Processor operation mode?**

The processor has an external RUN/REMOTE/PROG switch. The PLC performs a system check that determines the position of the switch. The switch position determines which operating mode the PLC is in. It can set to RUN, STOP, REMOTE, or ERROR mode.

#### **RUN Mode (operating)**

The PLC reads the external contact signals in Run mode and executes the user program stored in RAM. The external outputs are updated every scan according to program results.

#### **STOP Mode**

The user program is stopped and the external outputs are turned Off. In the Stop mode, you may correct, delete or transfer the program.(This is the only mode in which you can save a program in flash memory.)

#### **PAUSE Mode**

A user program is operated at every scan and the I/O and result value is maintained. This mode is used when checking and debugging a program at every scan. This mode is similar to the Stop mode, but it does not initialize data.

#### **ERROR Mode**

It occurs when the CPU module finds internal defects after running the self-diagnoses. Functions are not executed normally in this mode. When an error occurs, the CPU stops all programs and turns all output off. When an Error mode occurs, the user should check the error code and take appropriate measures. Then turn the power on or put the mode conversion switch in Prog and press the Initialize Key to clear the error.

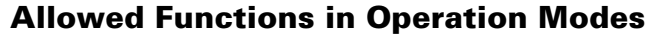

5=On, ◑ =Flashing, ● =Off

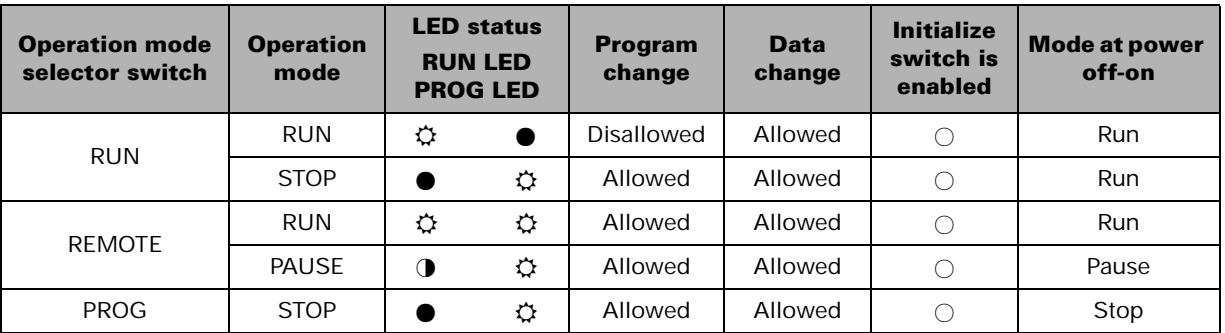

When the PROG.LED is on, you can change the user program.

The INITIALIZE switch clears errors when the mode switch is set to PROG.

When the mode switch is set to REMOTE and power is switched from Off to On, the previous mode of operation is restored.

When debugging the user program, the mode switch should be set to REMOTE.

### **Processor Processing Procedure**

#### **Program processing procedure**

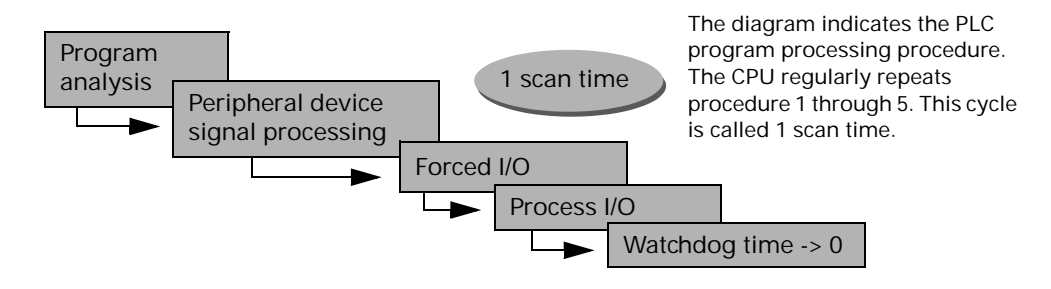

#### **• Program analysis**

Executes the program from its first step to its final step and stores the internal/external output in the working RAM.

- **Peripheral device signal processing** Stores data from the communication module or peripheral device to the internal memory.
- **Forced I/O processing** Turns on/off forced I/O bits, if any.
- **I/O processing** Preserves the On/Off state of the external I/O and uses it as an

input in the next scan. (For accurate processing, input should continue for more than 1 scan time.) The processed program outputs are sent from internal memory to the external memory.

#### **• Watchdog time initialization**

The watchdog elapsed time value is set to 0. (This value is the watchdog calculation point until the next scan.)

The following illustration shows the difference between the relay board and PLC sequence processing. The relay carries out all sequences simultaneously while the PLC processes sequentially throughout the program.

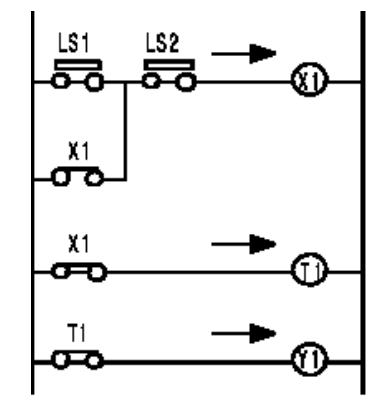

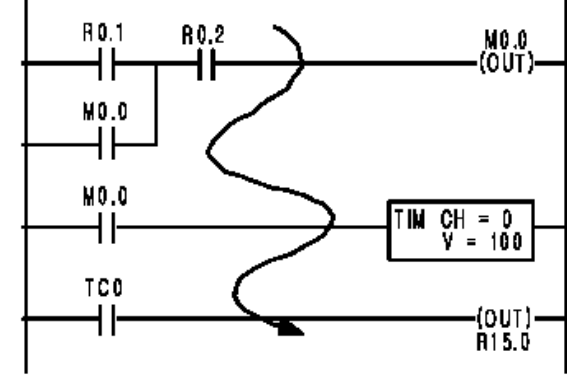

Processing of relay sequence (Parallel process)

Processing of PLC program (Serial process)

# **Installation and Wiring**

### **Installation**

#### **Installation space and environment**

**External dimensions (mm)**

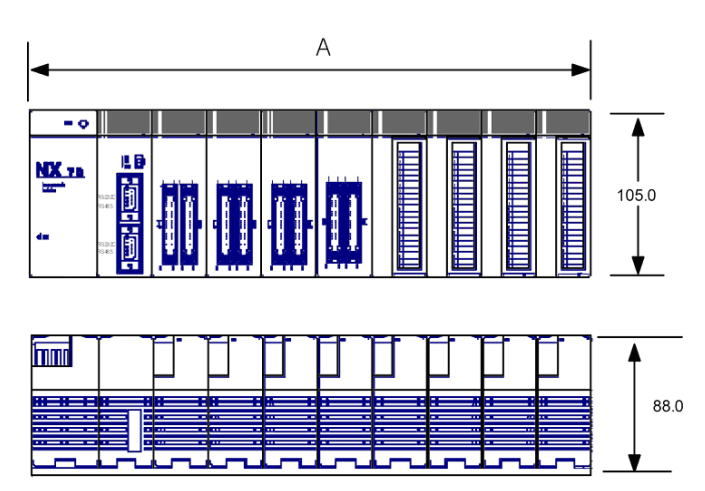

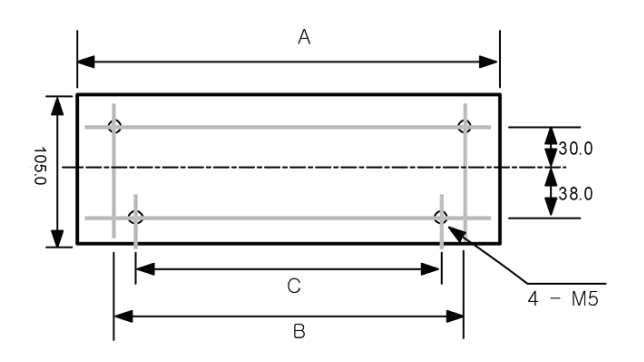

Unit: mm

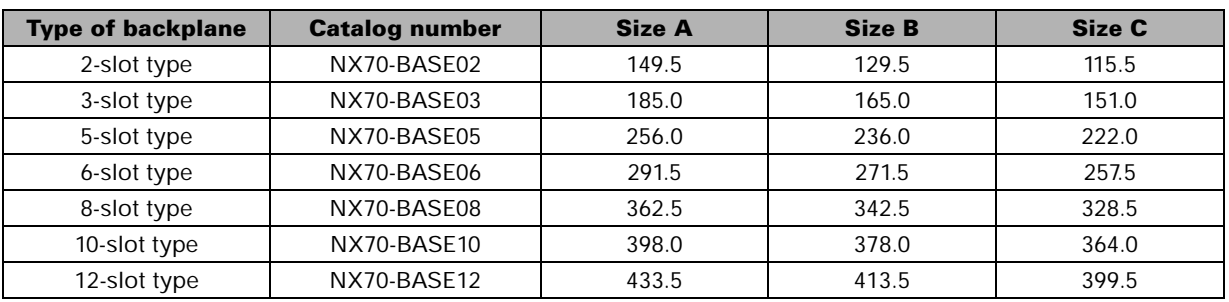

#### **Installation location**

Be sure to maintain a sufficient distance from wiring ducts, and other machines below and above the module for proper ventilation.

Do not install the modules stacked up or horizontally. Doing so will prevent proper cooling of the module and cause overheating inside the PLC (programmable controller).

Do not install the module above devices which generate heat such as heaters, transistors or large scale resistors.

In order to eliminate any effects from noise emission, power wires and electromagnetic devices should be kept at least 100 mm away from the surfaces of the module. When installing the module behind the doors of the operation panel, be especially careful to maintain these distances.

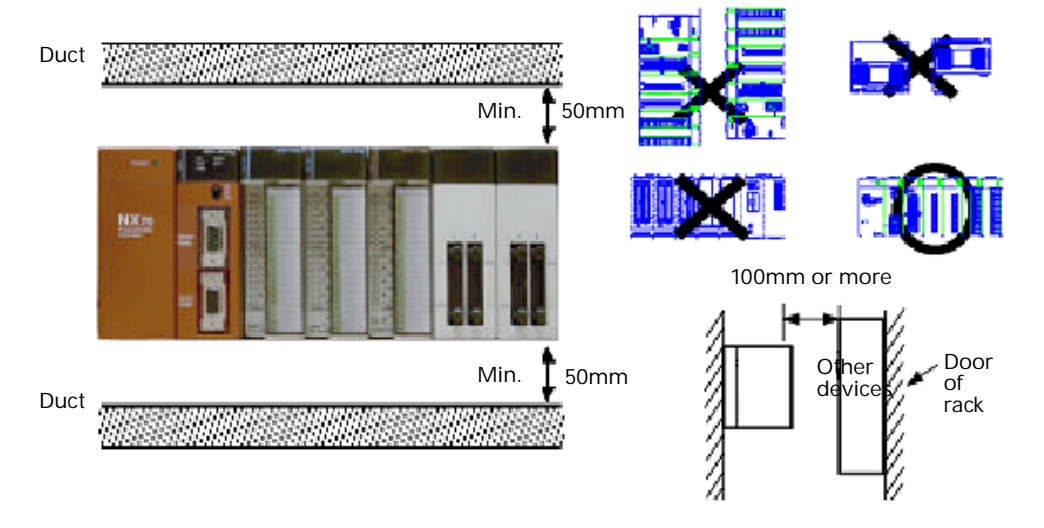

#### **Space for programming tool connection**

Leave a space of at least 180 mm from the mounting surface for programming tool connections and wiring.

![](_page_58_Figure_8.jpeg)

#### **Avoid installing the module in the following conditions**

- Ambient temperature outside the range of 0 to 55  $\degree$ C
- Ambient humidity outside the range of 30 to 85% RH
- Sudden temperature changes causing condensation
- Inflammable or corrosive gases
- Excessive airborne dust, metal particles, salinity
- Benzene, thinner, alcohol, other organic solvents or strong alkaline solutions such as ammonia or caustic soda
- Excessive vibration or shock
- Direct sunlight
- Location near high-tension wires, high-voltage devices, power cables, power devices, or other devices with generate large power surges or electronic fields when starting and stopping (esp. if within 100 mm)

### **Power Supply Module Wiring**

#### **Power supply module wiring**

![](_page_59_Figure_9.jpeg)

![](_page_59_Picture_168.jpeg)

**The power supply voltage connected to the power supply module must be within allowable limits.**

![](_page_59_Picture_169.jpeg)

#### **Terminal for the power supply module**

- The terminal screw M3.5 is recommended.
- The compressed connection terminal is recommended for the wiring.

![](_page_60_Figure_3.jpeg)

#### **Use 2mm2 twisted pair cable or larger**

- Use power supply wire that is thicker than  $2mm<sup>2</sup>$  to minimize voltage drops.
- Use twisted pair cable to minimize noise effects.

#### **Proper compressed connection terminal**

- Circular type terminal (O type Lug)
- Circular type terminal with insulation resistance
- Open type terminal (Y type Lug)

#### **Power supply system**

Use separate wiring systems for the PLC module, I/O module, and power supply module as shown in the following diagram.

![](_page_60_Figure_13.jpeg)

#### **Use isolation transformer for noisy environments**

- Use a low noise power supply.
- Use an isolation transformer to reduce the noise as illustrated above.

#### **Grounding**

#### **Ground the PLC for noisy environments**

- Connected to the metal part of backplane, the frame ground terminal is connected to a solid earth ground.
- Use ground wires with a minimum of 2mm2 and the triple grounding connection which has a resistance of less than 100 Ω.
- The point of grounding should be as close to the PLC as possible and the ground wire should be as short as possible.
- If two devices share a single ground point, it may produce an adverse effect. Always use an exclusive ground for each device.

![](_page_61_Figure_6.jpeg)

### **Input and Output Wiring**

#### **Input wiring**

#### **Check points**

- Simultaneous ON points can be limited depending on the particular module type. Check the specifications of each input module, and be cautious when the ambient temperature is high.
- The input device connection methods are shown in the following graphics for the various types of input devices.

![](_page_62_Figure_0.jpeg)

#### **Connection methods for photoelectric sensor and proximity sensor**

![](_page_62_Figure_2.jpeg)

![](_page_62_Figure_3.jpeg)

![](_page_62_Figure_4.jpeg)

![](_page_62_Figure_5.jpeg)

#### **Connection to AC input module**

![](_page_63_Figure_1.jpeg)

#### **Precaution when using a LED reed switch**

With a LED is connected to an input contact such as LED-equipped reed switch, make sure that the voltage value applied to the input terminal of PLC is greater than on voltage value. In particular, take care when connecting several switches in a series.

![](_page_63_Figure_4.jpeg)

#### **Precautions when using a 2-wire sensor**

If the input of the PLC is not turned off because of current leakage from the two-wire type sensor, the connection of a bleeder resistor is recommended, as shown below.

![](_page_64_Figure_2.jpeg)

#### **Precautions when using a LED LIMIT switch**

With the LED-equipped LIMIT switch, if the input of the PLC is not turned off or if the LED of the LIMIT switch is kept on because of the leakage current, the connection of a bleeder resistor is recommended, as shown below.

![](_page_65_Figure_2.jpeg)

### **Output wiring**

#### **Check points**

- Simultaneous ON points or load current can be limited depending on the particular module type. Check the specifications of each output module, and be cautious when the ambient temperature is high.
- Use a protection circuit when connecting inductive loads and capacity loads.
- Use the output module only within the specified ranges of operation because of the current limitations per common.

#### **Protective circuits for inductive loads**

- When connecting an inductive load, a protective circuit should be connected in parallel with the load.
- When connecting the DC type inductive loads and relay type output module, be sure to connect a diode for protective circuit across the ends of the load. This will affect the life of the relay.

#### **When using an AC type inductive load (Relay output type) Surge absorber**  $\mathsf{D}$  $\cap$ **Varistor Output Output Output**  w H۲ **module** N **module** Dutput **Load** Qutput **Load Load Load Load Load Output** Terminal Terminal **Terminal** Θ Θ COM COM COM Terminal Terminal Terminal Example of surge absorber Resistance: 50 Ω Capacity: 0.47 *µ*F

#### **When using a DC type inductive load**

When using an SSR output type unit, the capacitor **NOTE** can delay the Off time. Use a resistor only.

![](_page_66_Figure_10.jpeg)

#### **Connection of capacitive loads**

When connecting the loads with large inrush currents, be sure to connect a protective circuit.

![](_page_67_Figure_2.jpeg)

#### **Precautions for overload**

The fuse within the module is provided to prevent damage in case of a short circuit on the output.

Even if the module with the fuse cannot protect the overload for each element, it is recommended to attach an external fuse for each output point.

However, the module fuse is not designed to protect the device of the output module in case of short circuits.

#### **Precautions for leakage current**

When using a SSR output, the leakage current in the SSR output may cause a load not to turn Off. To prevent this problem, connect the resistance in parallel with the load.

![](_page_67_Figure_9.jpeg)

#### **I/O module installation precautions**

#### **I/O and power cable**

- Separate the wiring of the I/O cable and the power cable as far as possible. Do not put the two cables through the same duct.
- Leave 100 mm or more between I/O wiring, power cable or high voltage cable.

#### **Module cover**

![](_page_68_Figure_5.jpeg)

### **Terminal Block Type Module Wiring**

#### **Compressed terminal, M3.0**

The terminal base for the NX70 PLC I/O modules (Terminal Type) uses M3.0 terminal screw. Use the following compressed terminals for terminal wiring.

![](_page_68_Figure_9.jpeg)

### **Connector Type Module Wiring**

#### **Wiring instructions**

#### **Wiring instructions**

For the 32-point input module (NX70-X32D, NX70-X32D1) of the NX70 PLC and the 32-point output module (NX70-Y32T, NX70-Y32P), use a 20-pin MIL type connector. To connect with other devices;

- Use each pin for each socket
- Use flat cable for harnessing (Available for purchase)

#### **Pin type connection**

This is used to connect to each socket using an individual pin. The wiring will be described on the next page.

![](_page_69_Picture_8.jpeg)

![](_page_69_Picture_107.jpeg)

![](_page_69_Picture_108.jpeg)

#### **Harness connection (using flat cable connector)**

The harness cable consists of a 20-pin flat cable connector and 20 separate compressed terminals at the end. The cable is 1.5 m in length. Connect directly to the module to use.

![](_page_70_Picture_2.jpeg)

![](_page_70_Picture_152.jpeg)

![](_page_70_Picture_153.jpeg)

#### **References (product codes)**

![](_page_70_Picture_154.jpeg)

#### **How to use pressure socket for pin-type connection**

The wire end can be directly press-fitted without removing the wire's insulation, saving labor.

#### *Procedure*

*Bend the contact back from the carrier, and set it in the pressure connection tool.*

![](_page_71_Figure_4.jpeg)

*Insert the wire without removing its insulation until it stops, and lightly grip the tool.*

![](_page_71_Picture_6.jpeg)

*After press-fitting the wire, insert it into the housing.*

![](_page_71_Picture_8.jpeg)

❈ *Contact control pins for wiring errors*

*With wiring or cable pressure errors, redo it using the contact controlling pins connected with the devices.*

![](_page_71_Picture_11.jpeg)

Press the housing against the pressing tools until this part touches the pins for removing contacts.
### **Flat cable connector connection**

#### **Precautions when using a flat cable connector**

When using a flat cable for wiring field devices, pay careful attention to the I/O number associated with the given cable number.

#### *Connecting 32-point connector type*

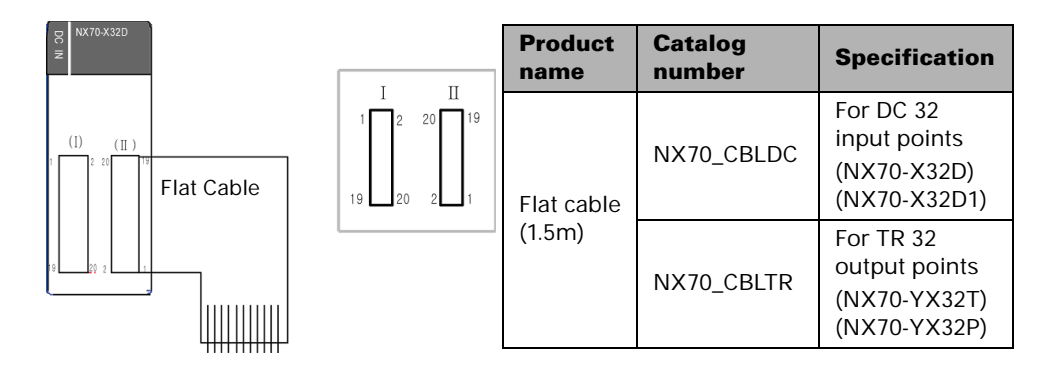

*I/O address cross-reference table for flat cable number (32 points)*

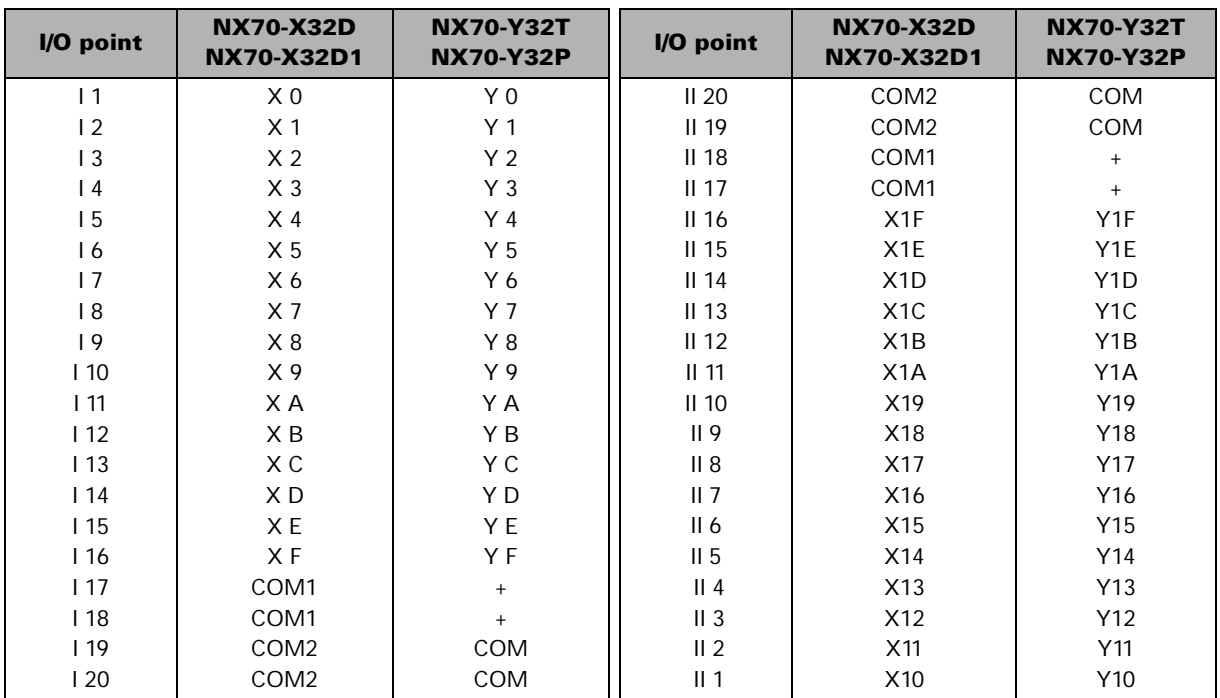

#### **Connector (I)**

#### **Connector (II)**

*The (I) and (II) connectors are positioned in opposite directions. Please use caution prior to connecting.*

# **Safety Measures**

### **Precautions regarding system design**

In certain applications, malfunction may occur for the following reasons:

- The timing difference between opening and closing of the PLC power supply, the I/O modules and power equipment
- An operation time lag when a momentary power failure occurs
- Abnormality in the PLC, external power supply, or other devices

In order to prevent a malfunction resulting in system shutdown choose the adequate safety measures listed in the following:

### **Interlock circuits on the outside of PLC**

When a motor clockwise/counter-clockwise operation is controlled, provide an interlock circuit that prevents clockwise and counterclockwise signals from inputting into the motor at the same time.

### **Emergency stop circuits on the outside of PLC**

Install the emergency stop circuits outside the PLC to stop the power supply of the output device.

### **Start PLC after other devices (Start up sequence)**

The PLC should be operated after all of the I/O devices and the power equipments are energized.

- Switch to RUN mode after the start of PLC.
- Use a timer circuit to delay the start of PLC.

### **Watchdog timer**

The watchdog timer is a program error and hardware error detection timer. It goes On when the scan time exceeds 640 ms.

When the watchdog timer is activated, at the same time the ALARM LED lights, the ALARM contacts on the power supply module turn to On, all output modules are turned Off and the module is put in halted state. (The system is in a non-processing state that includes communications with programming tools as well.)

## **NX70 Processor Module Communications Specifications**

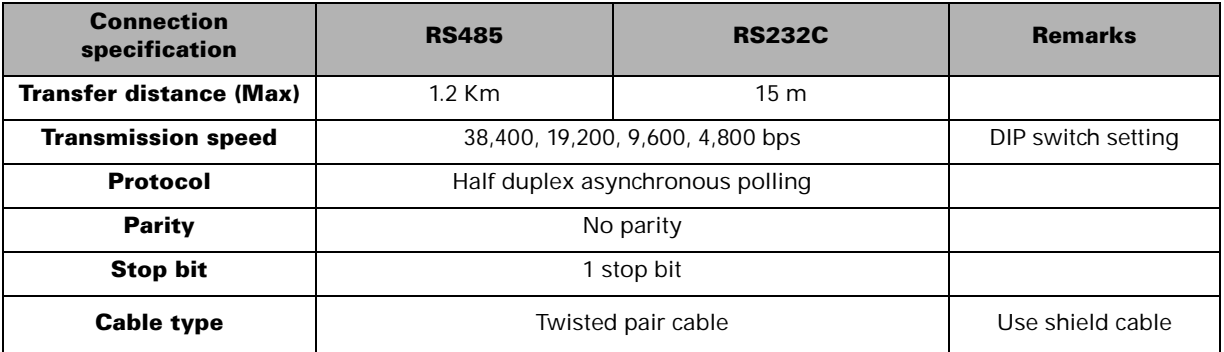

RS232C/RS485 cable wiring diagram: NX\_CBLCPU2(2m), NX\_CBLCPU5(5m) **NOTE**

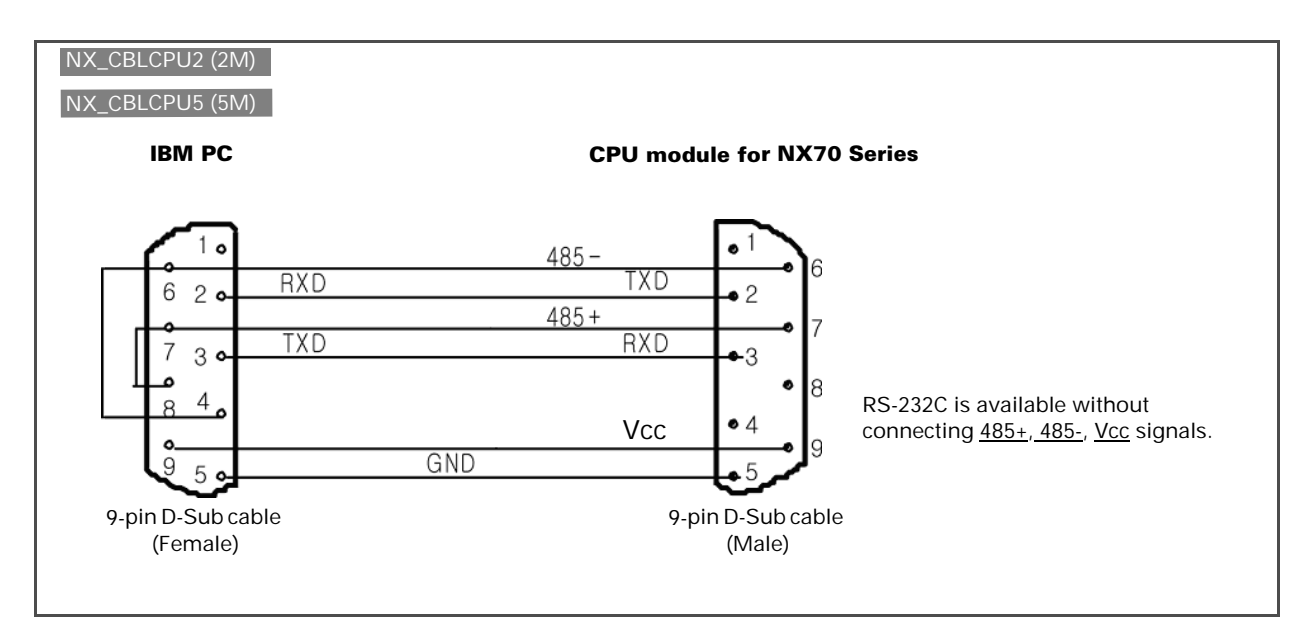

#### **Reference (25 pin to 9 pin) wiring diagram**

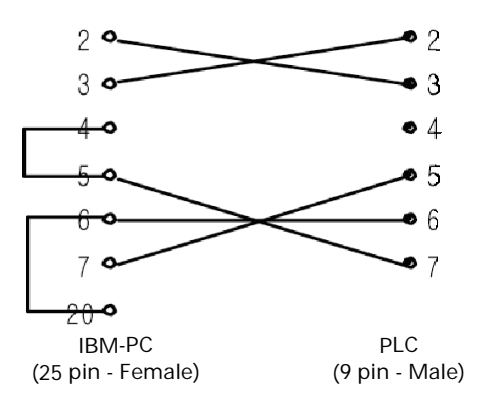

## **EEPROM Backup (for NX70-CPU70p1, NX70-CPU70p2)**

### **What's EEPROM backup?**

EEPROM (Electric Erase Programmable Read Only Memory) can retain the data when the power is turned off, and erase or record data when the power is turned on. This function allows you to retain the PLC program when the power is turned off. And it also erases an existing program and records a new one when correcting or storing a program after turning on the power.

### **Applicable models**

The types of EEPROM can be defined by its characteristics. The CPUs for OE MAX NX70 (NX70-CPU70p1 and NX70-CPU70p2) PLC use the flash memory.

This function is widely used since it is easy to use, store, and transfer data, and is built in the NX70 PLC (NX70-CPU70p2).

EEPROM uses 29EE512 and has a minimum of 3000 times to write to flash memory. It should be noted that the memory is to be changed when exceeding the use of over 3,000 times.

### **Procedure**

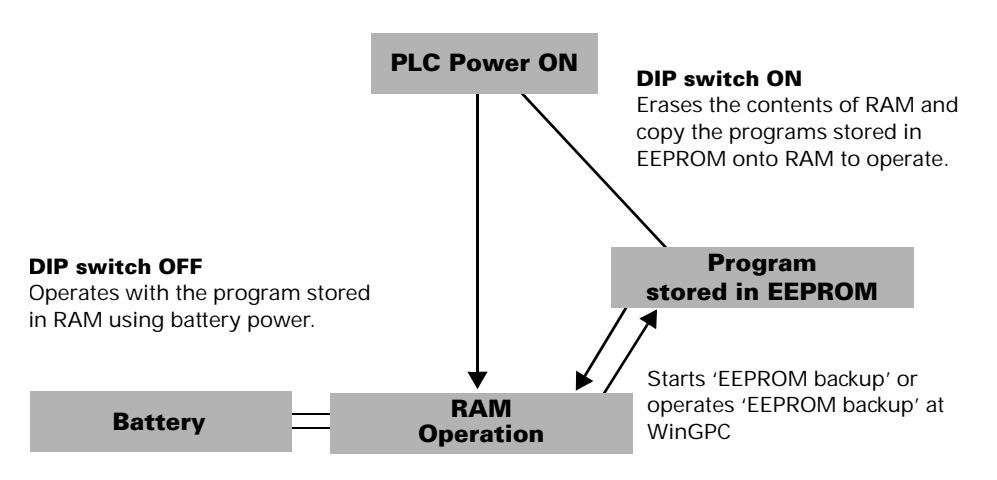

#### **Backup using WinGPC**

How to backup using WinGPC

Connect Online.

Save the completed program onto the PLC (Download: WinGPC => PLC). Select the 'EEPROM Backup (E)' in the 'Online' menu*.*

# **Test Run and Troubleshooting**

# **Test Run Precautions**

Before installing the I/O wiring of the PLC and supplying power, check the following items.

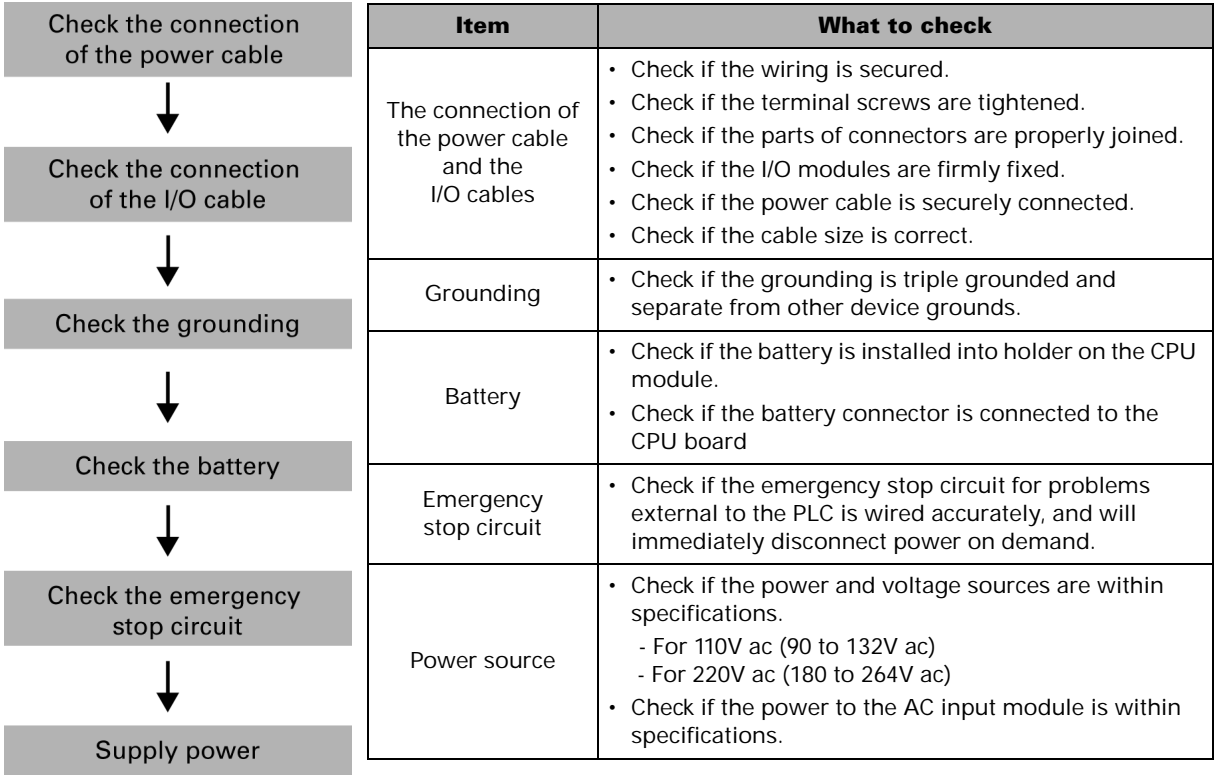

# **Test Run Procedure**

When the PLC has been installed and wired, begin test run in the following order.

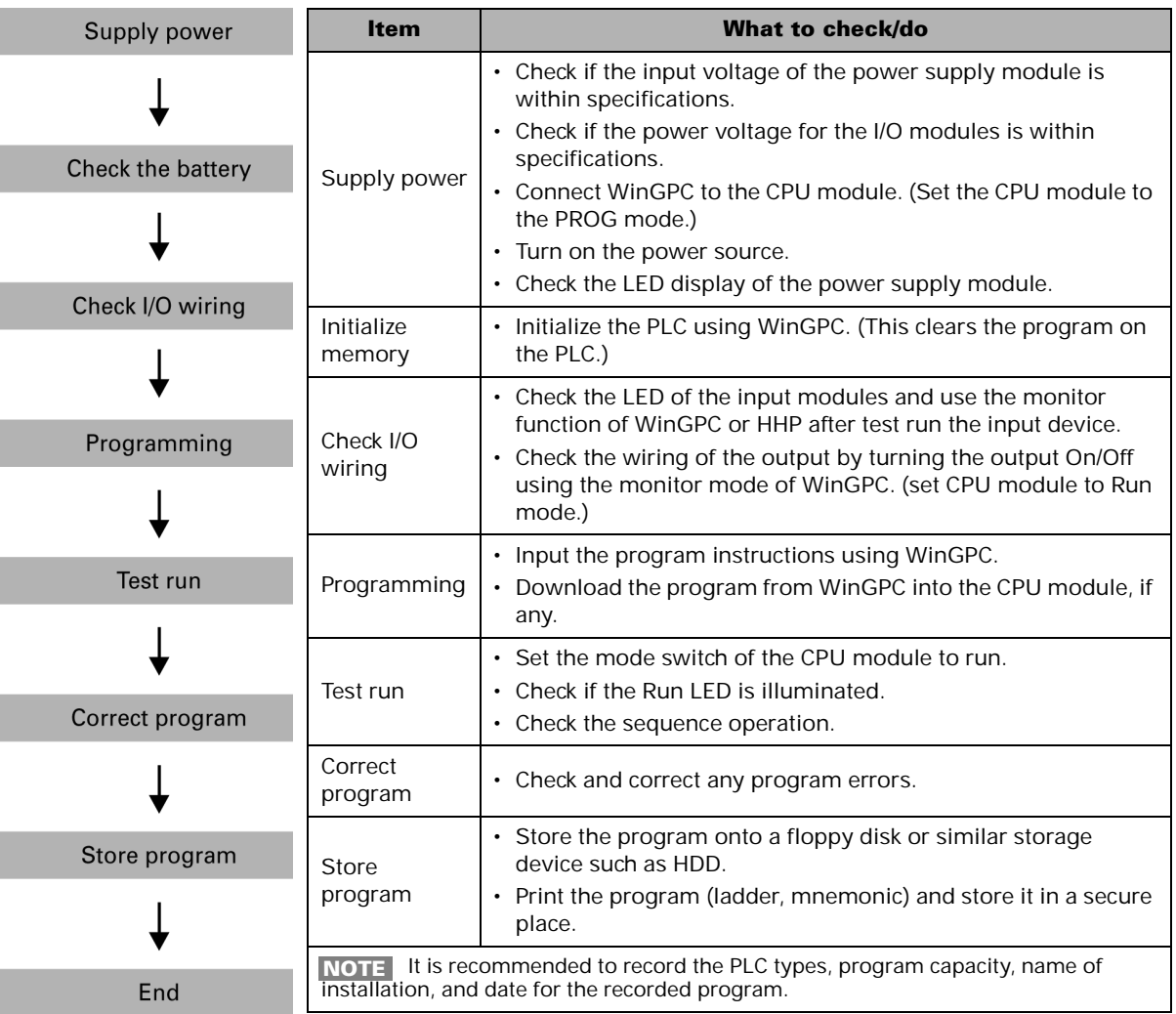

# **Test Run Flow Charts**

### **System check flow chart**

When you encounter problems during startup or test run, first of all, figure out the problems thoroughly. Check if the problems can be reproduced, and analyze the relevance to other devices. Then refer to the system check flow chart.

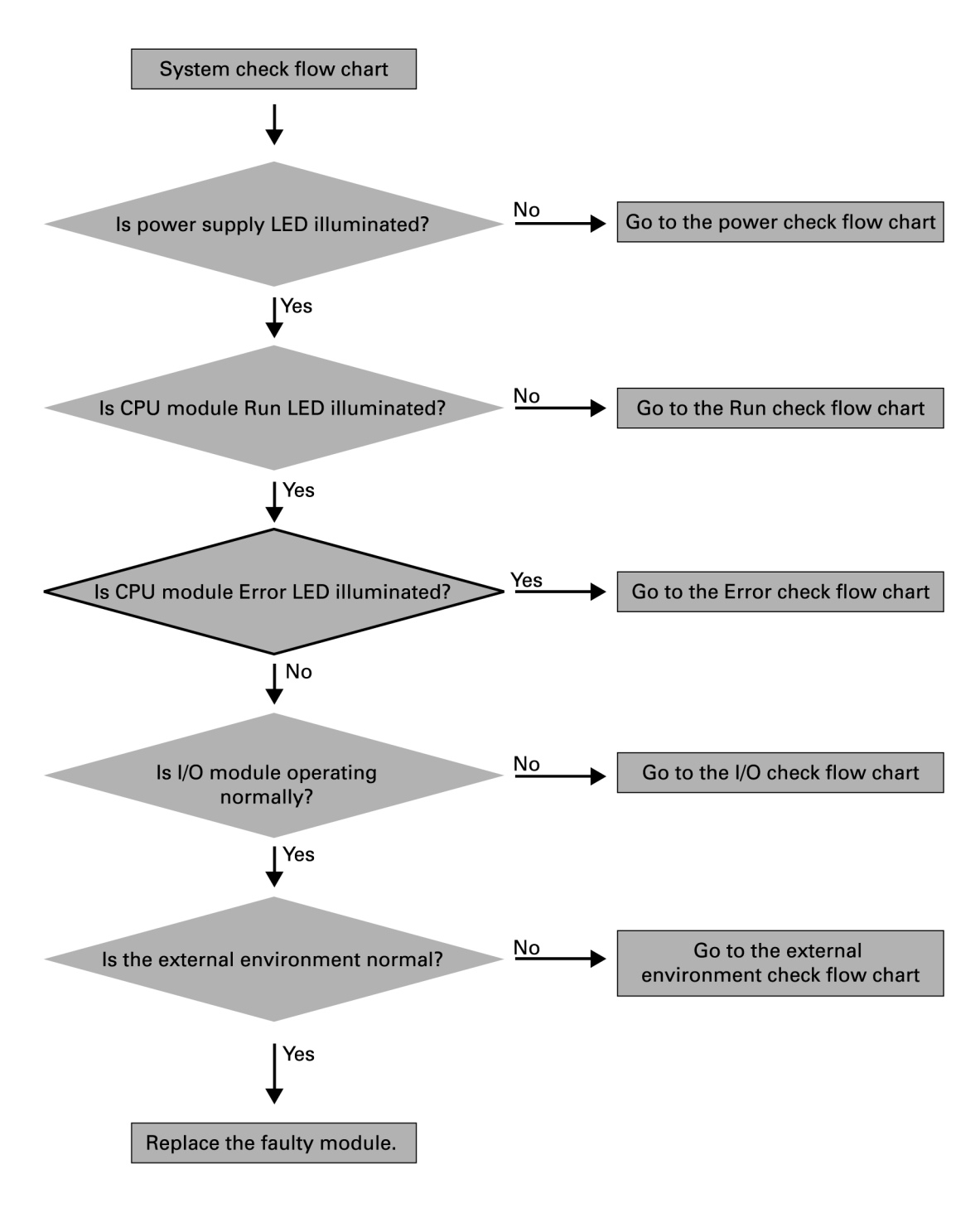

## **Power check flow chart**

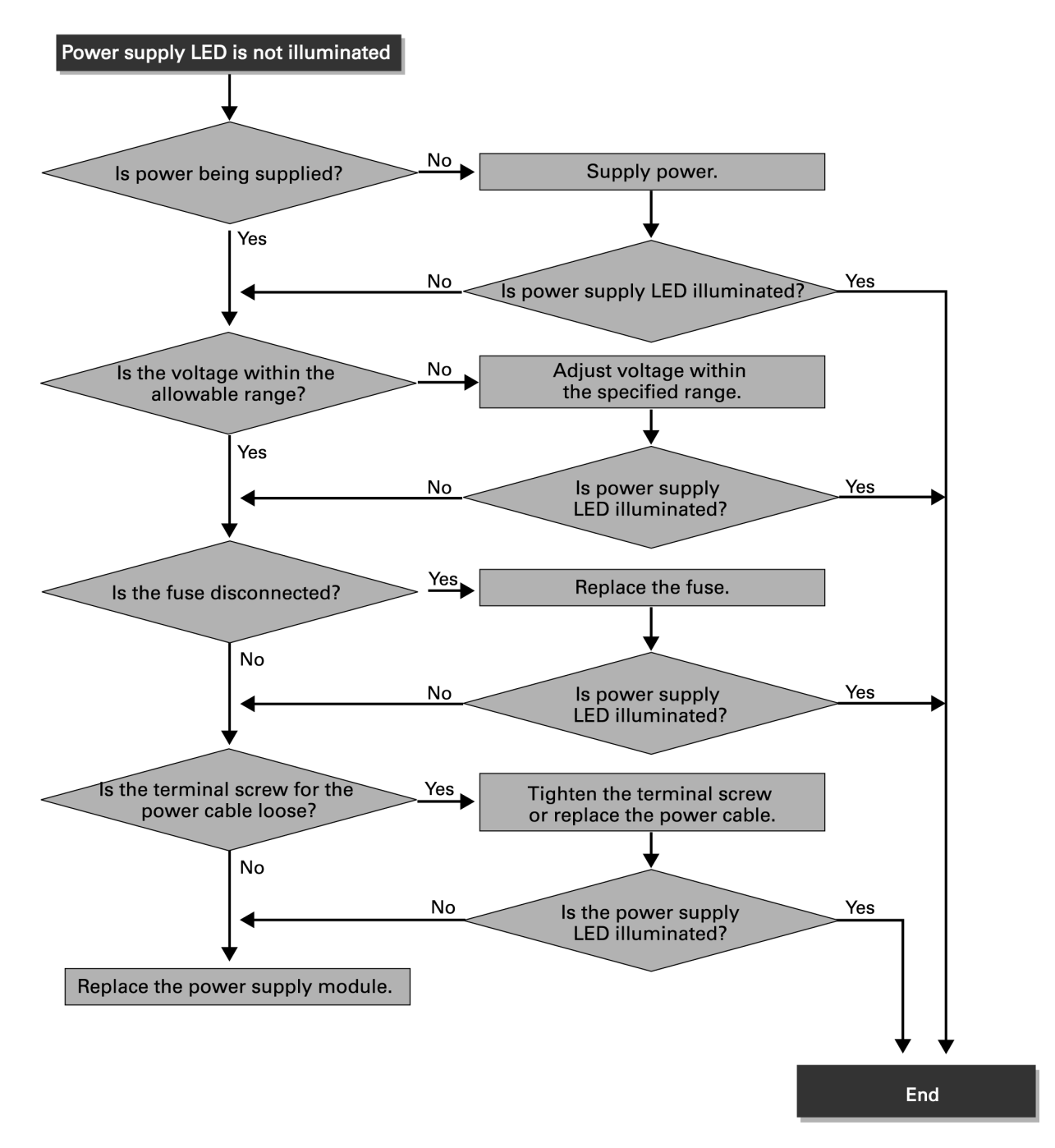

### **Run check flow chart**

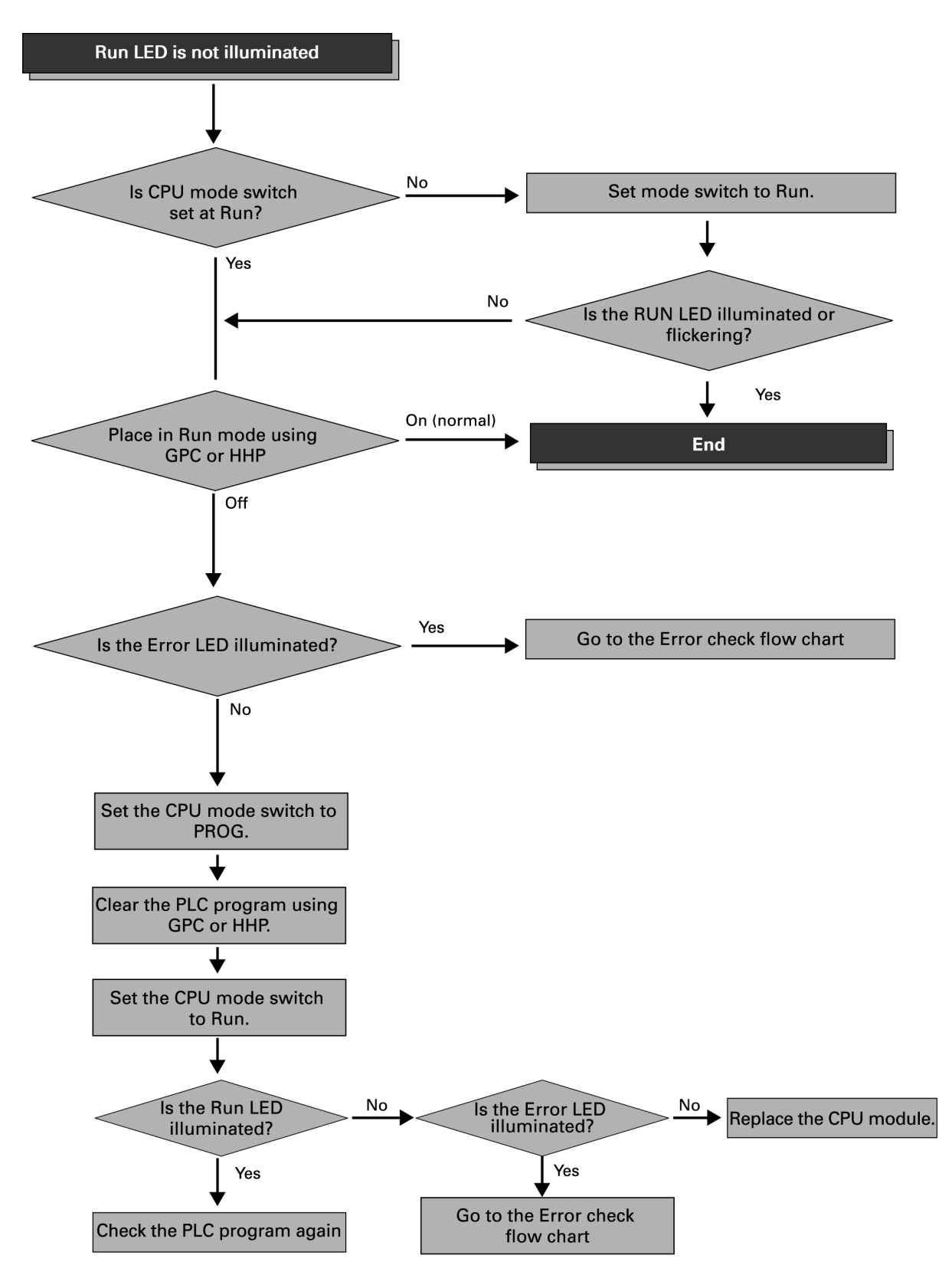

### **Error check flow chart**

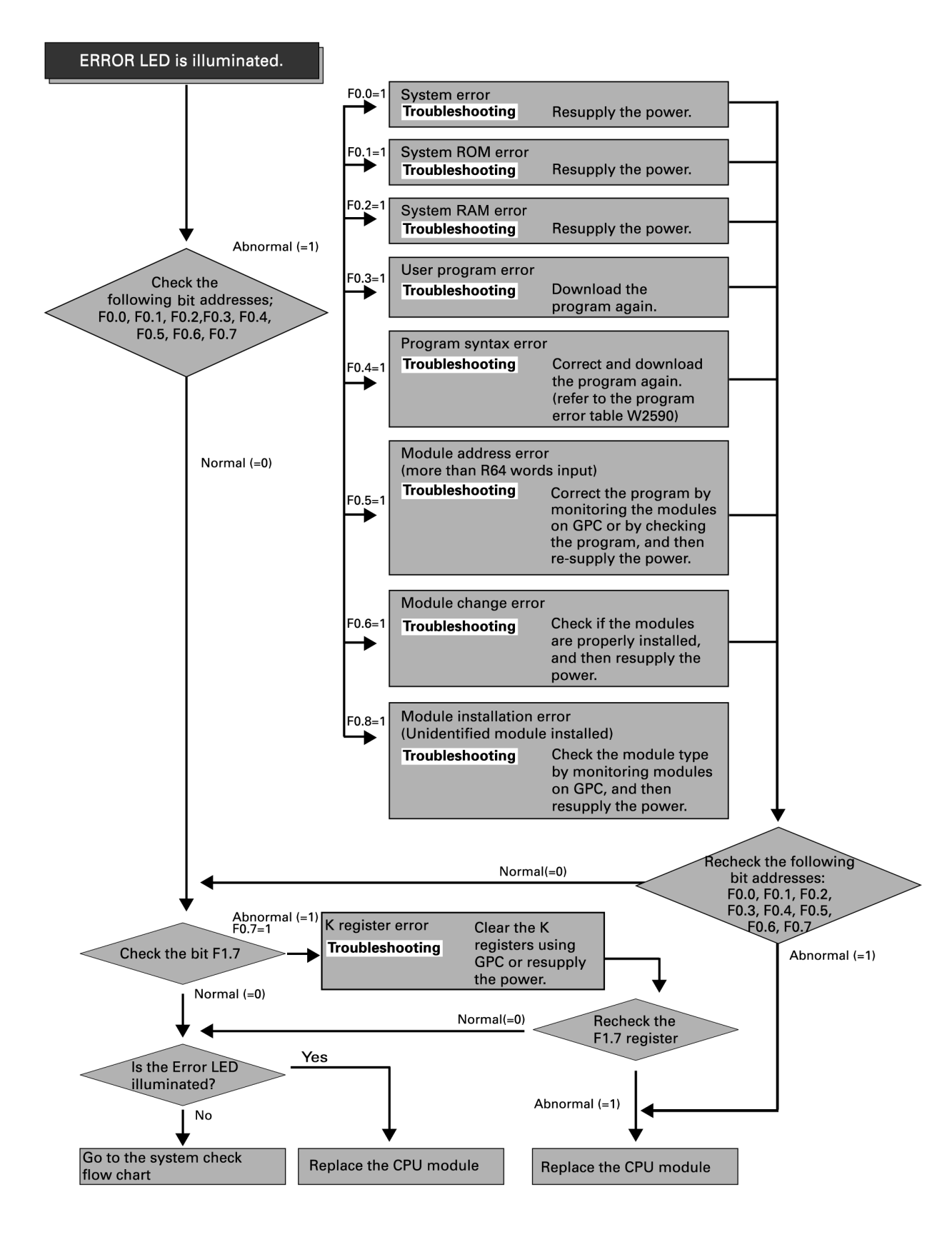

### **I/O check flow chart**

This page presents an example of a troubleshooting procedure based on the right circuit.

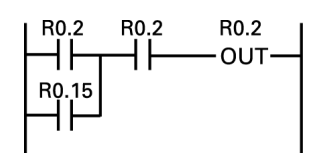

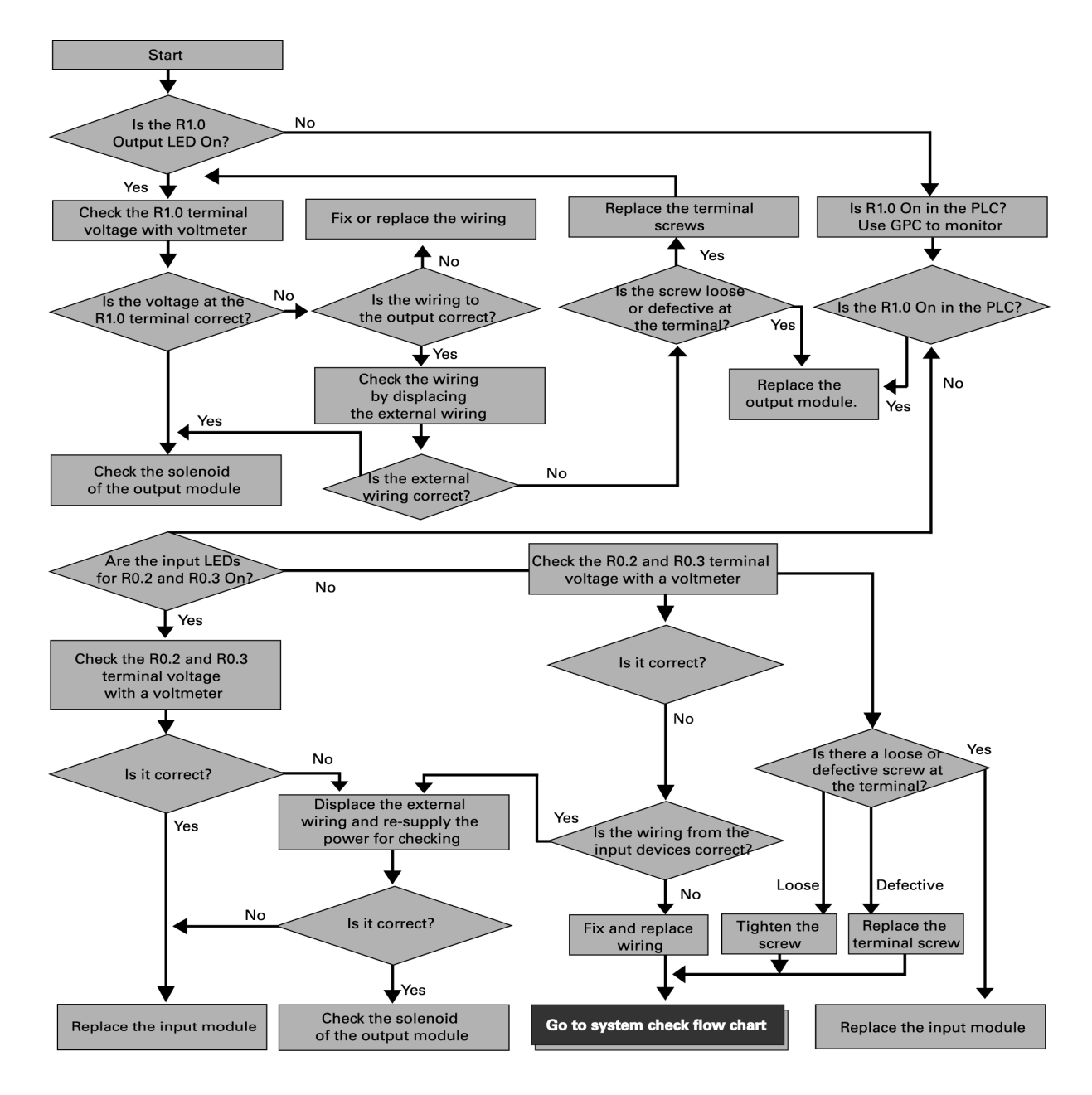

## **External environment check flow chart**

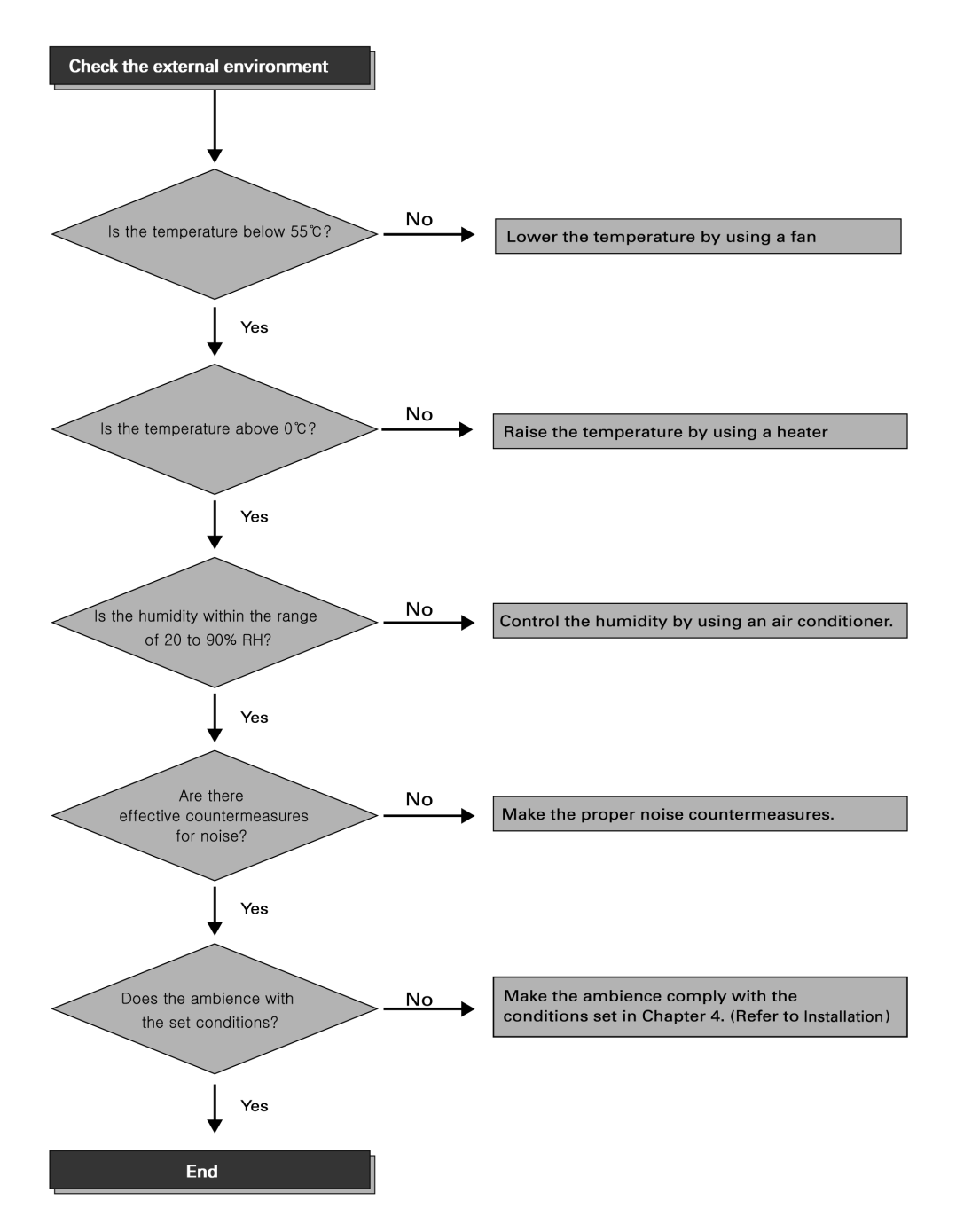

# **Inspection and Maintenance**

## **Inspection and maintenance**

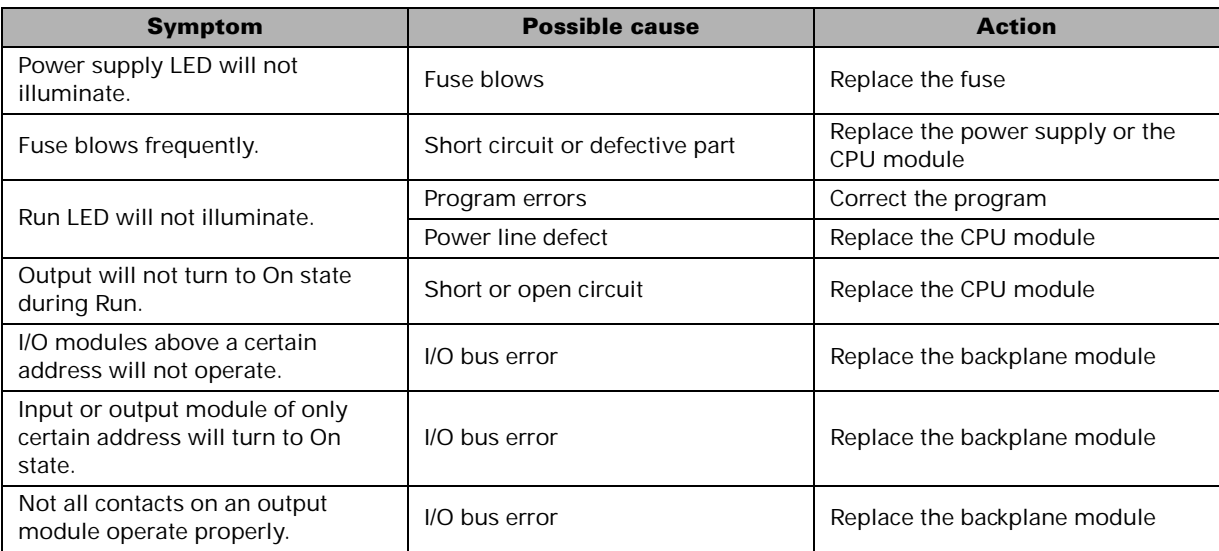

## **Input module**

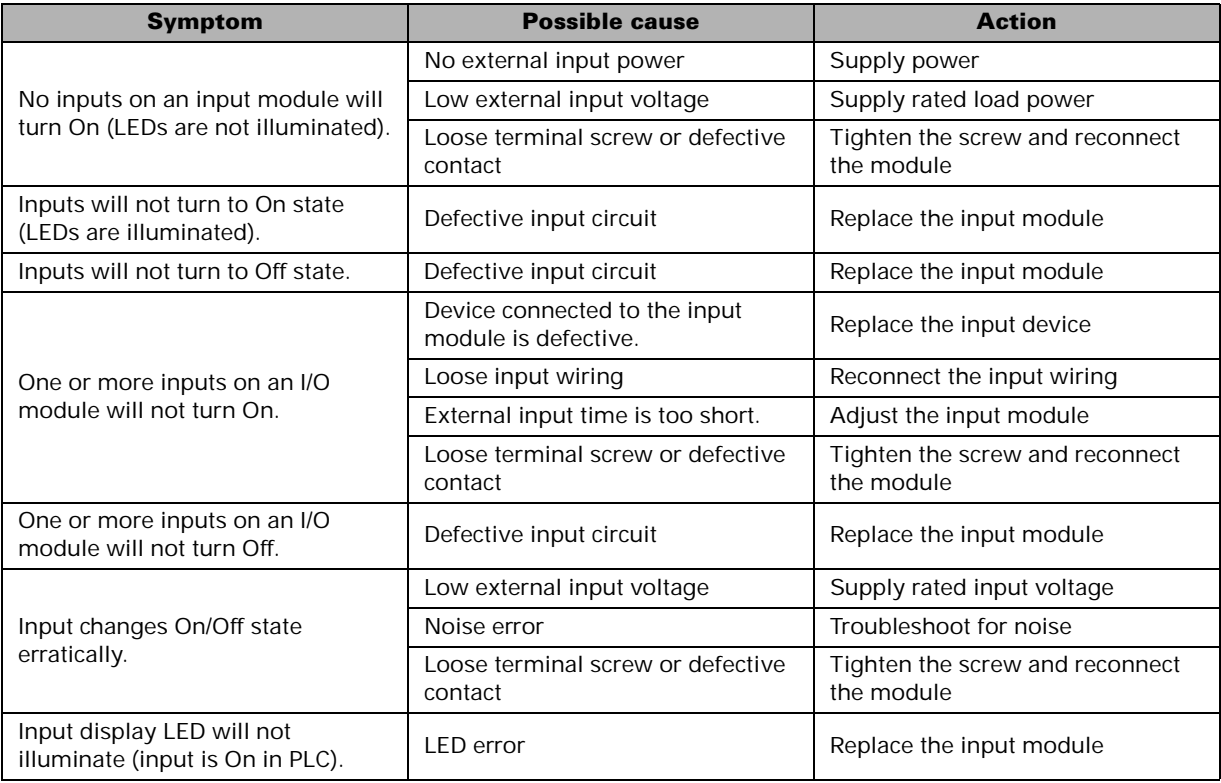

## **Output module**

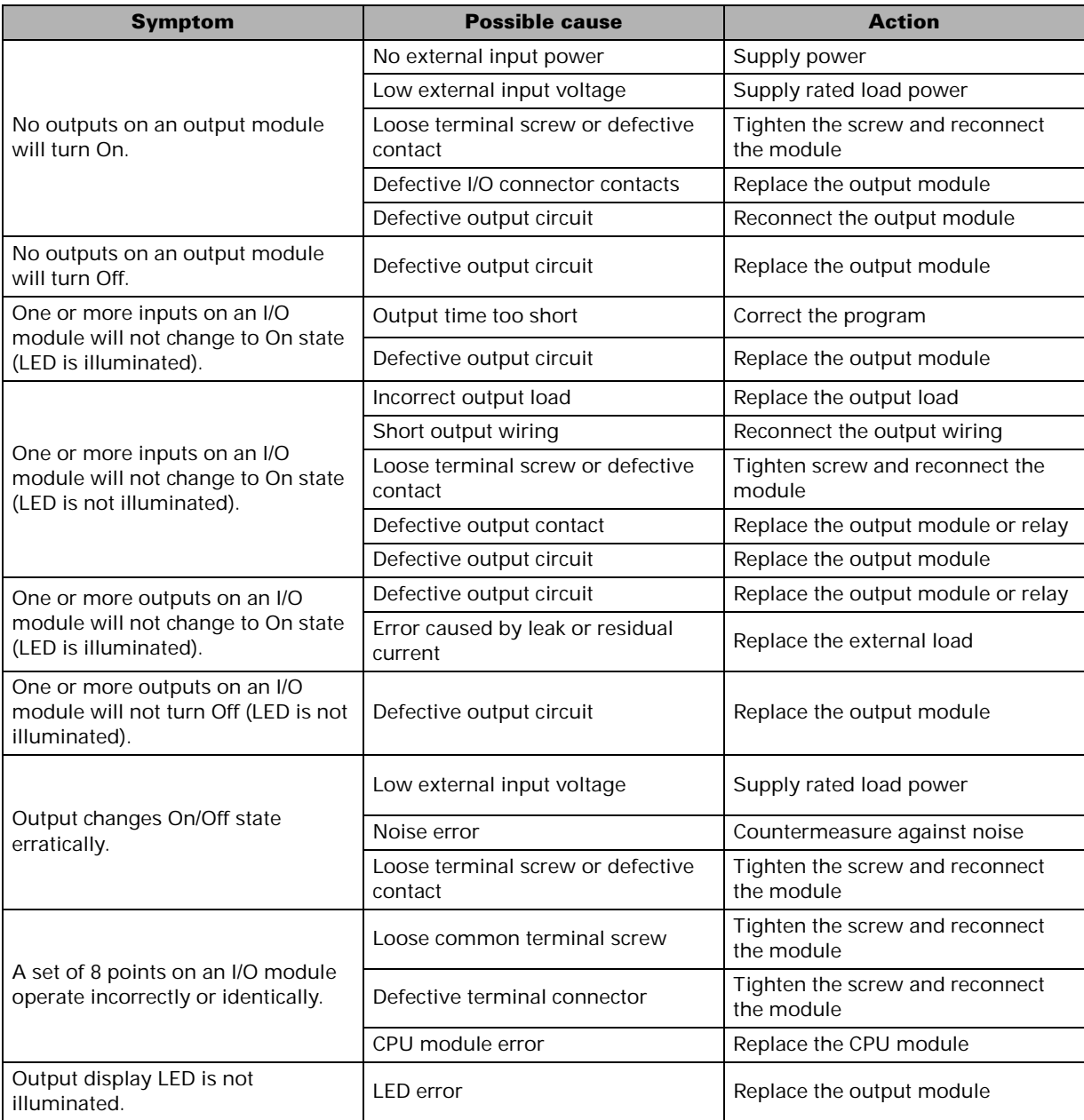

## **Periodic inspection and maintenance items**

The NX70 series controllers require periodic inspection and maintenance for proper operation. The following items should be checked every six months, but the period can be shortened according to the operational environment.

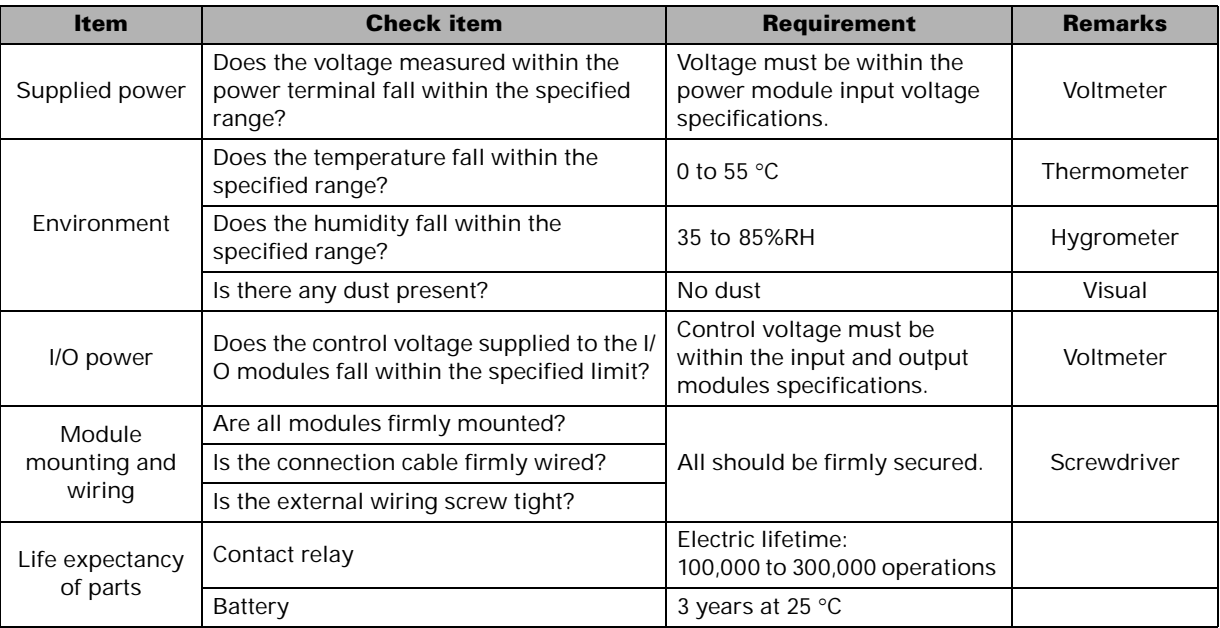

### *Precautions when troubleshooting*

- *Always turn off the power whenever installing or removing modules.*
- *Check the module once more before replacing the defective part.*
- *Return the defective module for repair with any detailed information about its problems.*
- *When a contact is defective, clean the contact with a clean cotton and alcohol and then retest the module.*
- *Do not use thinner to clean since it might cause discoloration on the module's case.*

# **Programming Instructions**

# **IMPORTANT**

Refer to the NX7/NX70 Instruction Set Reference Manual for detailed information on the NX7 and NX70 instruction set and for application examples to show the instruction set in use.

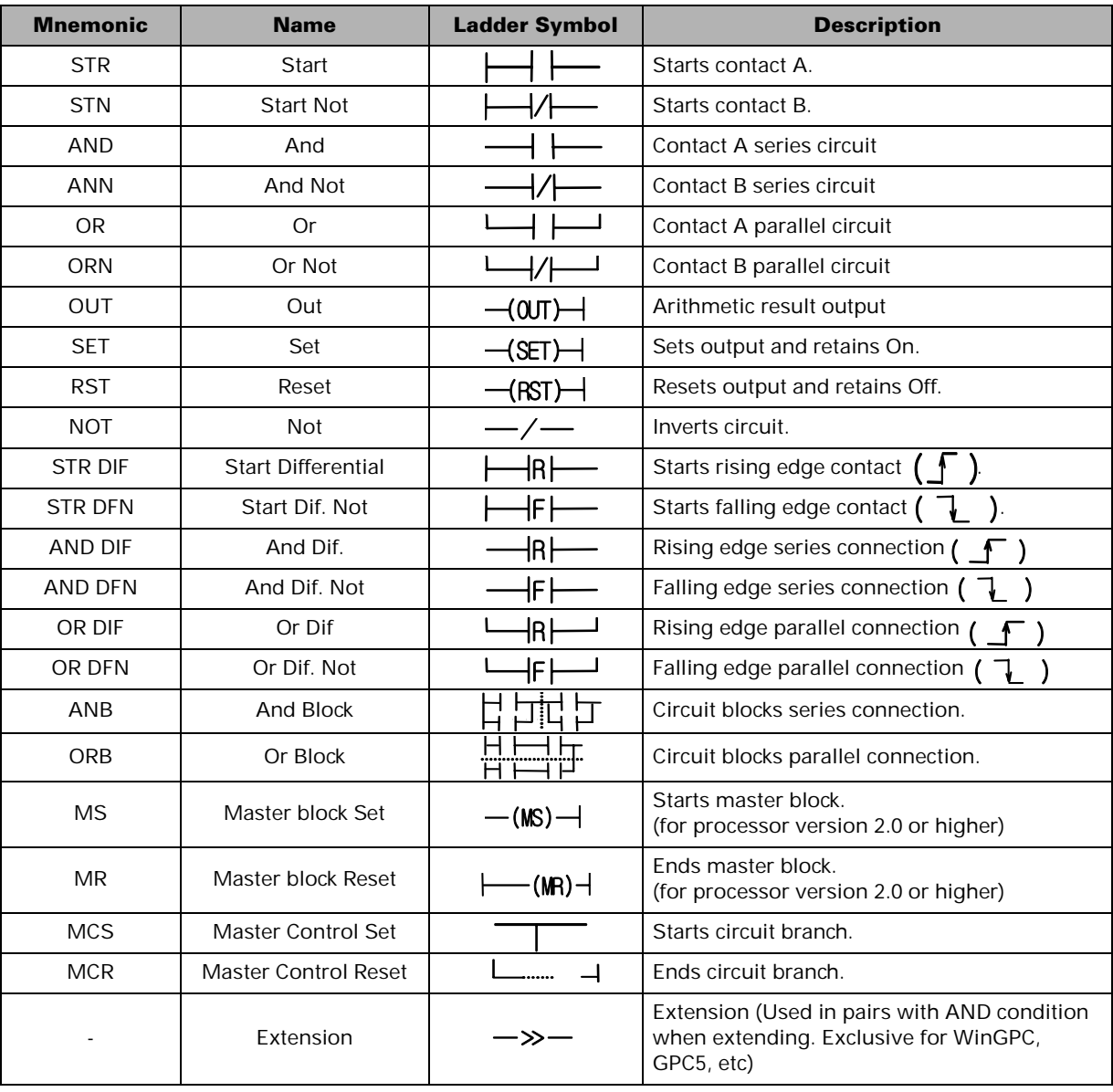

## **Basic Sequence Instructions**

# **Timer, Counter and Shift Register Instructions**

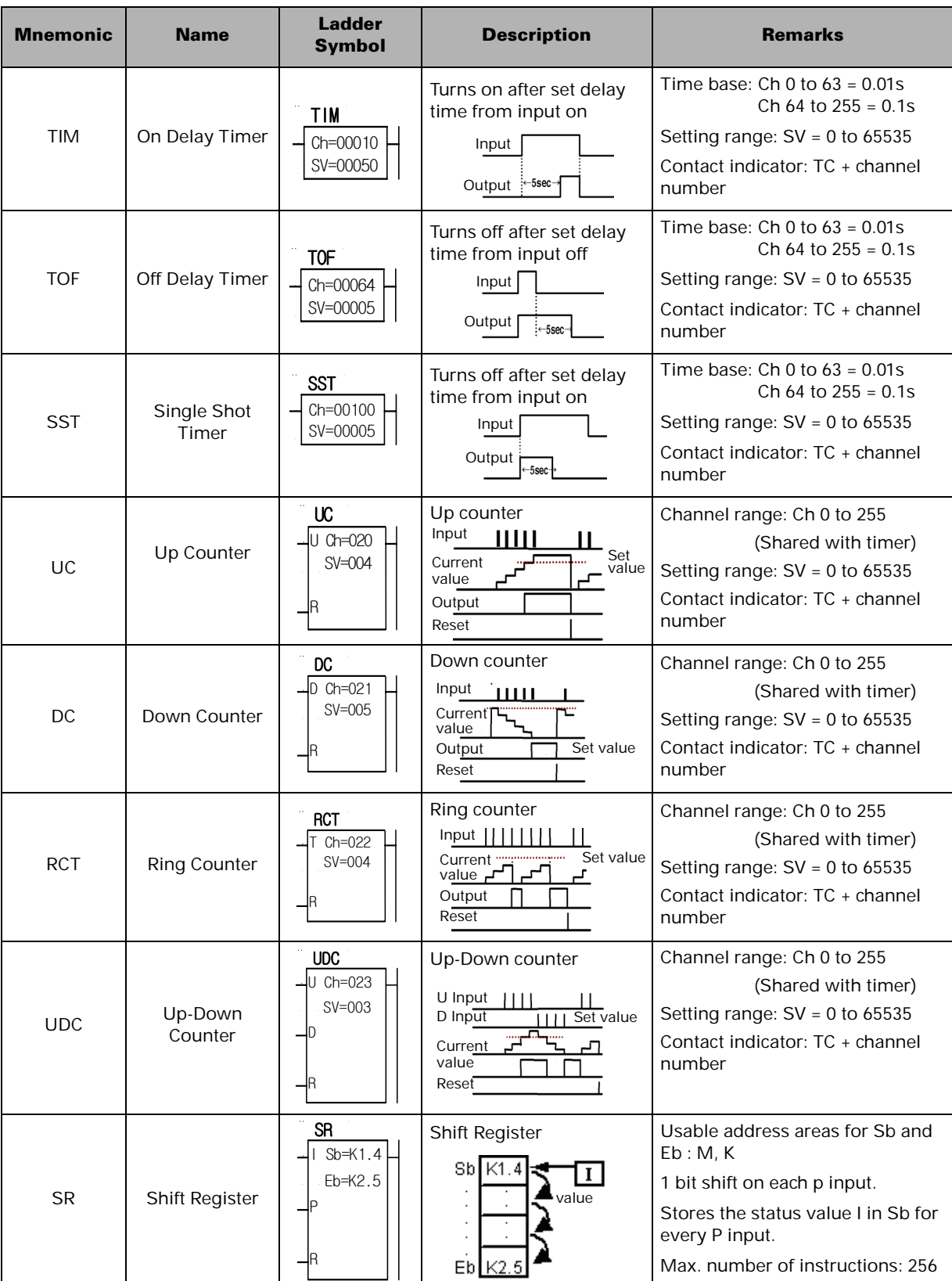

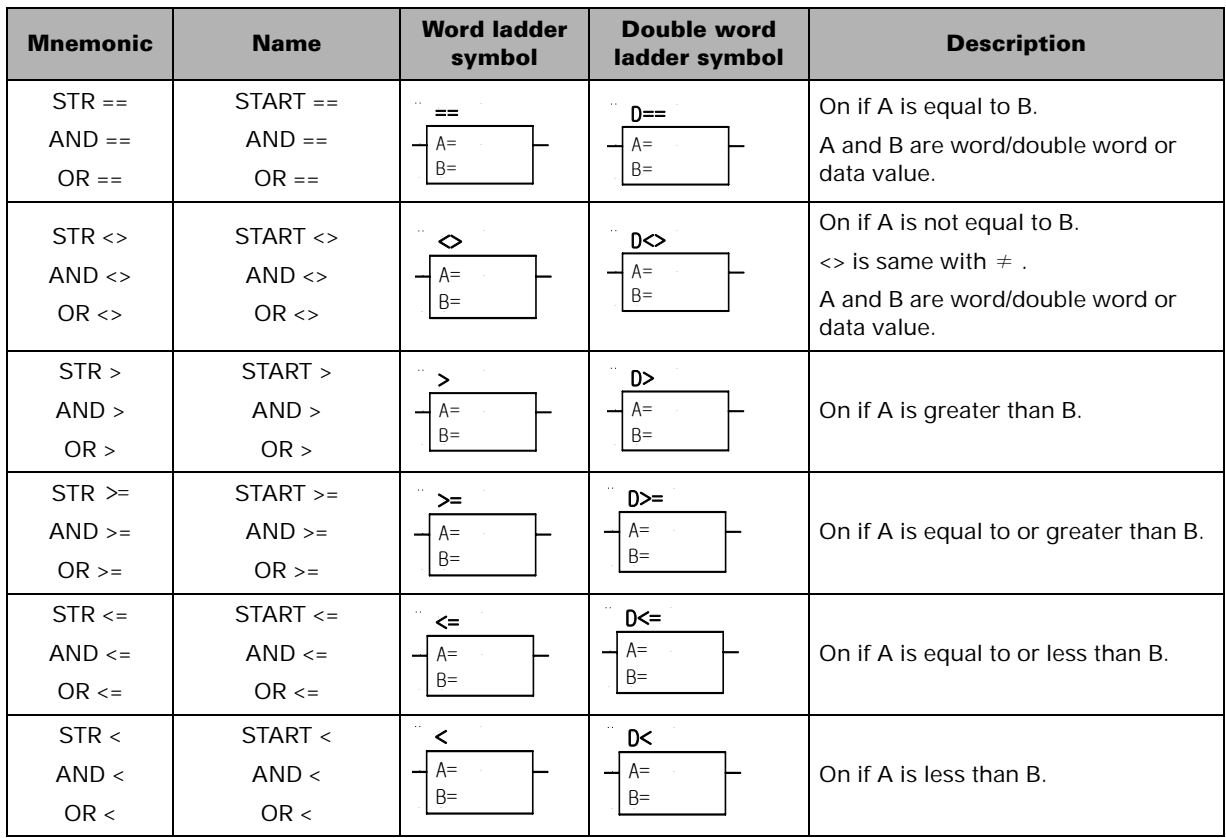

# **Comparison Instructions**

NOTE For double word comparison instructions, the letter D should precede the word comparison instructions in the Mnemonic program. **NOTE**

## **Substitution, Increment and Decrement Instructions**

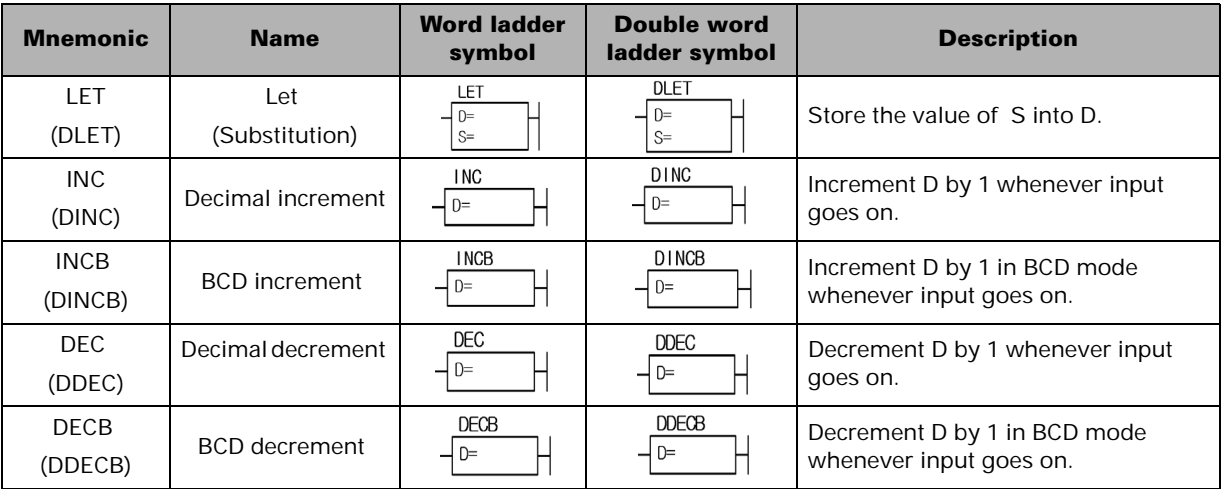

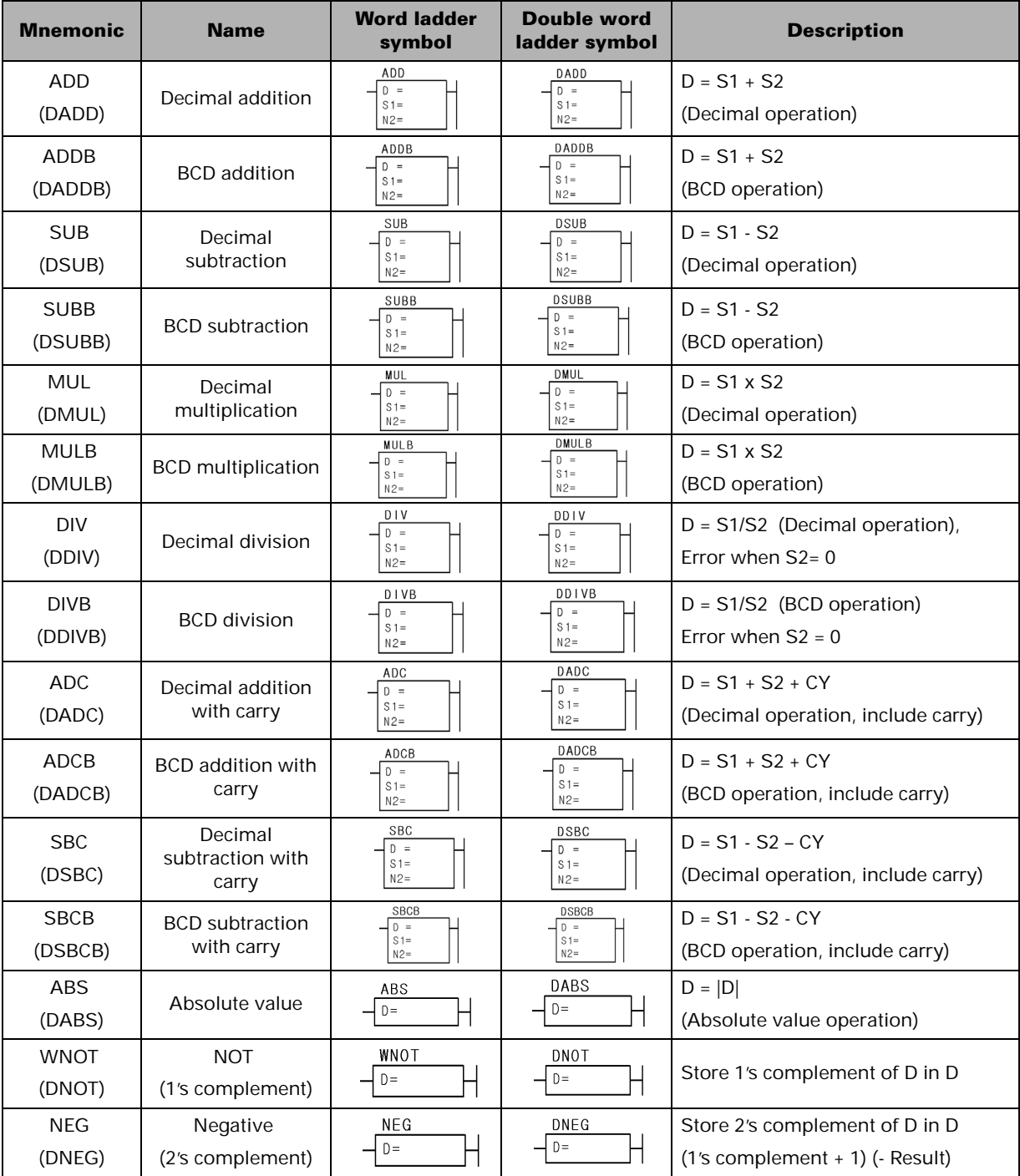

# **Arithmetic Instructions**

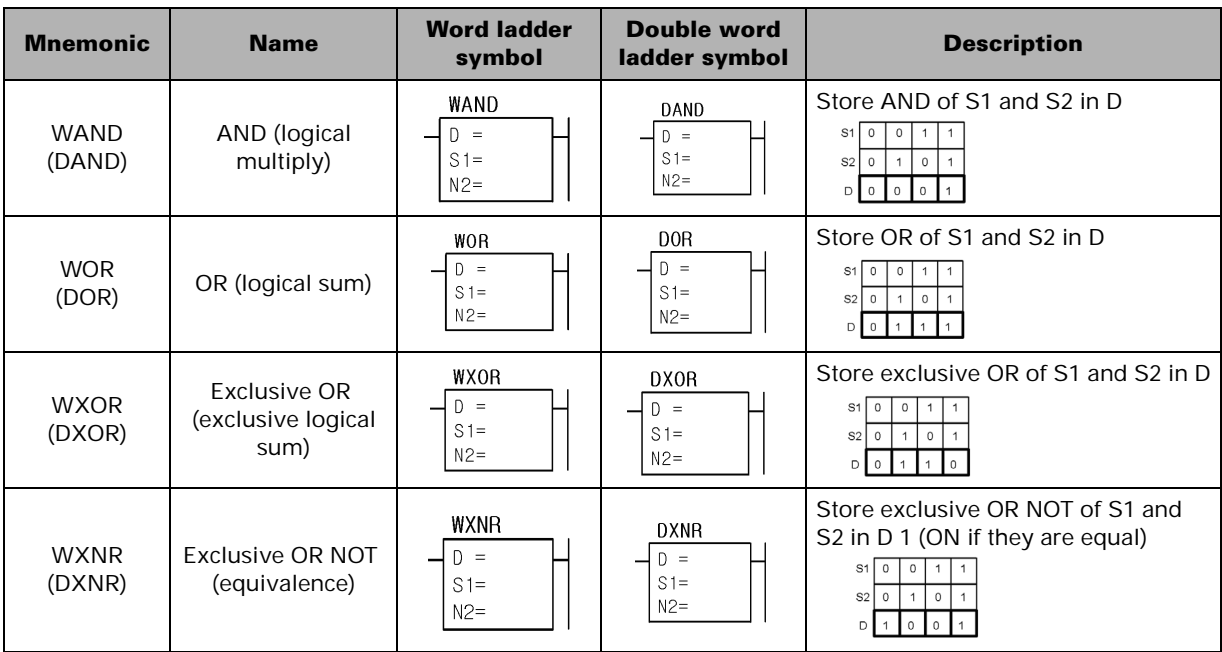

# **Logical Instructions**

# **Rotation Instructions**

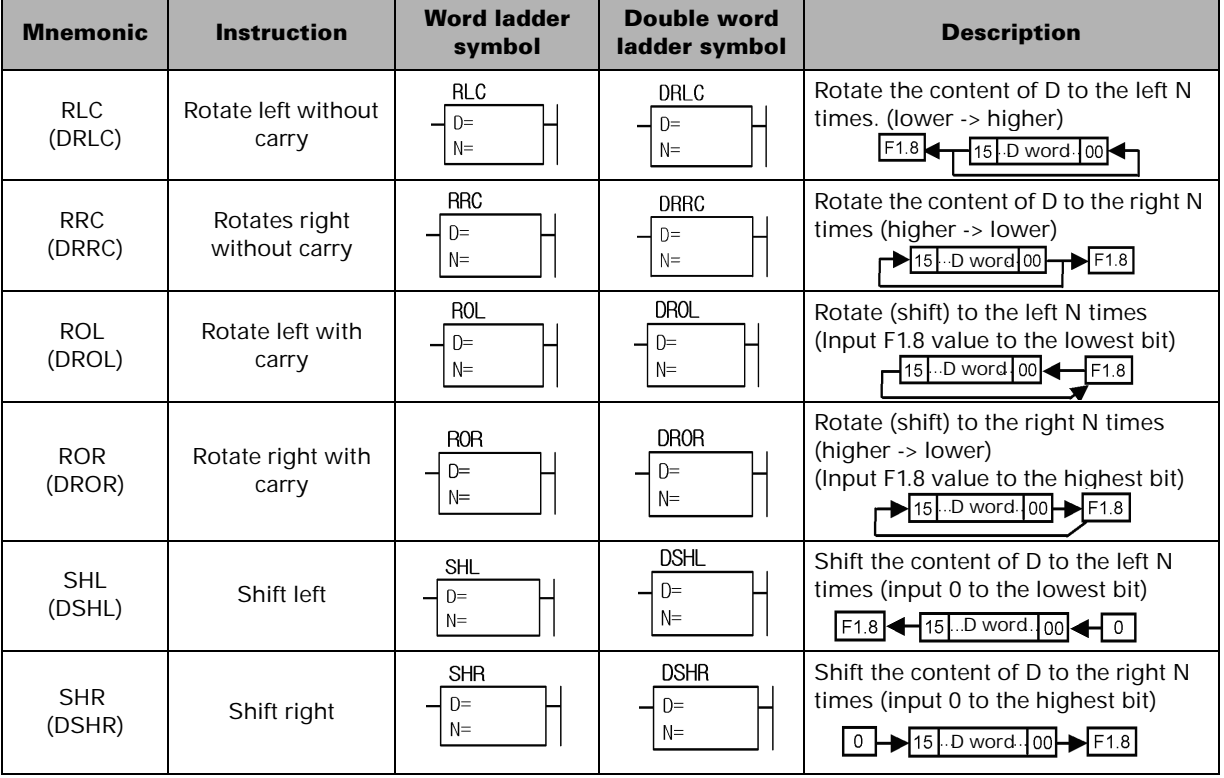

# **Word Conversion Instructions**

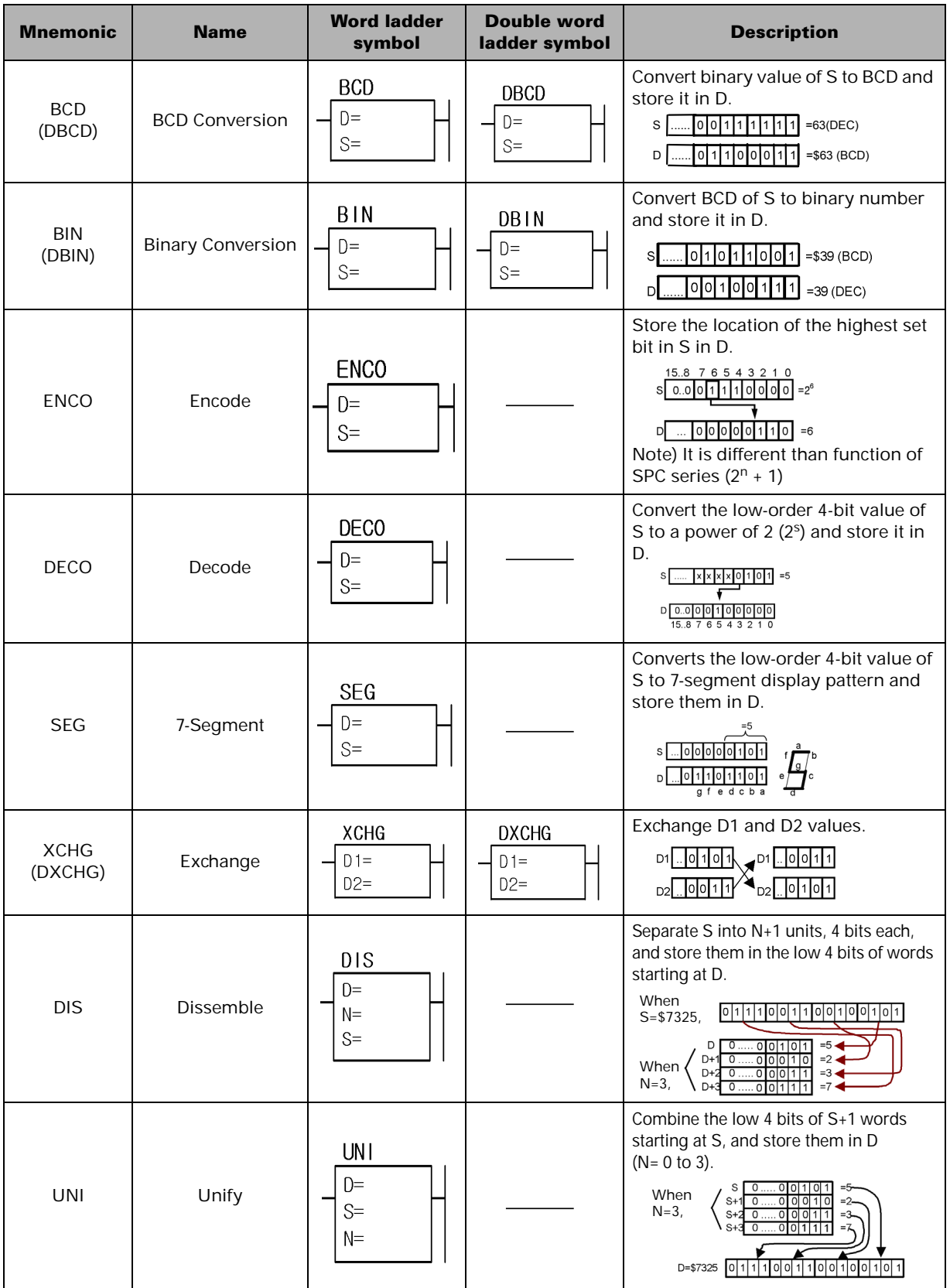

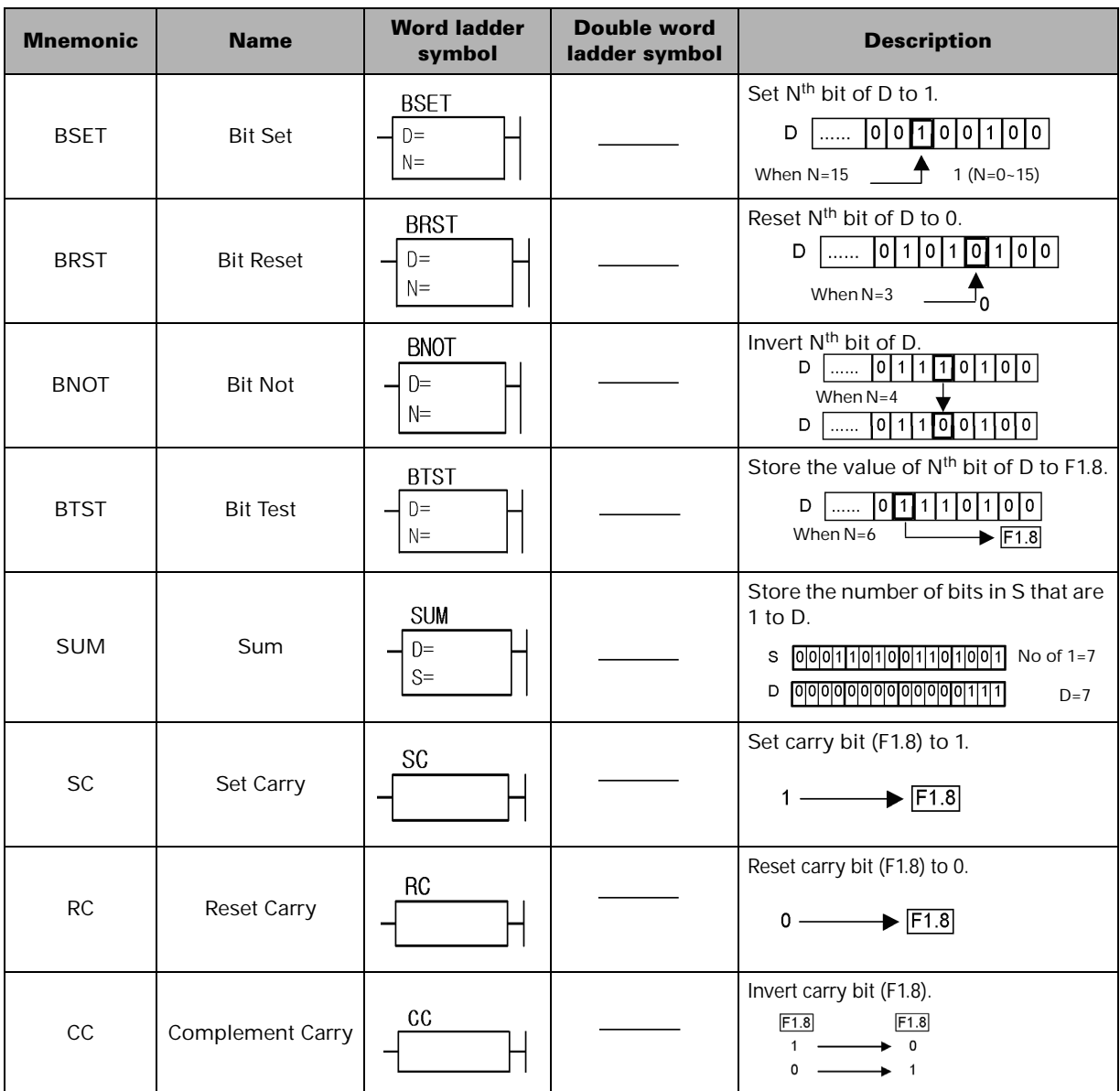

# **Bit Conversion Instructions**

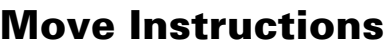

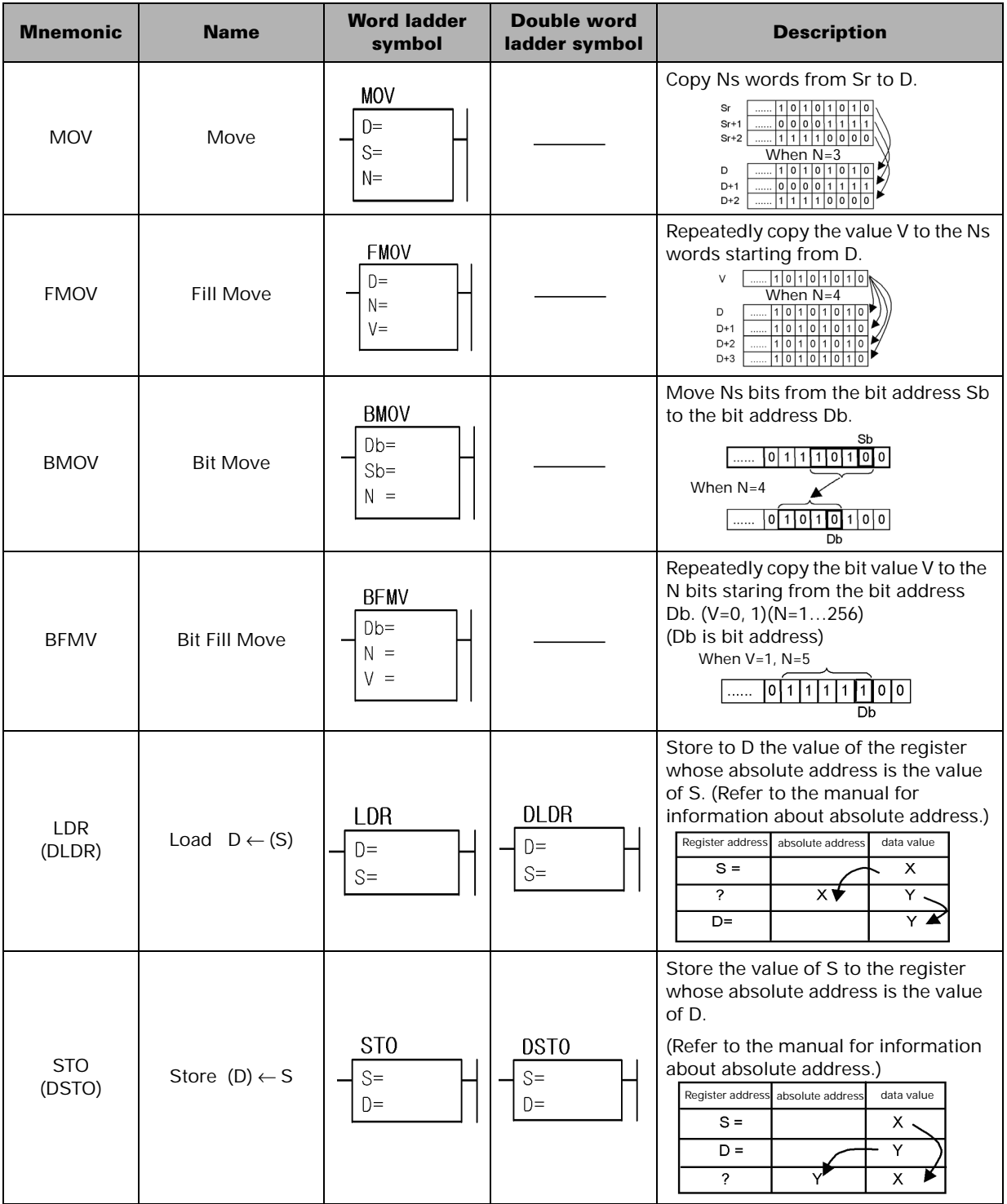

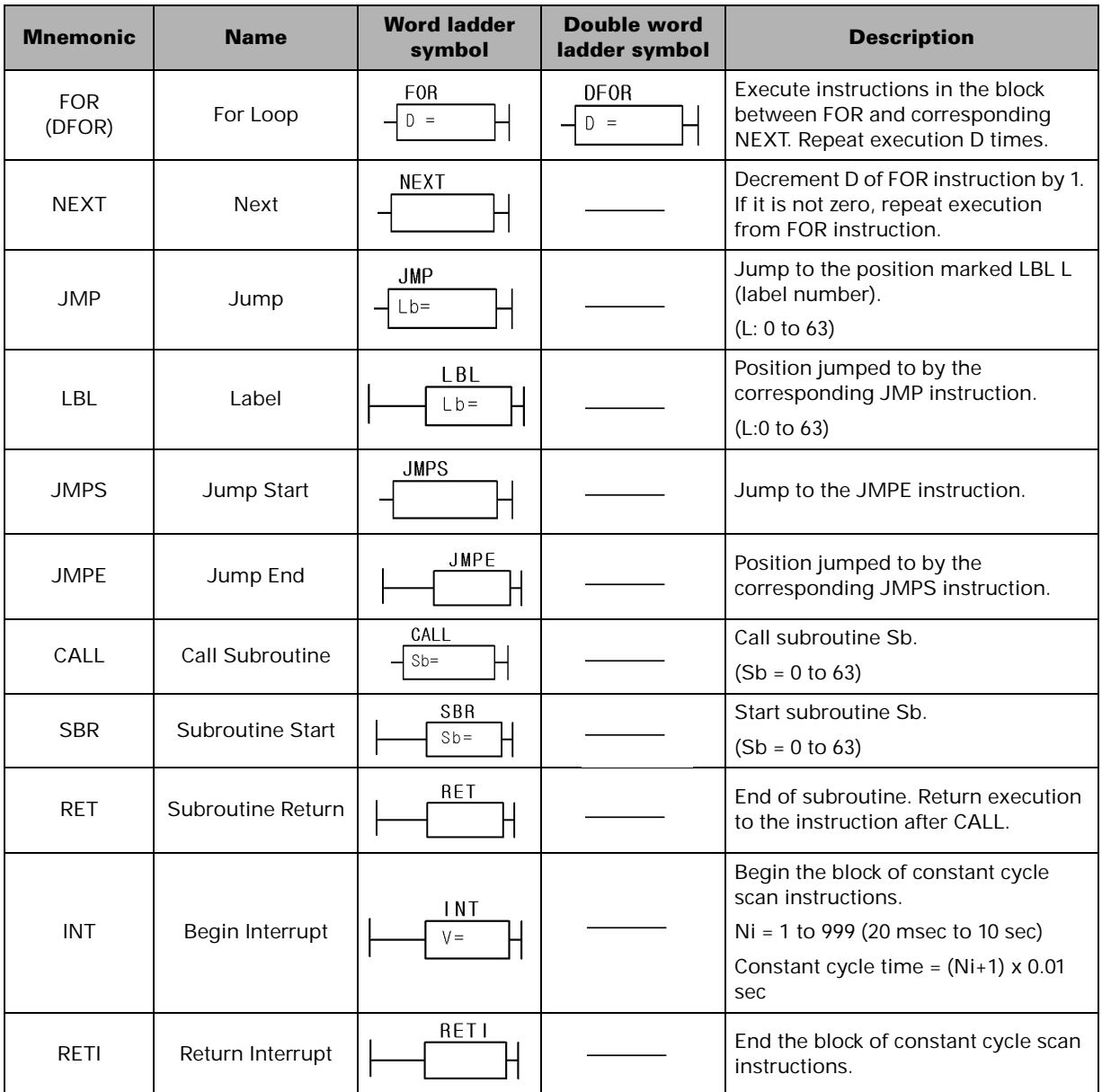

# **Program Control Instructions**

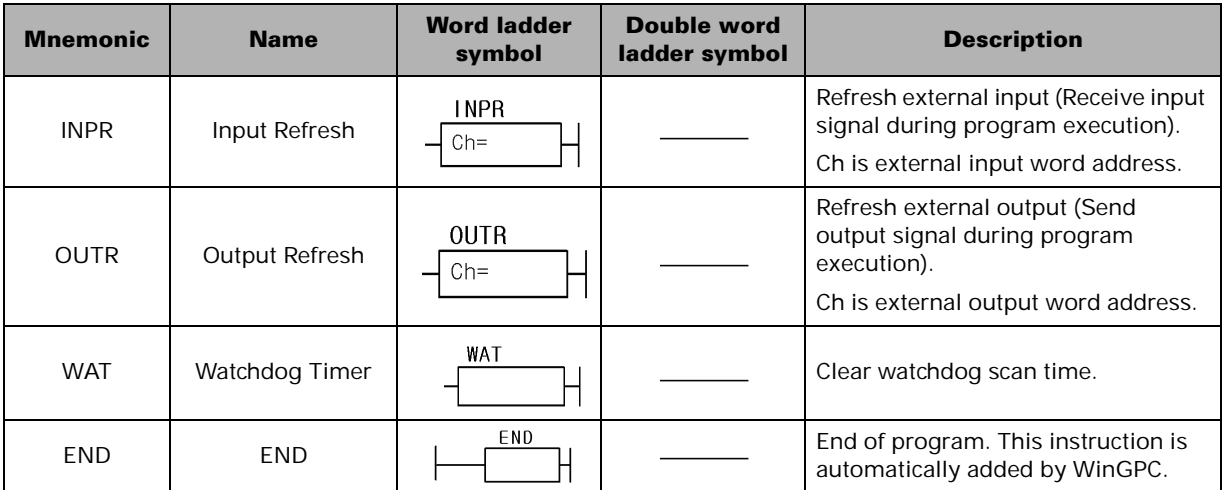

# **System Control Instructions**

# **Communications Control Instructions**

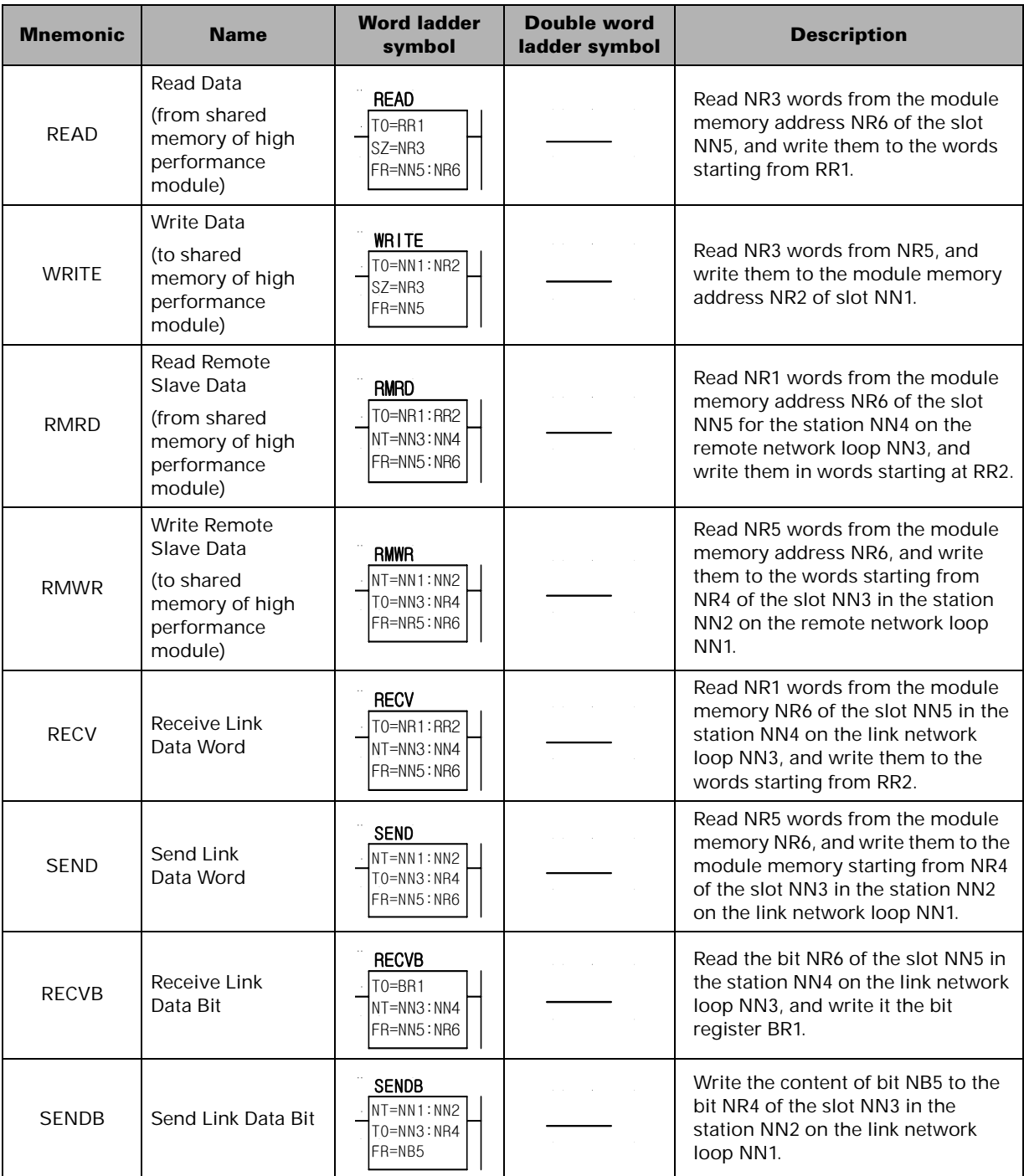

# **Catalog Numbers and Dimensions**

# **NX70 Product Catalog Numbers**

#### **Processor module**

Using WinGPC as programming device

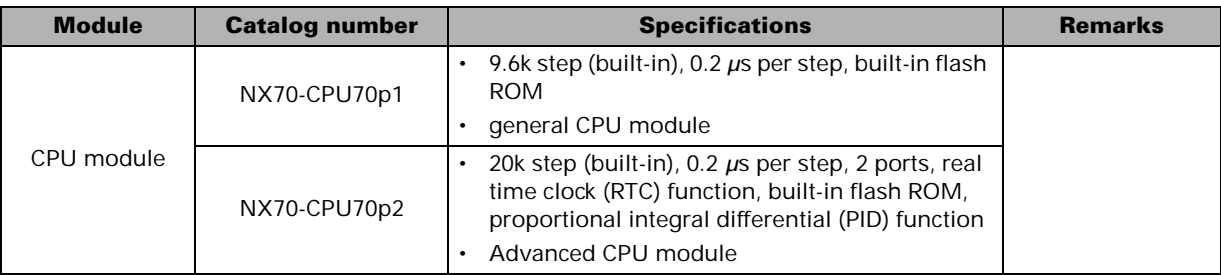

#### **Processor communication cable**

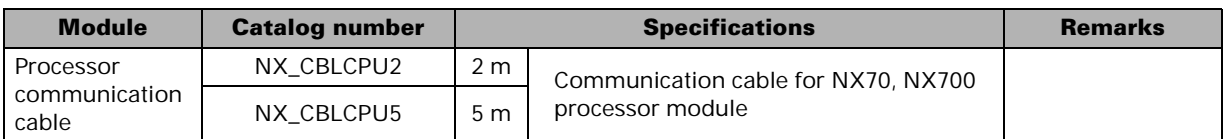

#### **Backplane**

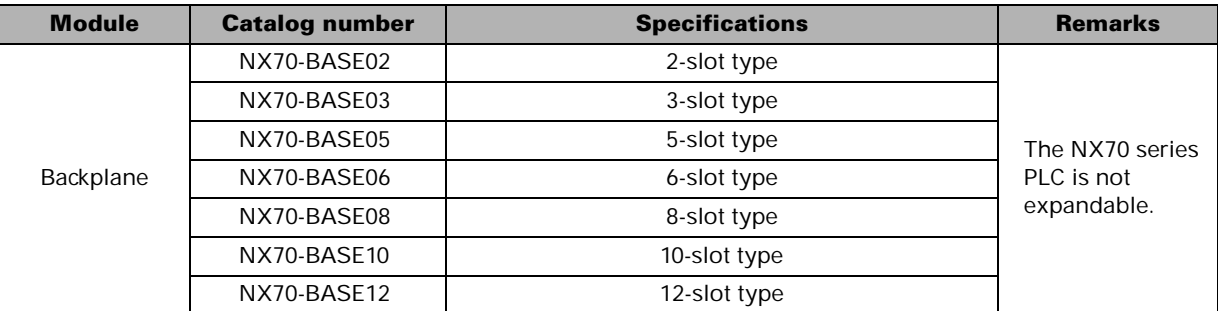

#### **Power supply module**

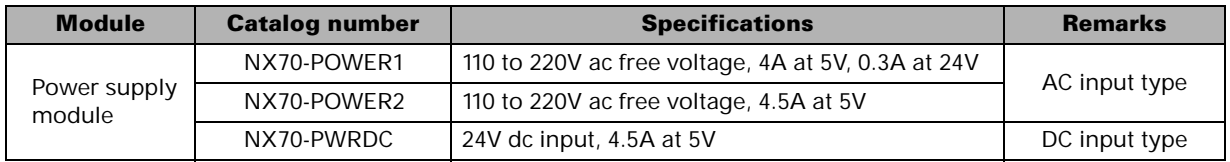

## **I/O modules**

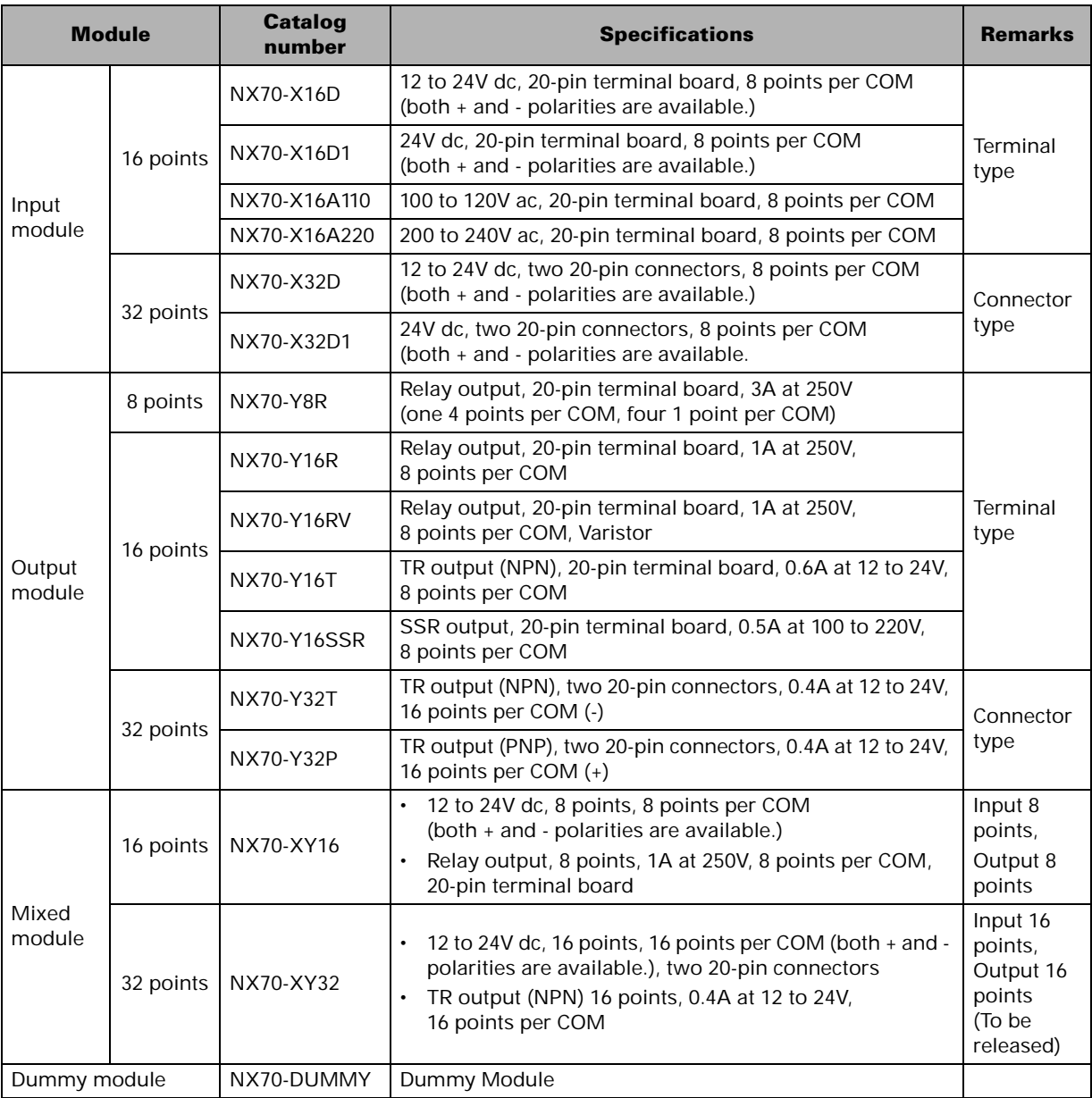

## **Analog module**

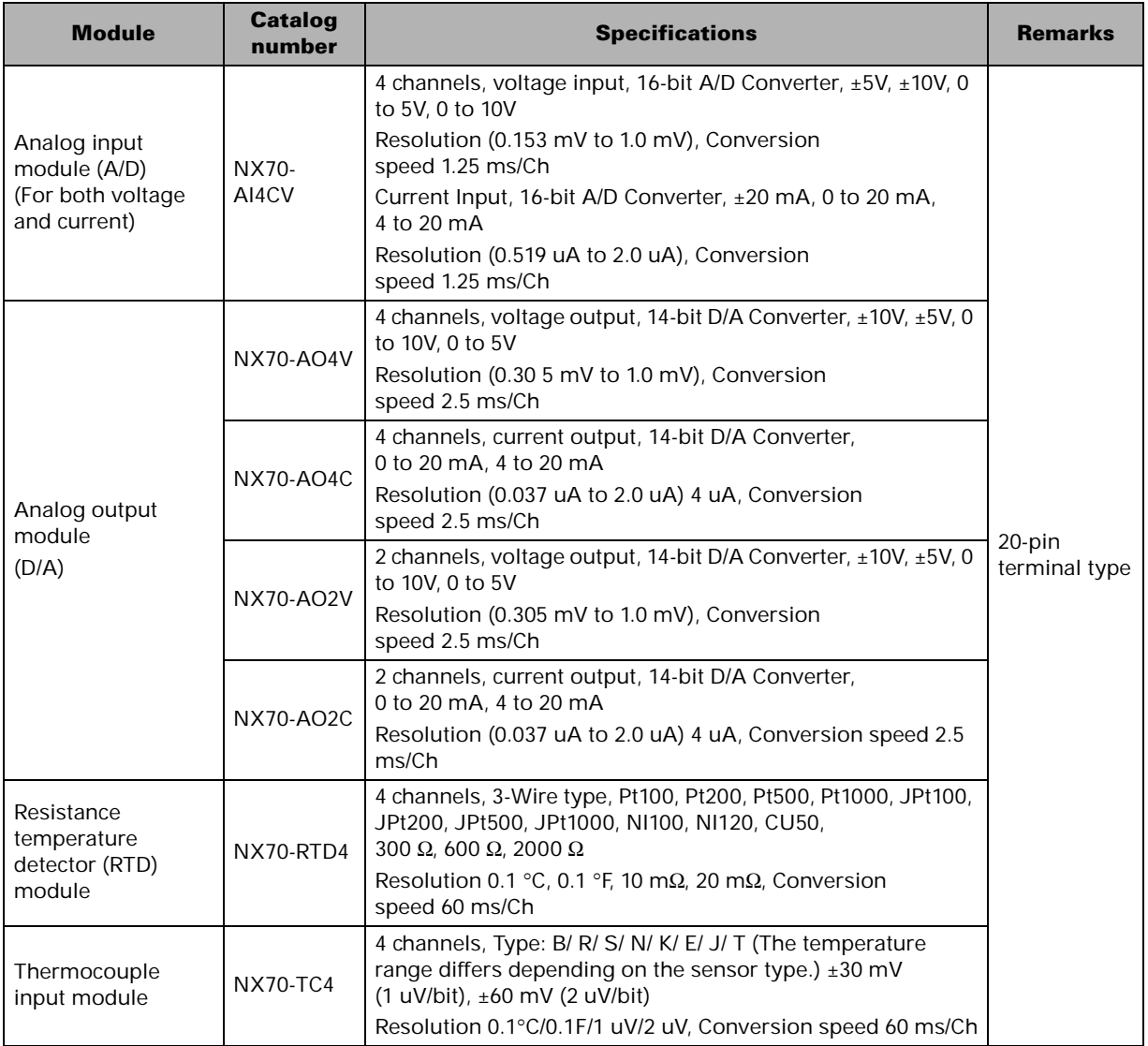

#### **Communications module**

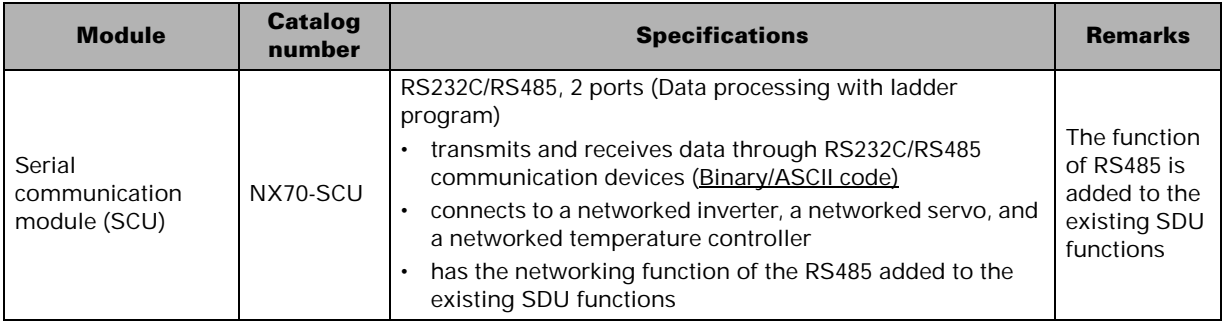

### **Motion Control Module**

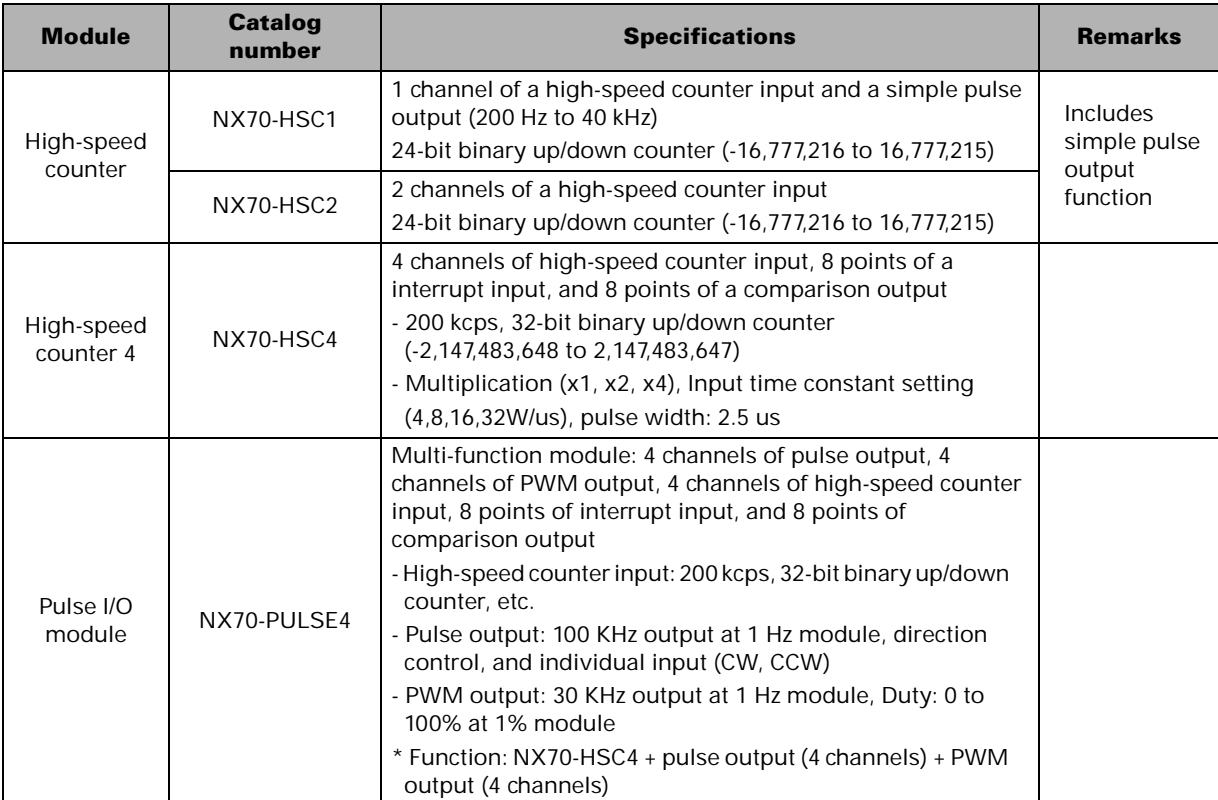

### **Networking module**

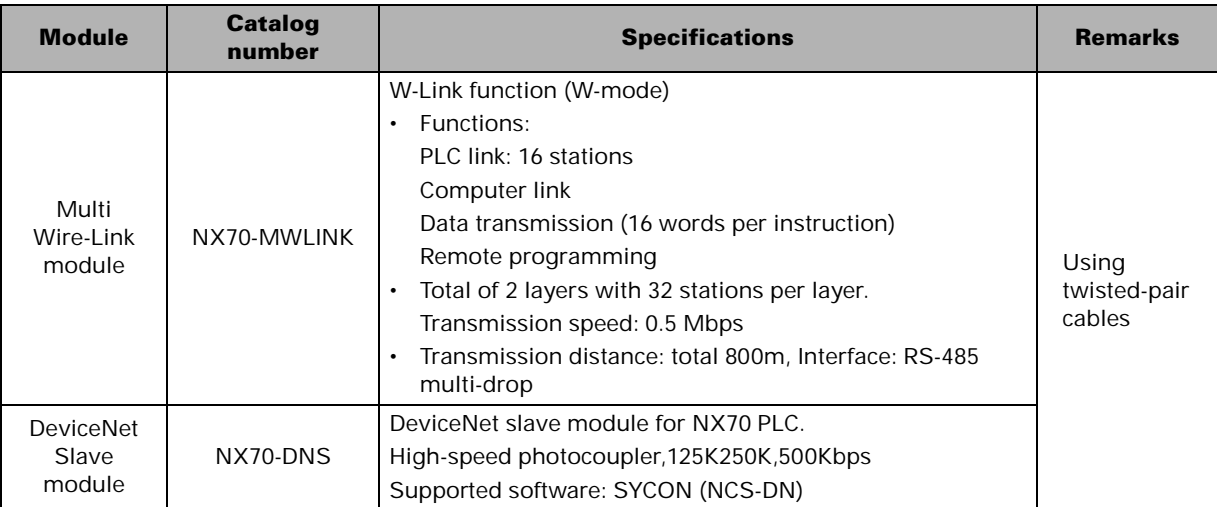

## **Operator interface and programming device**

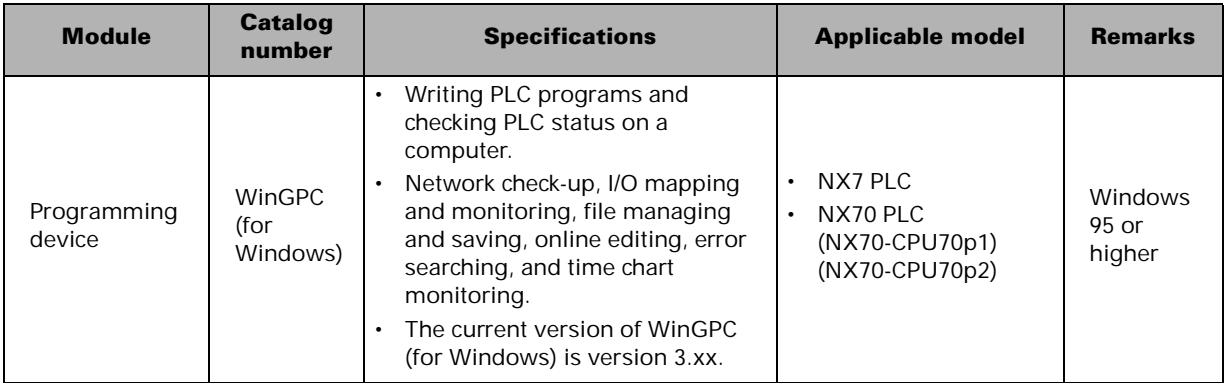

### **CPU module communication cable**

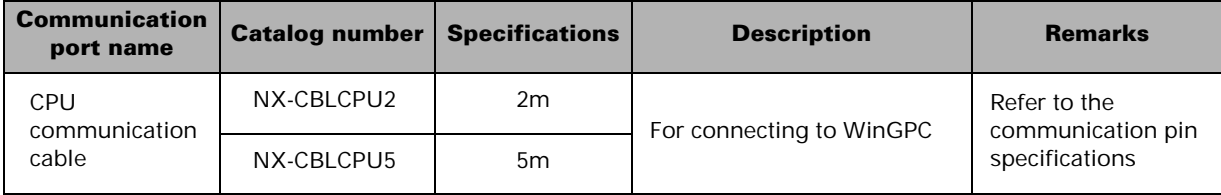

## **Input/Output Harness**

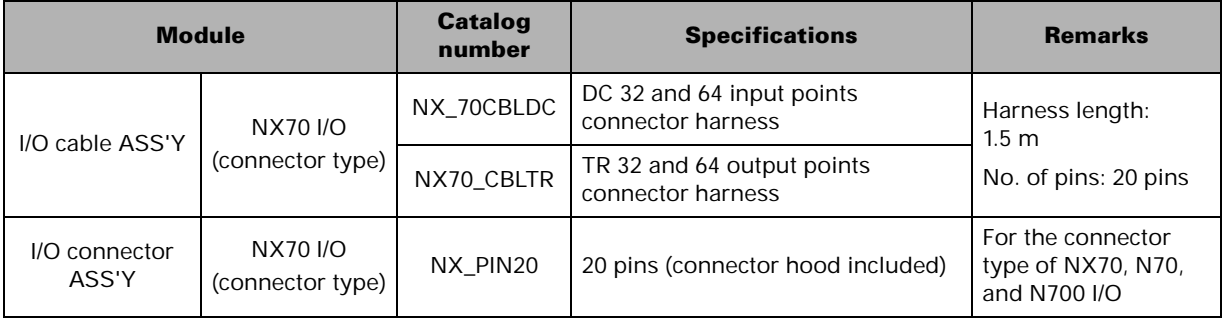

# **NX70 Product Dimensions**

## **System dimensions (mm)**

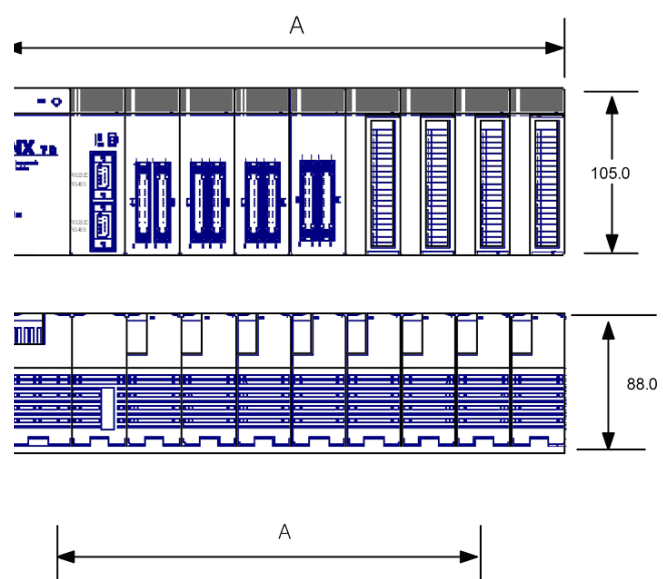

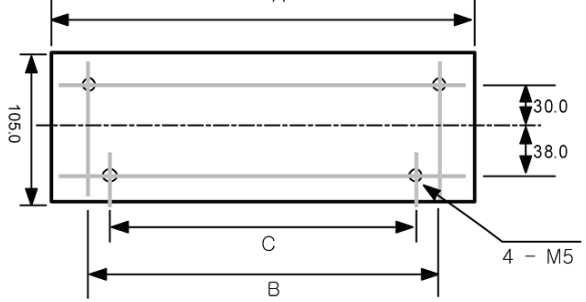

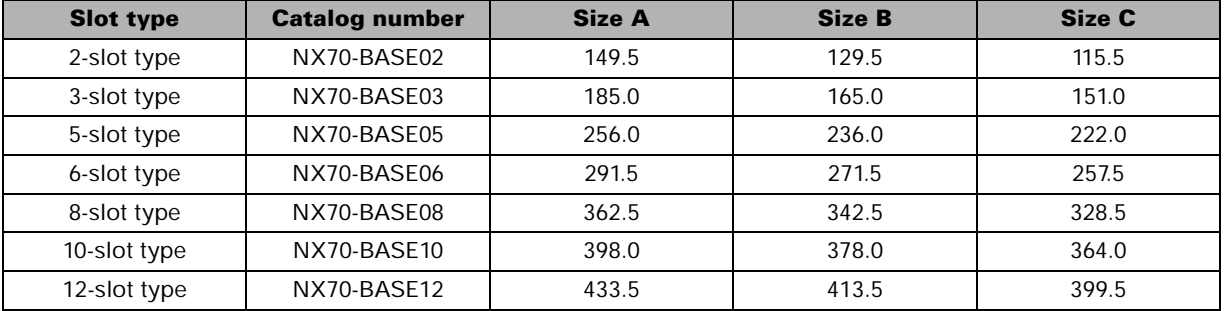

## **Power supply module dimensions (mm)**

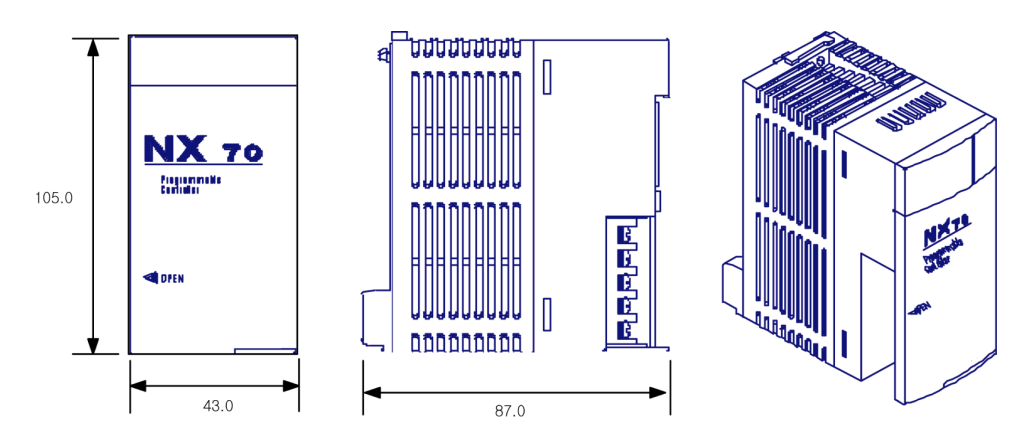

NX70-Y321

## **Processor and I/O modules dimensions (mm)**

は<br>OC

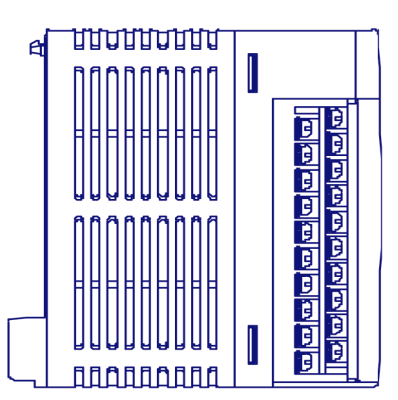

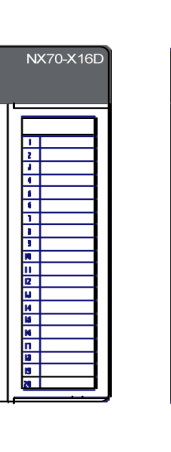

 $\boxed{5}$ 

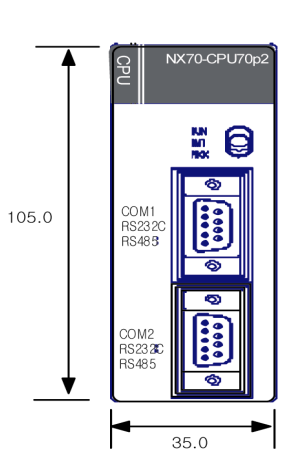
# **Specialty module dimensions (mm)**

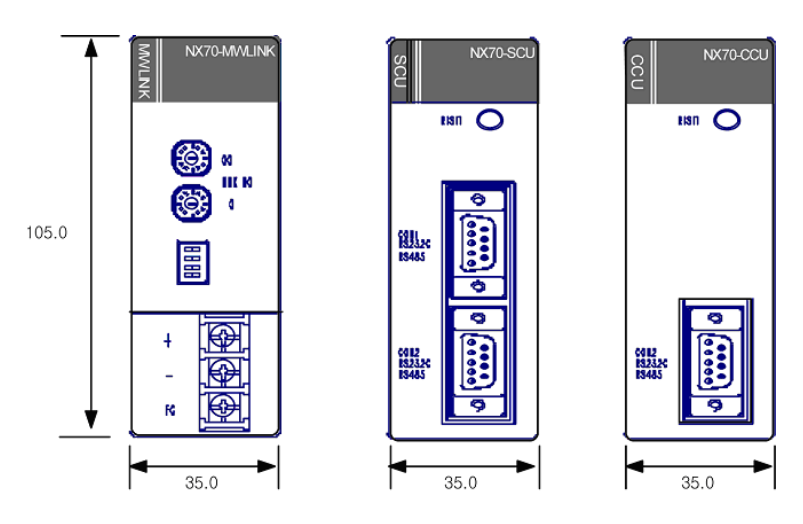

### **NX-IO link module dimension (mm)**

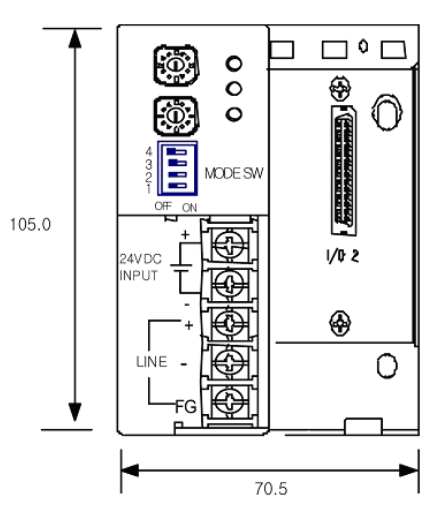

# **Decimal, Bin, Hex, BCD, Gray Code Cross-reference Table**

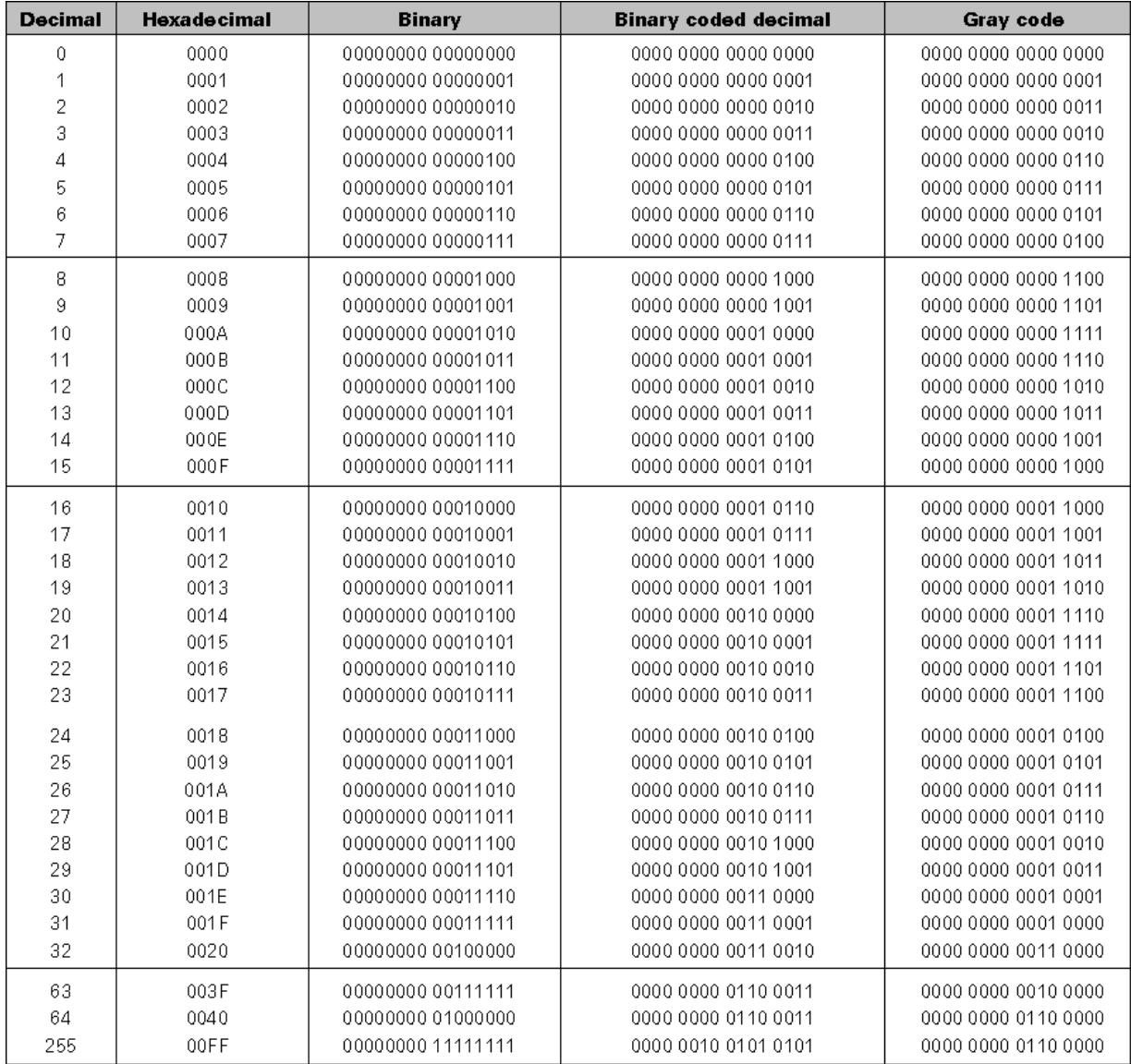

# **ASCII Code Table**

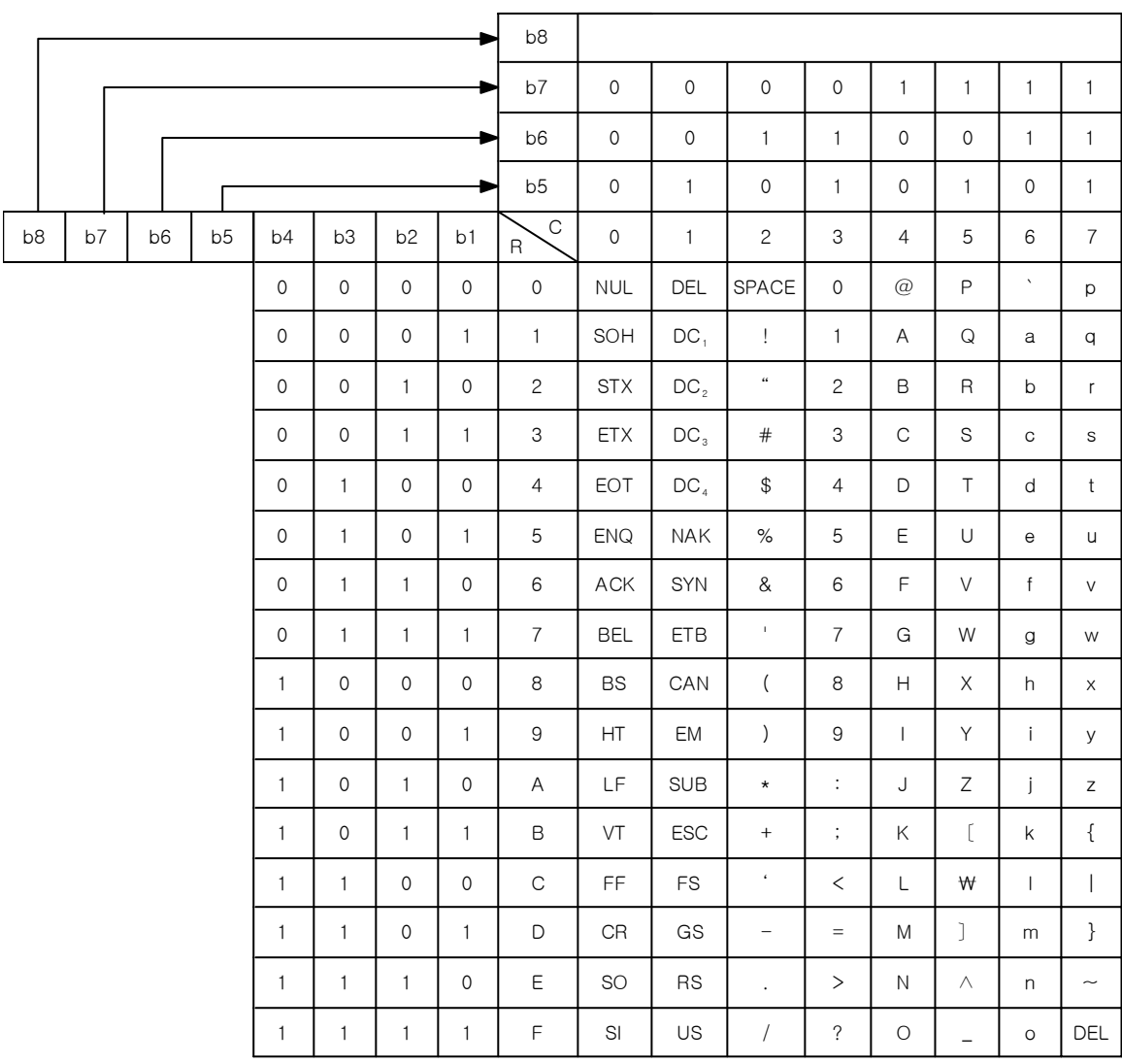

# **Appendix**

# **Communication Protocols for NX70**

The communication protocol of NX70-CPU70p1 and CPU70p2 PLCs provides a complete method of communications between the graphic consol programmers (WinGPC) and the PLC by controlling programs, CPU status, and I/O at user's convenience. The user can easily expand the capabilities of the overall PLC system by communicating to the PLC using a variety of peripheral communications equipment in accordance with the following communication protocols and procedures. Additionally, the communications protocol allows for the PLCs to communicate to a central computer on a single network using RS485, at a distance of up to 1.2 km (RS232C, 15 m).

# **Communication Protocols for NX70 (NX70-CPU70p1 and NX70-CPU70p2)**

### **Communication environment**

- Half duplex asynchronous
- Parity: No parity
- Stop bit: 1 stop bit
- Communication method: RS232 or RS485 (optional)
- Communication speed: 4800/9600/19200/38400 bps (optional)
- Communication cable: refer to the cable wiring diagram
- Number of PLCs on a single network: Maximum of 64 (communicating 1:N using RS485)
- Maximum communication delay time: 3 seconds

## **Communication Protocols**

 **Query Query** Q (Query) is a signal sent from the peripheral devices to the PLC after setting the network ID number and the function code for the PLC to communicate with. **Step 2-QA Step 1-Q Query Acknowledge** 

QA (Query Acknowledge) is a signal sent from the PLC to the peripheral devices, indicating that the Q signal from the peripheral device was received.

**Step 3-RR**

### **Response Request**

RR (Response Request) is a signal sent from the peripheral device to the PLC, indicating that the QA signal from the PLC was received. This signal is sent when Q→QA is normal.

### **Step 4-R**

### **Query Response**

When the PLC receives the RR from the peripheral device, it determines that the communication with peripherals is successful and sends R (Response) signal to the peripherals. This R signal contains how the original Q signal from the peripheral device handled its function code. The communication cycle for one function code ends when the PLC sends the R.

### **Communications delay**

The PLC will return a signal after receiving a Q or an RR within a specific time. However, due to errors in the communications network, CRC values, and communication speed flux, there are occasions when the PLC will not receive the signal from the peripheral device. The peripheral device should allow up to three seconds for a response from the PLC. If there are no responses to the Q or the RR message, the communication is considered to have failed, and the  $Q$  or RR should be sent again.

### **CPU ID**

All devices connected to the network need a network ID number for communication. There is an available range of 0 to 191 network ID numbers for the NX series.

Redundancy is not permitted. When a single PLC and a peripheral device are connected, usually 0, 1, or 255 is assigned as the network ID number to the PLC. When the peripheral device wants to communicate to a connected PLC regardless of its programmed network ID number, it can use global network ID number 255, to which any PLC will respond. However, the NX series can not be used to communicate with more than two CPU modules at one time, so if you assign ID 225 as an ID of more than two CPU modules at once, it will cause communication errors.

When several CPU modules are connected to one communication network, they must use individual ID numbers. The PLC's network ID number is configured using the WinGPC.

### **Communication steps**

The NX CPU can support 2-step or 4-step communication methods. The communication methods are easily distinguished each other by selecting and sending the function code of the Q frame. Even for the 4 step method, the 2-step method can be used for the repeated function. This function sends and receives the only RR repeatedly when you want to redo the frame you sent with query, allowing users to quickly monitor data.

### • **2-step communication method**

This method allows users to easily and directly program communication since it only uses the simple  $Q \rightarrow R$  steps. 2-step configuration:  $Q$ (step 1)  $\rightarrow$  R(step 2) Repeated function code:  $Q(\text{step 1}) \rightarrow R(\text{step 2}) \rightarrow RR(\text{step 1}) \rightarrow R(\text{step 2}) \rightarrow$  $RR(\text{step 1}) \rightarrow R(\text{step 2})...$ 

### • **4-step communication method**

 $Q \rightarrow QA \rightarrow RR \rightarrow R$ . 2-step method can be used for the response to the repeated function code. 4-step configuration:  $Q(\text{step 1}) \rightarrow QA(\text{step 2}) \rightarrow RR(\text{step 3}) \rightarrow R(\text{step 4})$ Repeated function code:  $Q(\text{step 1}) \rightarrow QA(\text{step 2}) \rightarrow RR(\text{step 3}) \rightarrow R(\text{step 4}) \rightarrow$  $RR(\text{step 1}) \rightarrow R(\text{step 2})...$ 

### **2-step communication method**

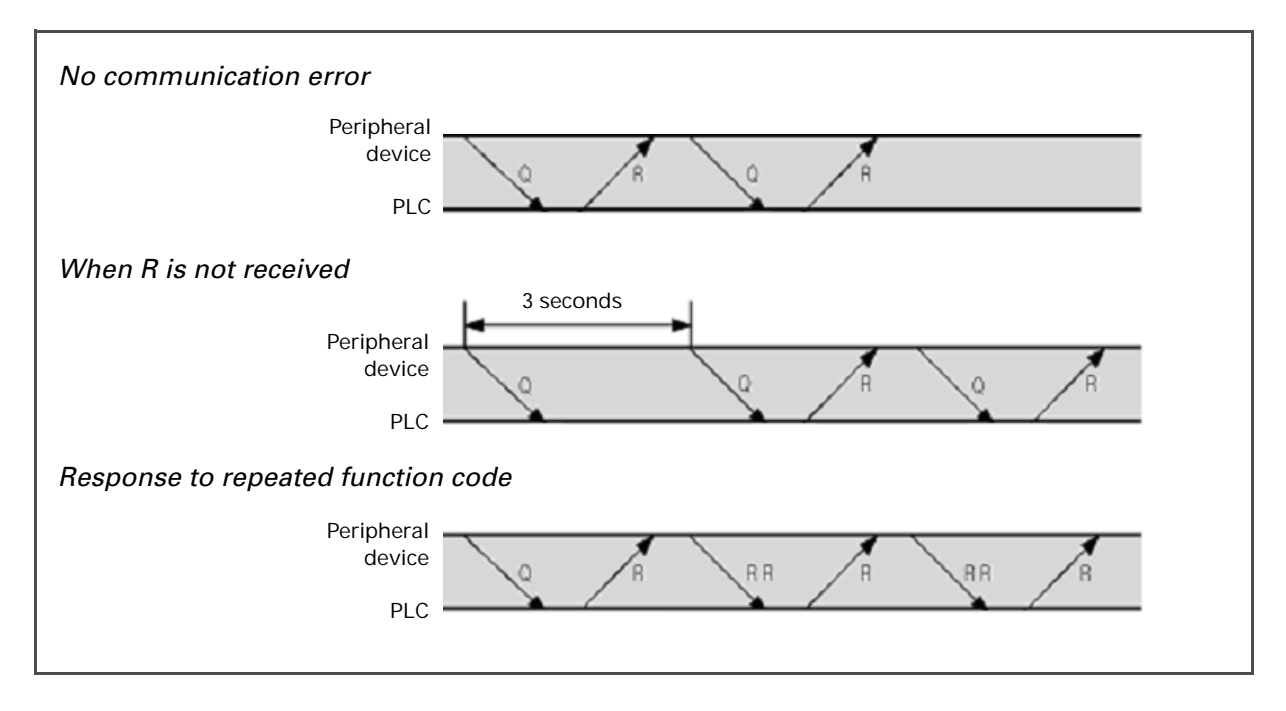

### **4-step communication method**

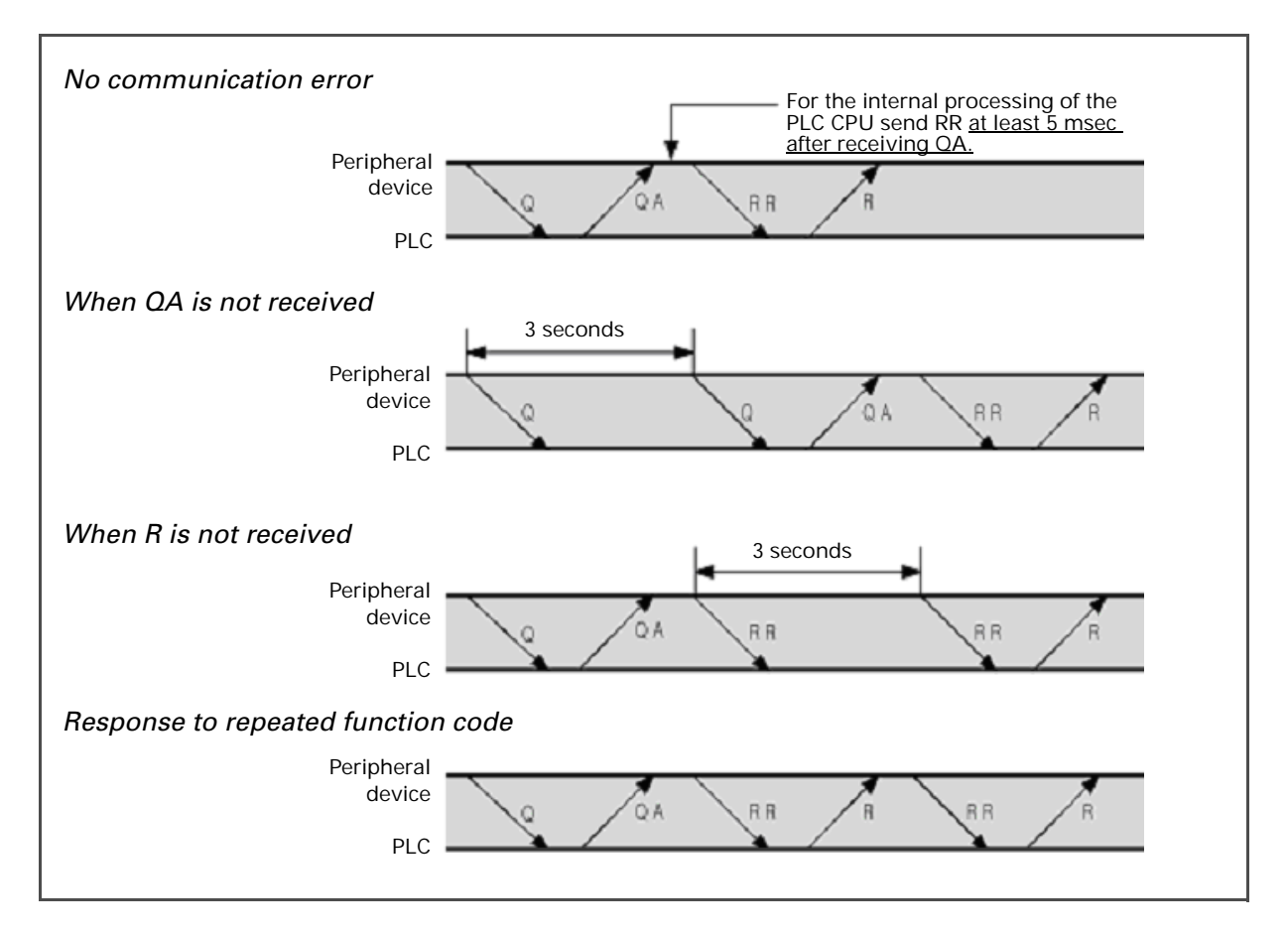

### **Function codes included in the query**

Each function code is 1 byte. When the PLC receives a query (Q), the function code of the final response (R) is formed by adding \$80 (hex) to the function code sent by the query. The value added to the function code sent by the query differs for 2-step and 4-step by \$20 (hex).

The function code of the R message can be used by the peripheral device to verify that the correct Q message has been received by the PLC.

### **Communication function codes**

\$ notes hexadecimal notations

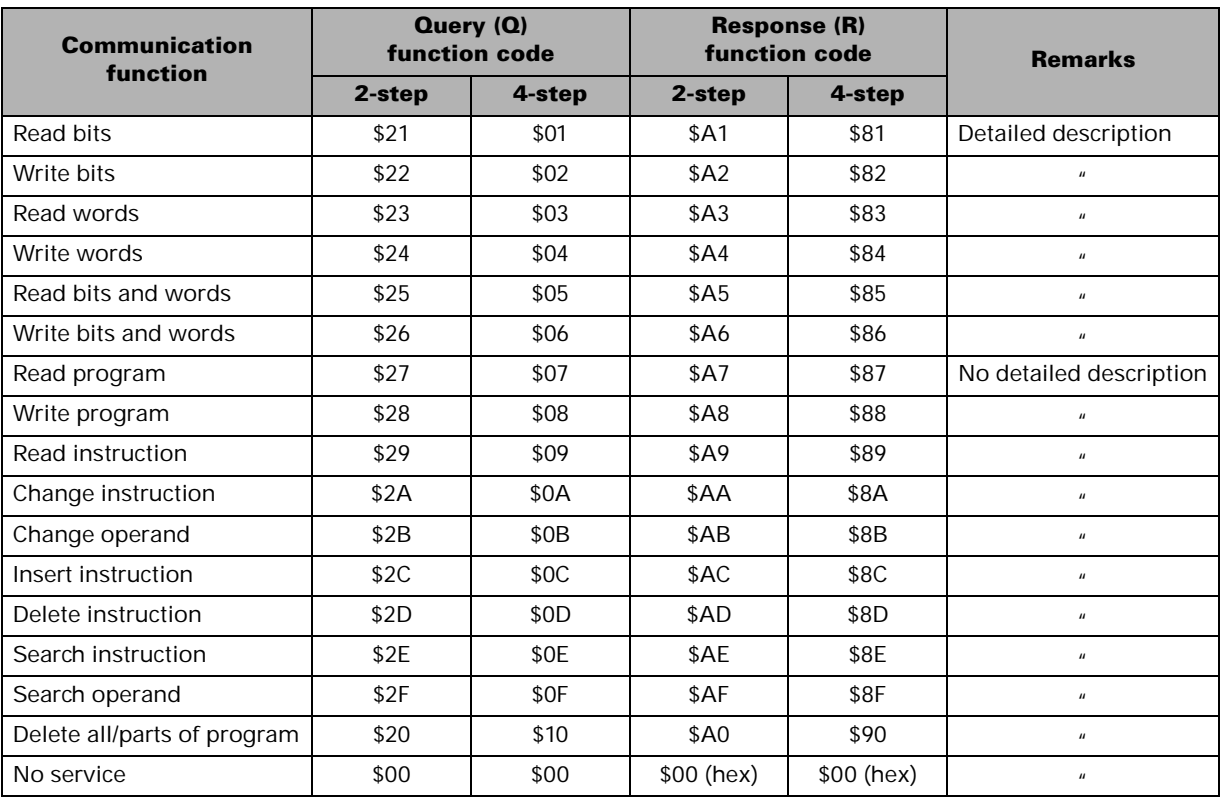

The bit/word address assignment uses the absolute address method for reading memory locations. (Refer to *[Absolute Addressing on](#page-39-0)  [Chapter 3](#page-39-0)*)

Please contact our technical support for more information about reading/writing program or other function codes.

Query, which dictionary meaning is `question', `ask', or `question mark', means that a user or an application program requests any specific information to a corresponding part when it is used as a communication term.

### **Cyclic Redundancy Checking (CRC)**

The CRC is a 2-byte checksum code attached to the end of the message by the sender to check if the communication frame is transmitted without error.

The sender calculates the CRC when it sends one-byte message, and the receiver should also calculate the CRC from the data of the message. Since this CRC calculation takes a long time when writing a communication program, you should find any ways to increase the speed of this part to avoid errors and improve the communication speed.

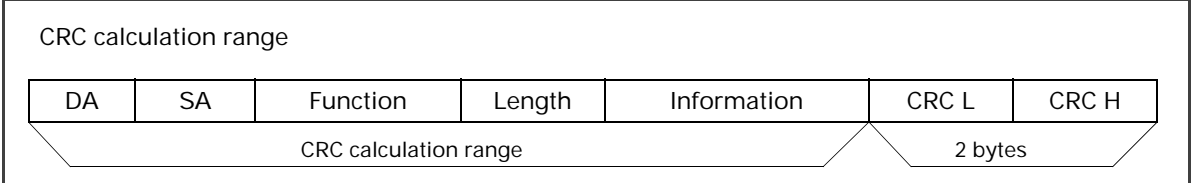

### **CRC-16 calculation subroutine written in BASIC**

CRC\_Sum: CRC-16 reserve code after the calculation (CRC content to be sent at the end of message) Data: CRC-16 data input to be calculated (byte data from message) 1000 CRC\_Sum = CRC\_Sum XOR Data<br>1010 FOR I=1 to 8<br>1020 CARRY=CRC\_Sum AND 1 1010 FOR I=1 to 8 1020 CARRY=CRC\_Sum AND 1 1030 RC\_Sum=CRC\_Sum SHR 1 1040 IF CARRY=1 THEN CRC Sum XOR 0A001H 1050 NEXT I 1060 RETURN

### **CRC-16 calculation subroutine written in PASCAL**

```
Procedure CRC16 (Data: Byte)
  Var i : Byte;
Begin
  CRC_Sum := CRC_Sum xor Data;
  for i : 1 to 8 do
Begin
  if((CRC_Sum and 1)=1) then CRC_Sum := (CRC_Sum shr 1) xor $A001;
                       Else CRC_Sum: = CRC_Sum shr 1;
  Fnd:
End;
```
### **CRC-16 calculation subroutine written in C**

```
Void Crc16 (unsigned int Data) {
        Unsigned int i;
        Crc=Crc^(Data & 0x00FF);
        for(i=0;i<=7;1++) {
                    if((Crc & 0x0001) == 0x0001) Crc=(Crc>>1)^0xA001;
                   else Crc=Crc>>1;
                   }
        }
```
# **Structure of Communication Frames**

The function code is explained with the example of Query and Response frame based on the 2-step communication.

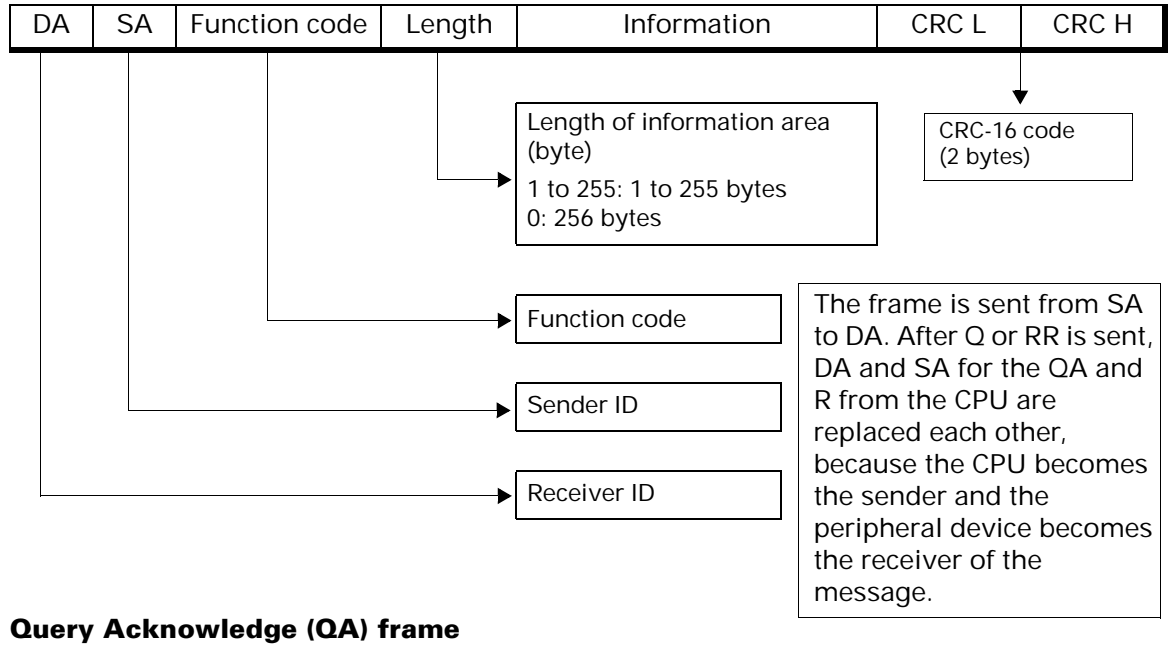

### **Query (Q) and Response (R) frame**

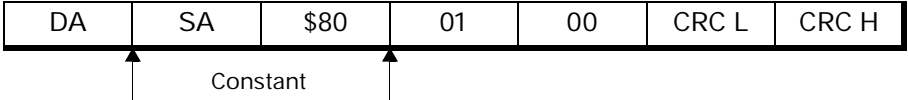

### **Response Request (RR) frame**

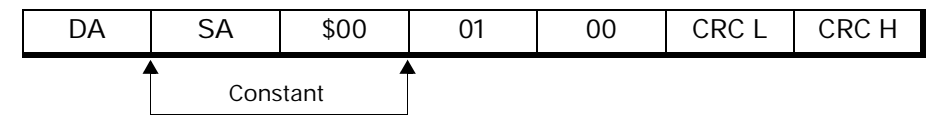

### **Response (R) frame for an error**

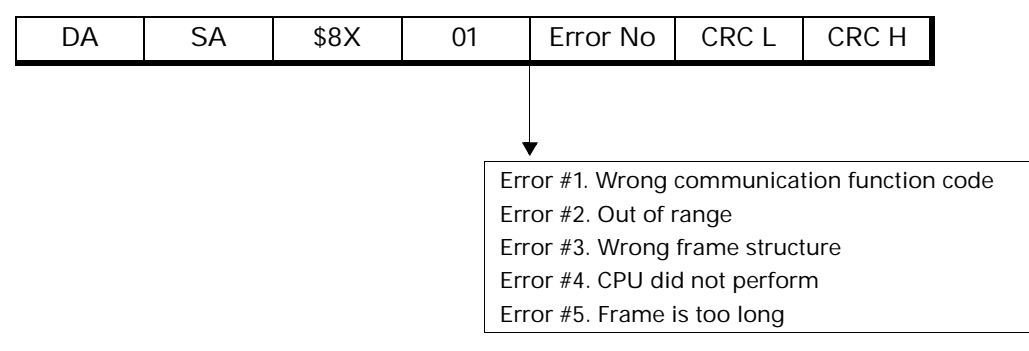

### **Read bits**

Read the content of the bits (R, L, M, K, F, or TC) assigned to the absolute address. Can read n consecutive bits (On/Off).

### **Query (Q) frame**

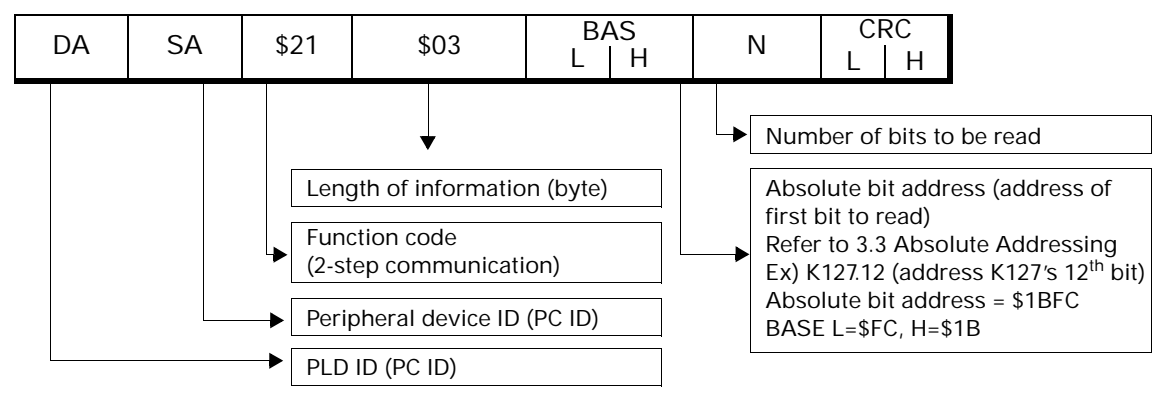

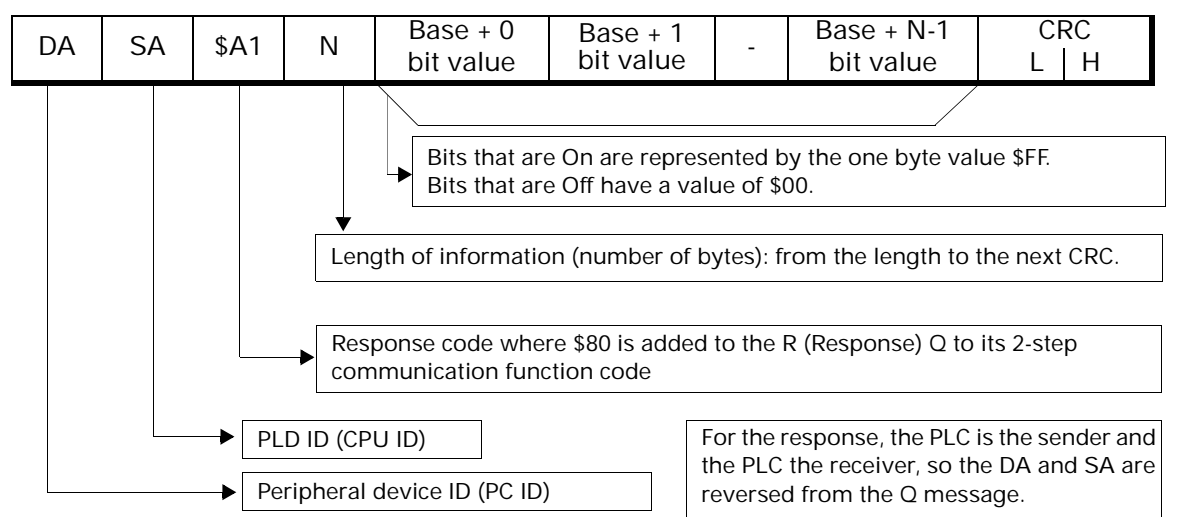

### **Write bits**

Modify the contents of the bits stored in the absolute address (R, L, M, K, F, or TC). Change the bit state between On/Off.

Can change multiple consecutive bytes.

### **Query (Q) frame**

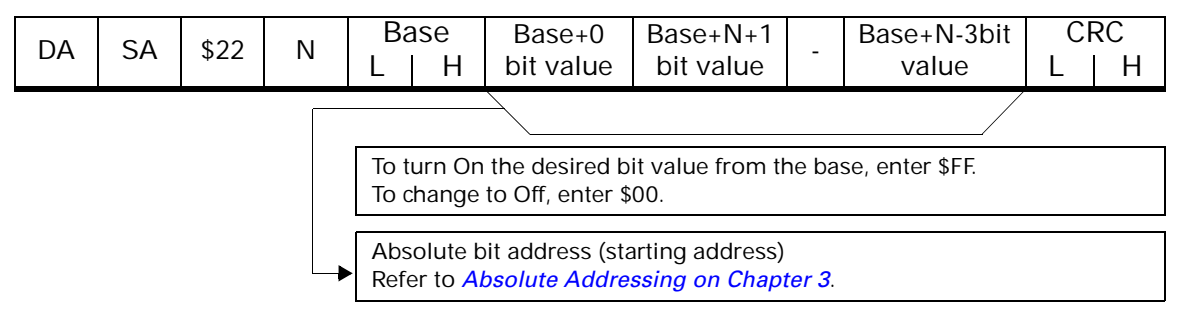

### **Response (R) frame**

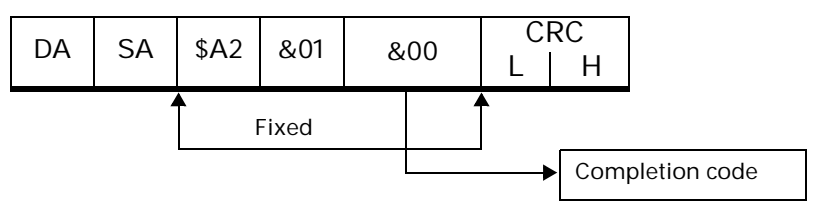

### **Read words**

Read the content of the words (R, L, M, K, F, or W) assigned to the absolute address. Can read n consecutive words.

### **Query (Q) frame**

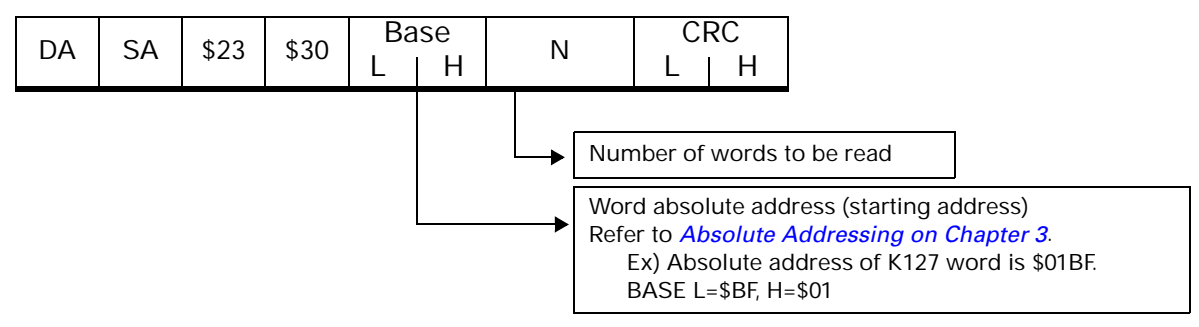

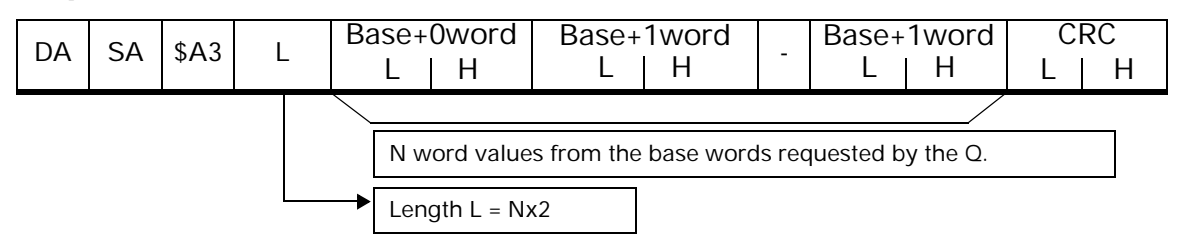

### **Write words**

Change the content of the words (R, L, M, K, F, or W) assigned to the absolute address. Can read n consecutive words.

### **Query (Q) frame**

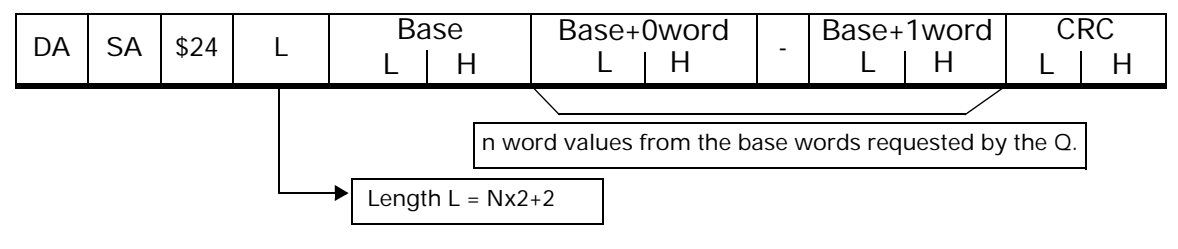

### **Response (R) frame**

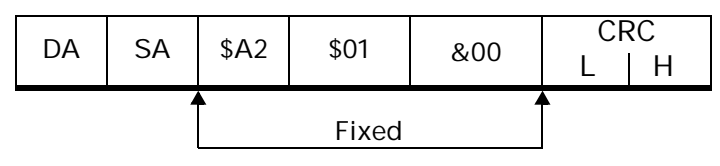

### **Read bits and words**

Read the bits and/or word contents of the assigned absolute addresses. Can read bits and words regardless of their order and location in memory.

### **Query (Q) frame**

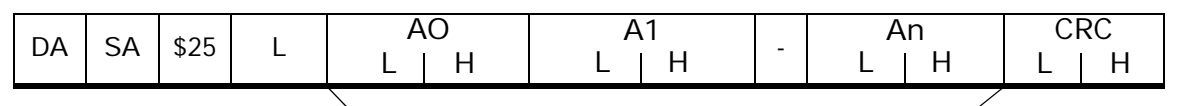

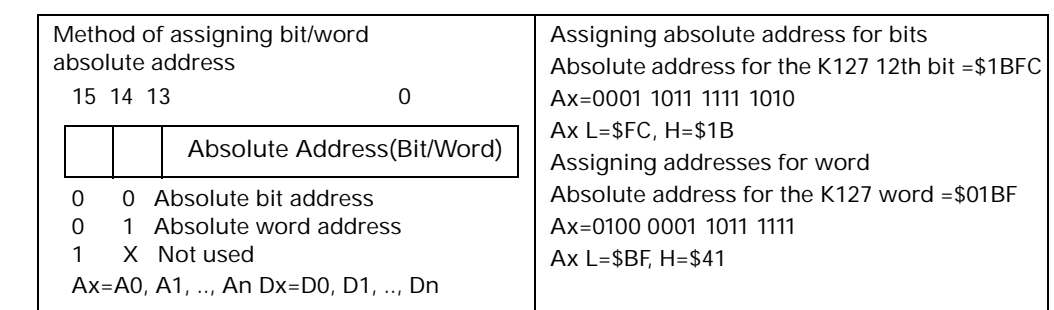

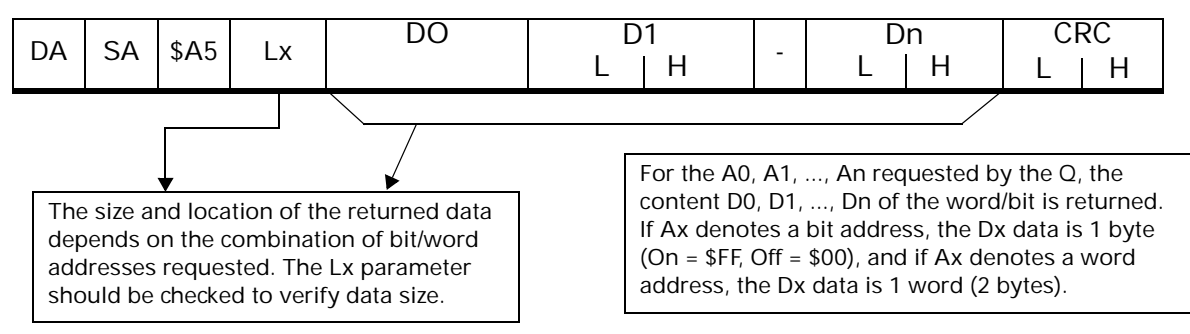

### **Write bits and words**

Read the bits and/or word contents of the assigned absolute addresses. Can read bits and words regardless of their order and location in memory.

### **Query (Q) frame**

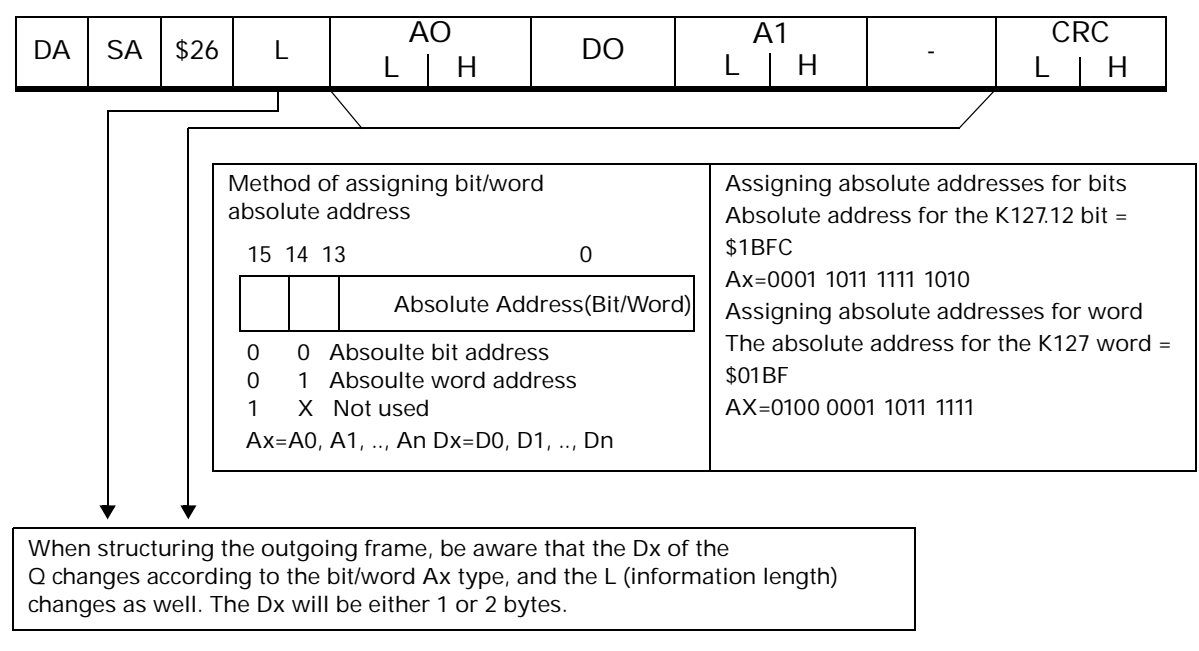

If Ax denotes a bit address, the Dx data is 1 byte (On=\$FF, Off=\$00), and if Ax denotes a word address, the Dx is 1 word (2 bytes).

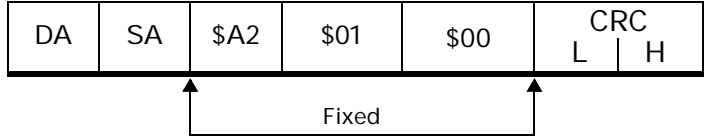

# **Communication Program Examples**

Users can write a communication program by using the following example. For more information, contact the sales or technical department.

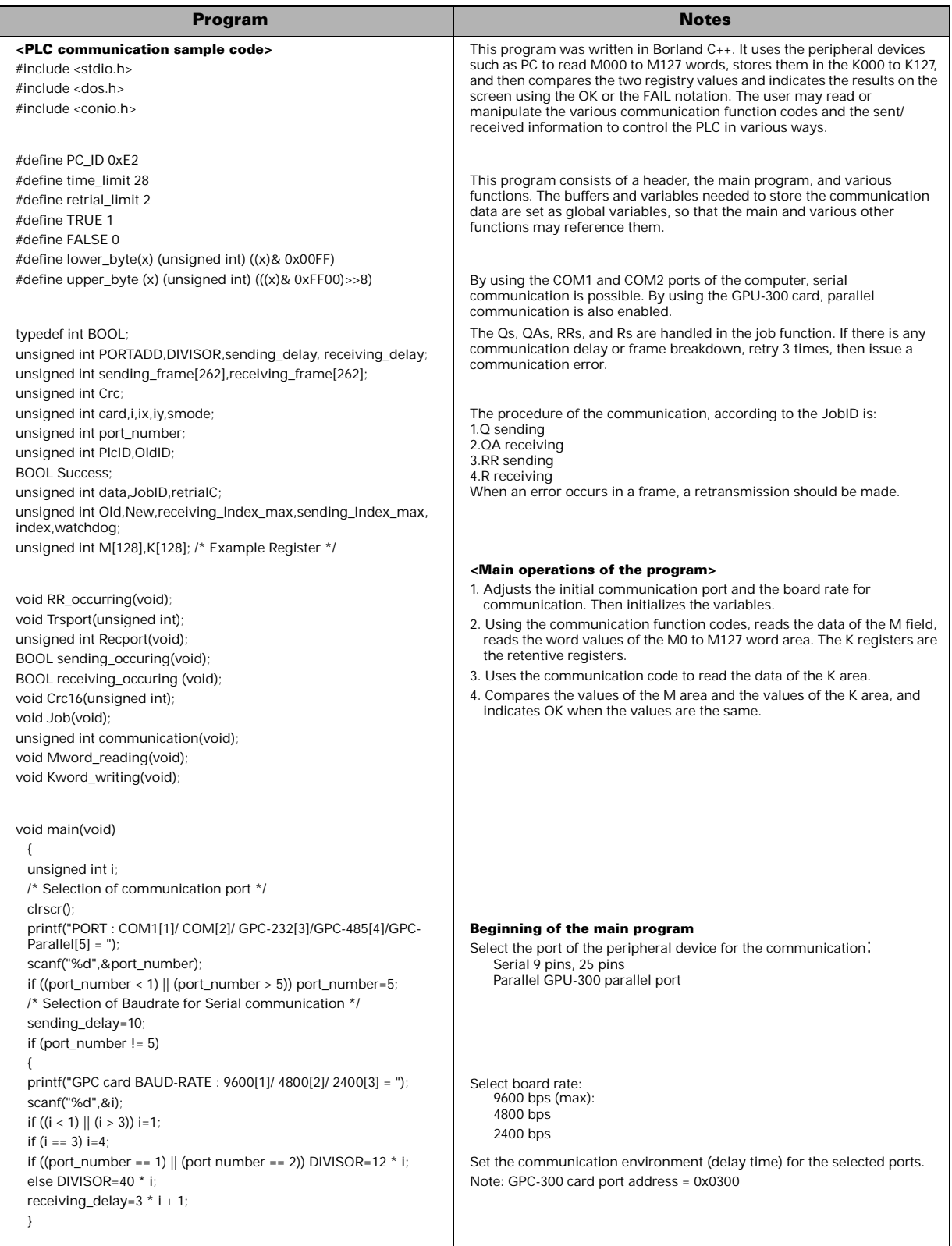

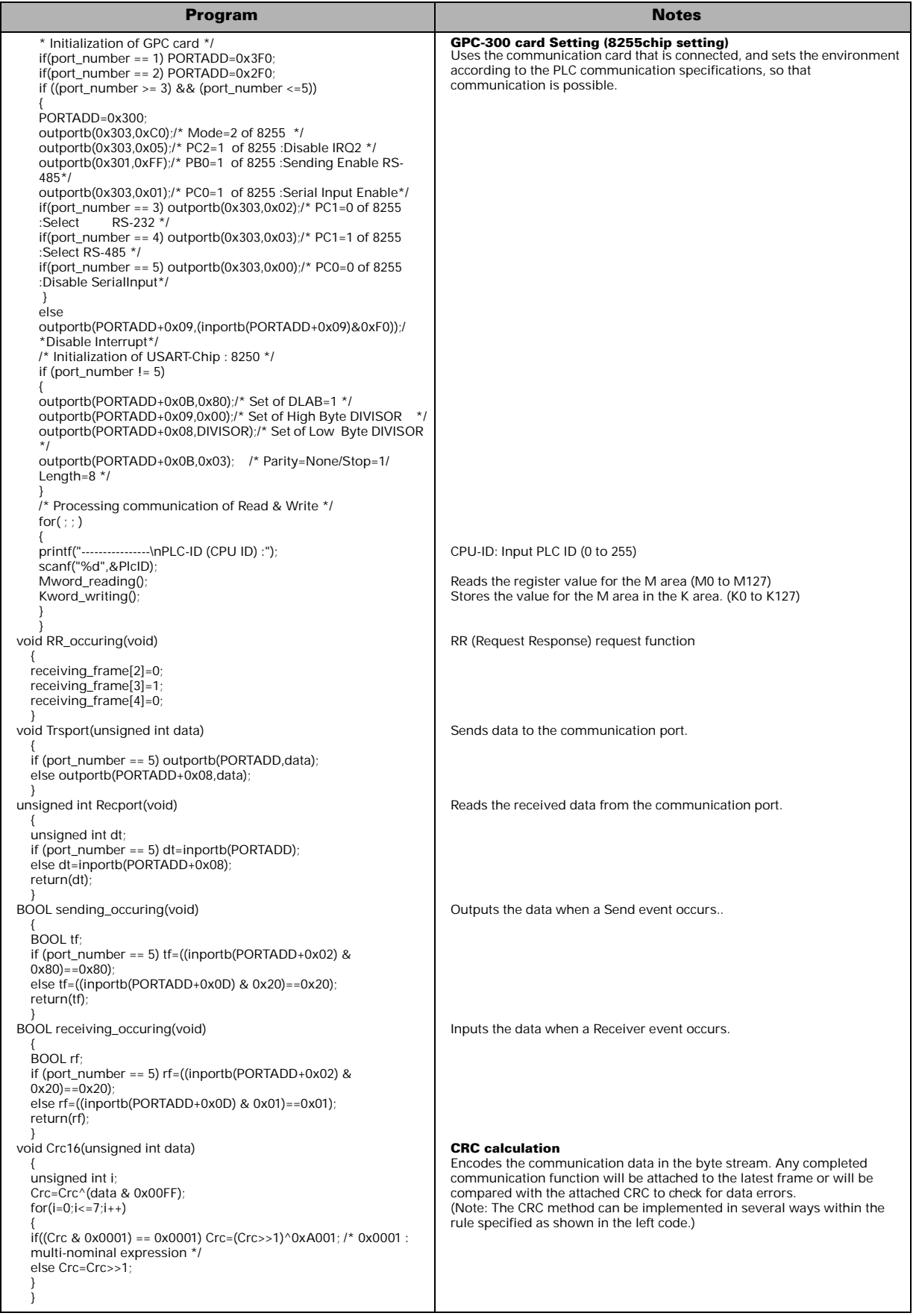

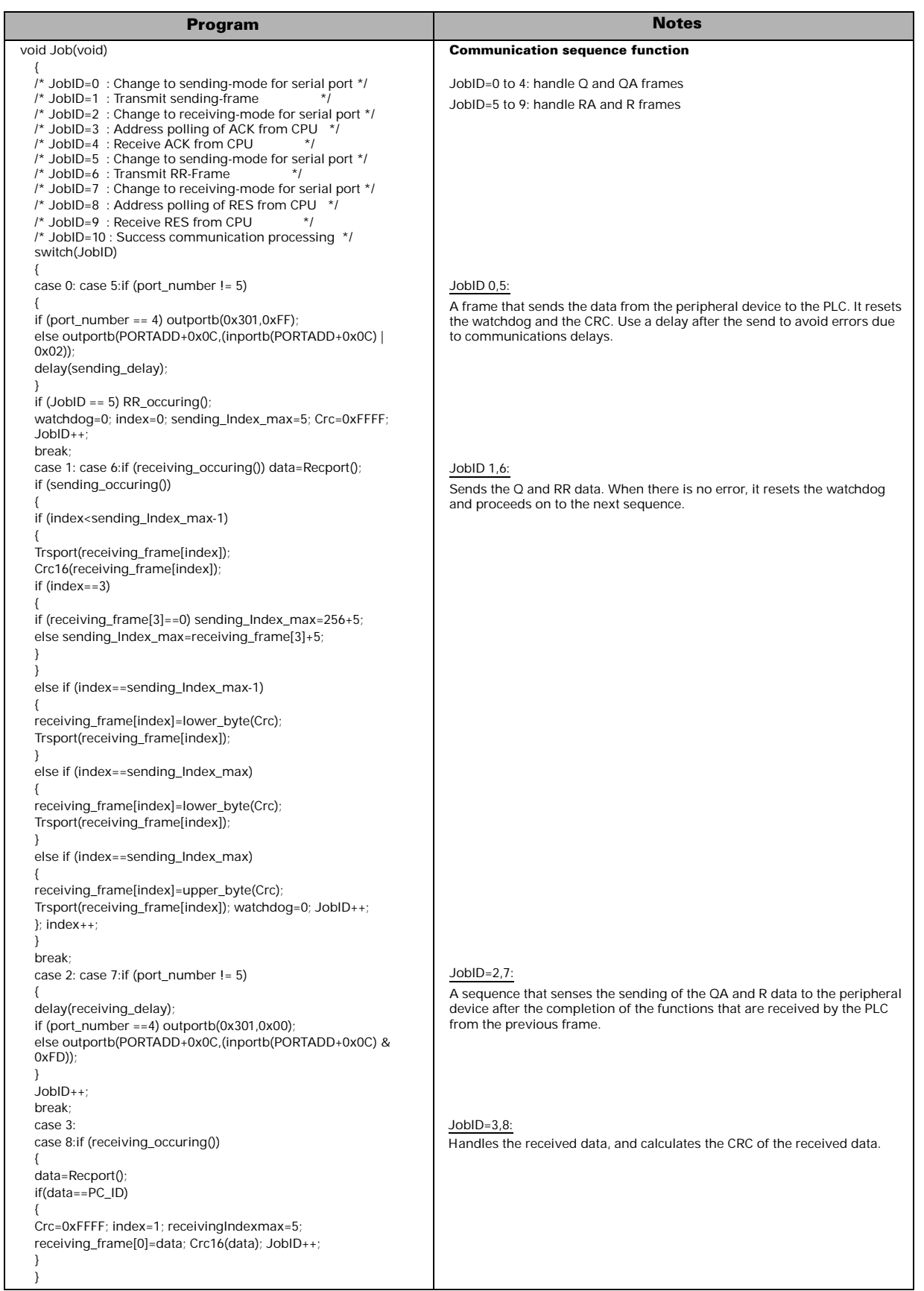

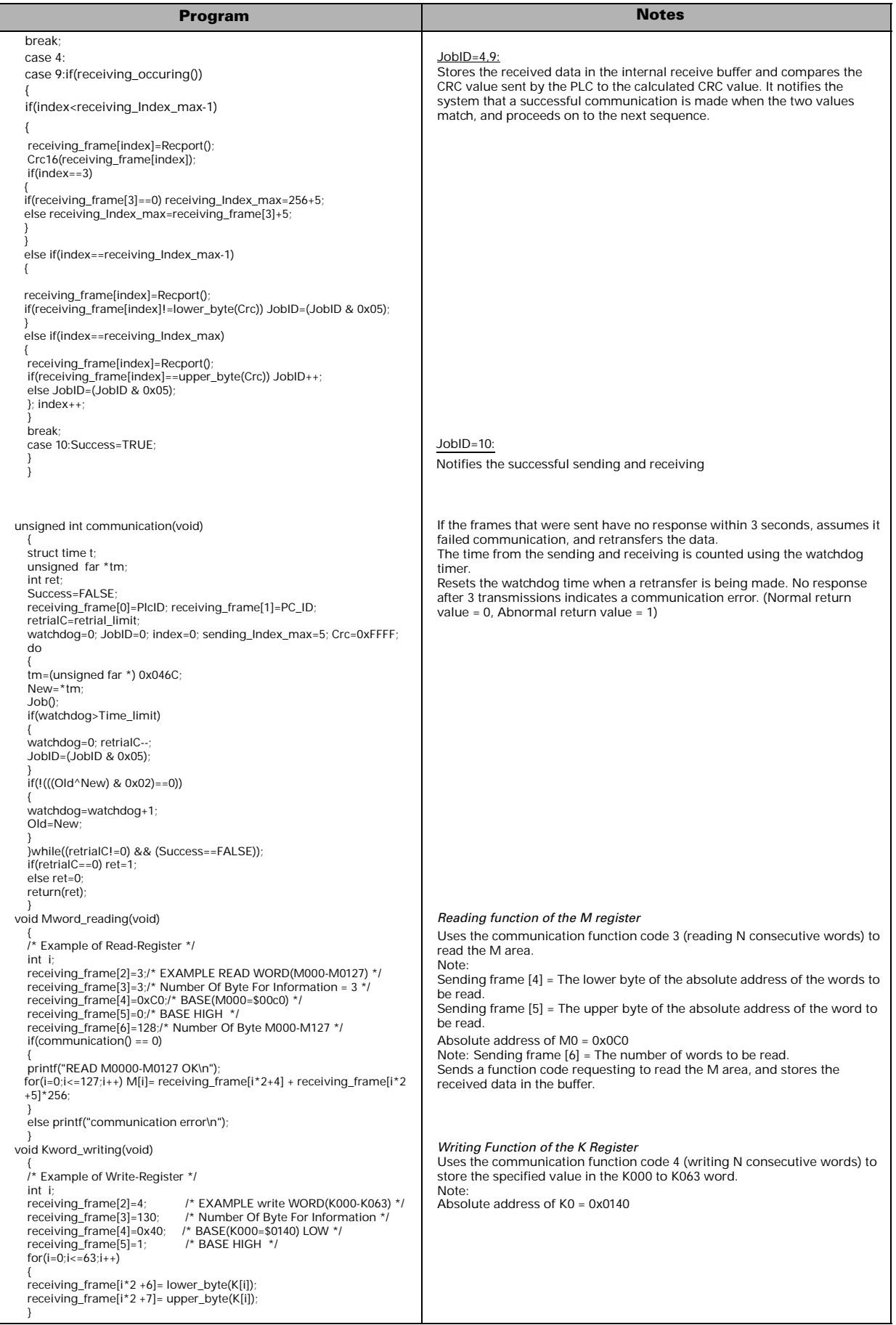

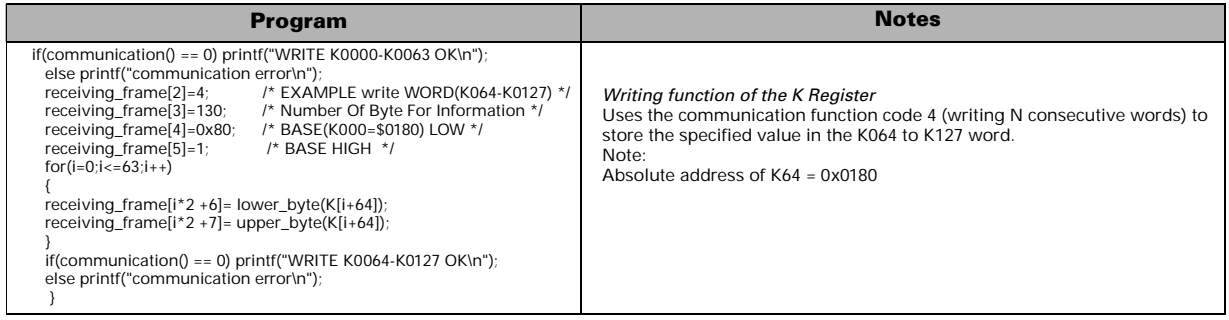

# **NX70 Series Controller**

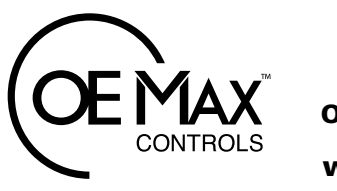

**OE MAX Controls**

Publication NX70-UM001A-EN-P-2004.12 Copyright © 2004 OE Max Controls

**WWW.OEMAX.COM** Trademarks not belonging to OE MAX Controls are Trademarks not belonging to OE MAX Controls are **WWW.OEMAX.COM**